∕

**English**

1

# **Your Player At A Glance**

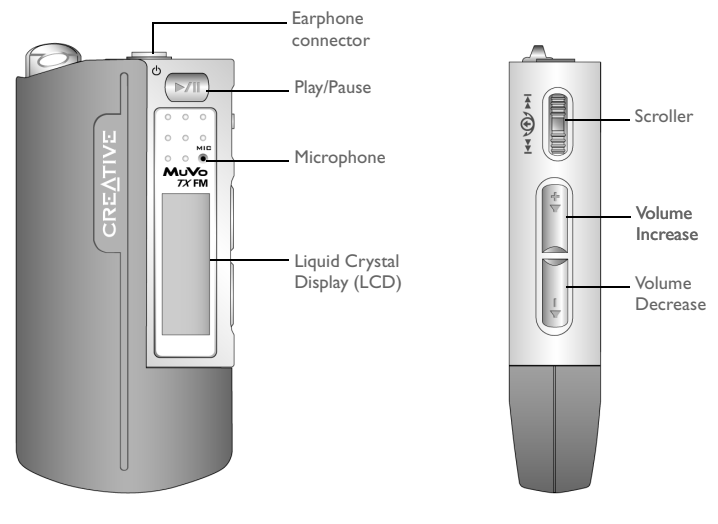

**Front View Side View** 

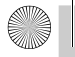

English.book Page 2 Wednesday, May 5, 2004 10:36 AM

### **English**

# **Getting Started**

# *1* **Install the Software**

Your Creative MuVo TX FM comes with software that helps you create audio tracks, manage your music library and use your player.

- 1. Make sure that your player is not connected to your computer.
- 2. Insert the Installation CD into your CD-ROM drive.
- 3. The disc supports Windows AutoPlay mode and starts running automatically. If not, click **Start** → **Run**. In the **Open** box, type **d:\ctrun\ctrun.exe** (replace **d:\** with the drive letter of your CD/DVD-ROM drive), and then click the OK button.
- 4. Click the **Install software for Creative MuVo TX FM** to select it.
- 5. Click the **OK** button.
- 6. Follow the instructions on the screen.
- 7. When prompted, restart your system.

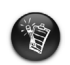

2

For Windows 2000/XP users: To install the software, you must log in as the computer administrator. For more information, refer to your operating system's online Help.

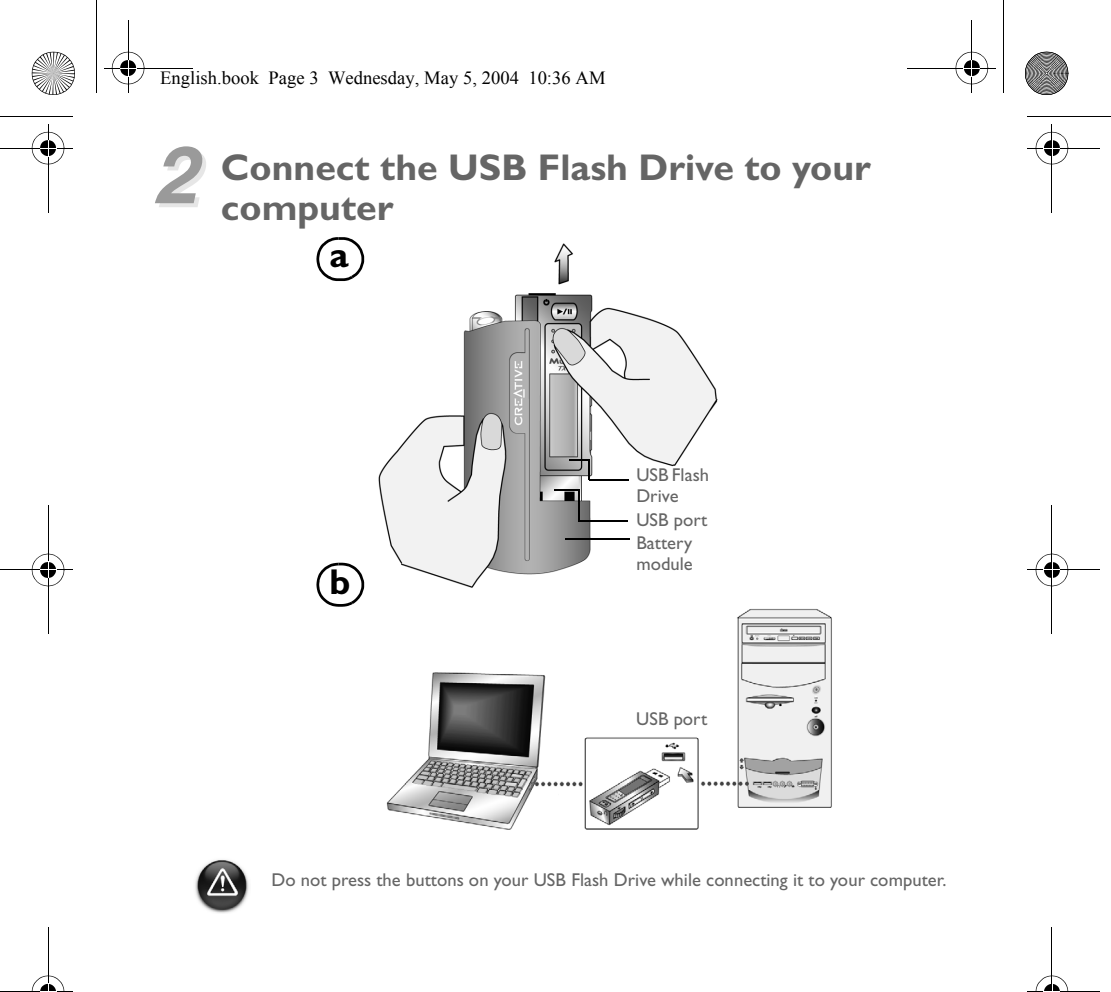

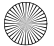

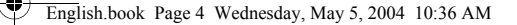

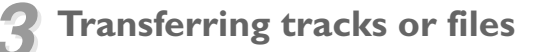

- 1. After connecting the USB Flash Drive to your computer, you will see Figure 1 on the player's LCD screen.
- 2. On your Desktop, right-click the **My Computer** icon, and then click **Explore**. The USB Flash Drive appears as a removable disk icon (Figure 2).

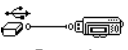

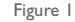

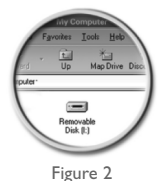

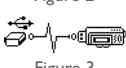

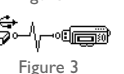

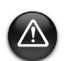

For Windows 98 SE users only:

appears on the LCD screen.

Do not remove the USB Flash Drive until Figure 1 appears on the screen again for at least five seconds.

For other Windows operating system users only:

3. Drag and drop files into your player. During the transfer, Figure 3

Make sure you stop your player properly, using the **Eject** or **Safely remove USB Mass Storage Device** option, before disconnecting it from your computer. Failure to disconnect the player properly can result in corrupted files or music tracks. See the "Troubleshooting" section in this booklet for details.

You can also use applications such as Creative MediaSource (included with the Installation CD) to manage the music tracks in your player.

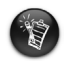

4

Music tracks are played in alphanumeric order starting with the tracks in the root level followed by those in folders. The MuVo TX FM will only play supported music tracks that are stored in either the root level or the first level of a folder. Tracks stored in sub-folders of a folder will not be recognized.

# **Formatting Your Player**

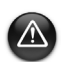

Your MuVo TX FM must be formatted in the FAT or FAT16 file system only. Do not select FAT32 or NTFS. If those options are available in your operating system, those formats are not recognized by your MuVo TX FM.

Windows 98SE users must have MuVo TX FM drivers installed before formatting the player.

If you need to format your player, backup the files in your player first. When you format your player, all songs and files will be deleted. By default, your player is already formatted.

- 1. Connect your player to your computer's USB port.
- 2. Launch Windows Explorer on your computer. Your player is recognized as a Removable Disk in Windows Explorer.
- 3. Right-click the **Removable Disk** icon and click the **Format** option. The **Format F:\** dialog box appears (replace **F:\** with the drive letter of your player).
- 4. Follow the instructions on the screen to format your player.

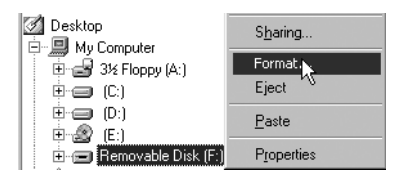

5

5. After the formatting is complete, make sure you stop your player before disconnecting it from your computer.

For more information about using Windows Explorer, refer to its online Help.

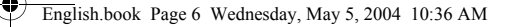

# **How To Use Your Player**

Remember to unplug the USB Flash Drive from your computer and insert it into the battery module before turning on the player. For more usage information, refer to the PDF User's Guide. Go to **d:\manual\<language>\manual.pdf** (replace **d:\** with the drive letter of your CD\DVD-ROM drive and **<language>** with the language the document is in).

### **Inserting the battery**

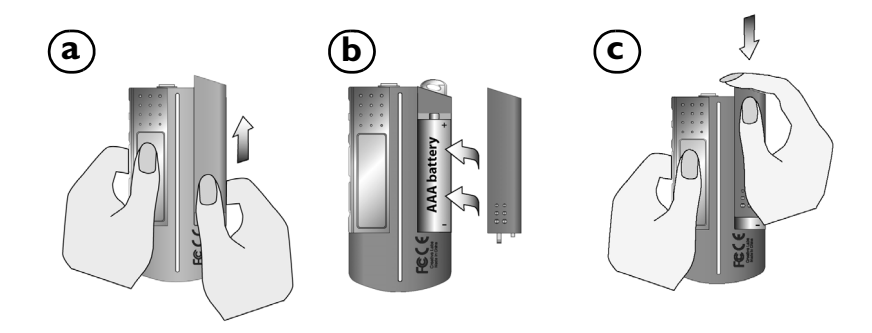

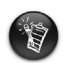

6

The life of a battery depends on the type of battery used. It is recommended that you use an alkaline battery. With an alkaline battery, you can play up to fourteen hours worth of .MP3 files or eleven hours of .WMA files.

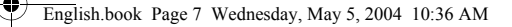

## **Using Your Scroller**

"Scroll Select", indicates that you should use the Scroller to scroll through options, and then select the option by pressing the Scroller.

1. Use the Scroller to scroll through options.

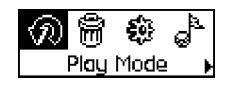

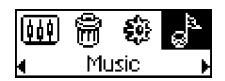

## **Using Your Player**

### **Turning on the player**

Press and hold the **Play/Pause** button **Foll** for a few seconds. The Creative logo appears on the screen, followed by the **Creative MuVo TX FM** logo, and there is music playback.

If your player contains no audio tracks, the message "No Music" or "No Recording" will appear onscreen, depending on whether you are in Music or Recordings mode.

### **Turning off the player**

message disappears

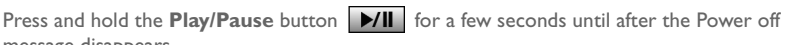

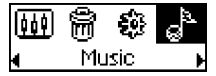

3. Press the Scroller to select the option.

2. Scroll to an option. 2. The selection appears.

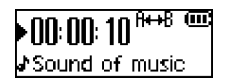

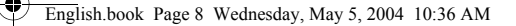

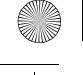

### **Stopping/Pausing a music track**

Press the **Play/Pause** button **D/II**.

### **Skipping folders (Albums)**

- 1. Press the Scroller.
- 2. Scroll Select **Skip Folder** (Figure 4).
- 3. The **Skip Folder** menu appears.
- 4. Scroll to the folder that you want to skip to.
- 5. To resume normal playback, press the Scroller again.

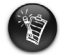

For easy navigation, store your albums as folders in the root directory.

### **Making a voice recording**

- 1. Press the Scroller. Scroll Select **Microphone** (Figure 5).
- 2. The recording bar appears onscreen.
- 3. Press the **Play/Pause** button **D/II** to start the recording.

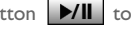

4. Press the **Play/Pause** button **D/II** again to end the recording.

5. A name is automatically assigned to your recording and is saved in your player. The naming convention typically used is: **VOC [Current File Number]**.

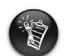

8

When recording, the available recording time is determined by:

- available memory space in your player.
- battery power remaining in your player.

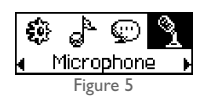

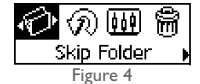

## **Listening to FM radio**

### **To change the FM region**

Perform these steps first when scanning for stations for the first time.

- 1. Press the Scroller. The Main Menu appears.
- 2. Scroll Select the **Settings** icon (Figure 6). A list appears.
- 3. Scroll Select the **FM Region** icon (Figure 7). A list appears.

Scroll Select the region that you are in.

### **To perform an autoscan and autosave**

- 1. Press the Scroller. The Main Menu appears.
- 2. Scroll Select the **FM Radio** icon (Figure 8). A radio frequency appears on the LCD screen.
- 3. Press the Scroller.
- 4. Scroll Select the **Autoscan** icon (Figure 9). The player scans and stores channels it detects. At the end of the autoscan, it plays the first channel.

### **To select a channel**

- 1. Press the Scroller. The Main Menu similar to appears.
- 2. Scroll Select the **FM Radio** icon (Figure 8). A radio frequency appears on the LCD screen.
- 3. Turn the Scroller to select the preset channel you want.

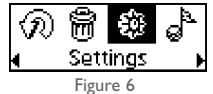

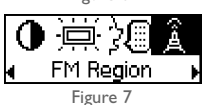

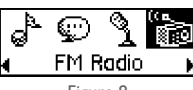

Figure 8

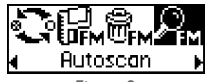

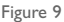

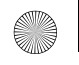

# **Software Included**

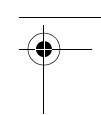

## **Creative MediaSource**

Creative MediaSource allows you to rip CDs and create high quality digital audio files, play and organize media files on your computer as well as transfer music tracks or files seamlessly to and from your player. Special features such as SMARTFIT, using intelligent track management and WMA compression, enables you to transfer a higher number of music tracks to your player. For more information, refer to the Creative MediaSource online Help.

Go to **Start** → **Programs**/**All Programs** → **Creative** → **Creative MediaSource** → **Creative MediaSource Organizer**.

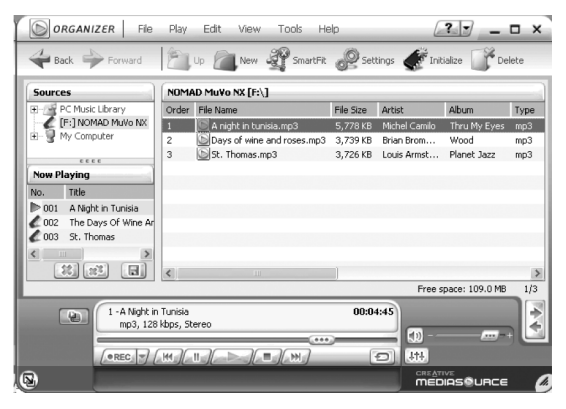

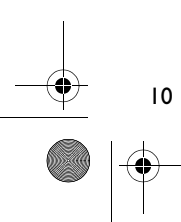

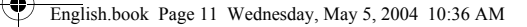

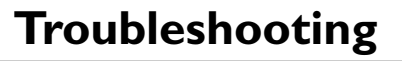

#### **When you turn on the player, an error message "File system error" appears before the player turns off.**

Try formatting your player. See section "Formatting Your Player".

#### **After playing the first few music tracks, the player skips a music track.**

The player will only play .MP3, .WMA or .WAV recordings. Other files will be skipped.

#### **Files or music tracks are corrupted when transferred to the player.**

After the transfer is complete, make sure you stop your player before disconnecting it from your computer.

#### **The player turns off immediately after it is turned on.**

Check that the battery is not depleted.

#### **I have to change the battery quite often. Is there anything I can do to make it last longer?**

11

Some operations consume more battery power:

- a long backlight timeout setting. A shorter timeout conserves battery power.
- frequent use of fast forward/reverse.
- turning the player on/off too many times.
- frequent use of passive speakers or high-powered headphones.
- playback of .WMA files.

#### **Can I play DRM-protected WMA files on my Creative MuVo TX FM?** Yes.

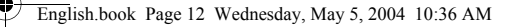

# **More Information**

#### **Creative Knowledgebase**

Resolve and troubleshoot technical queries at Creative's 24-hour self-help Knowledgebase. Go to **www.creative.com** and select your region.

## **Register your product!**

Enjoy a host of benefits by registering your product during installation, or at **www.creative.com/register**. Benefits include:

- Service and product support from Creative
- Exclusive updates on promotions and events.

# **Technical Support and Warranty information**

You can find Technical Support, Warranty and other information in the Installation CD.

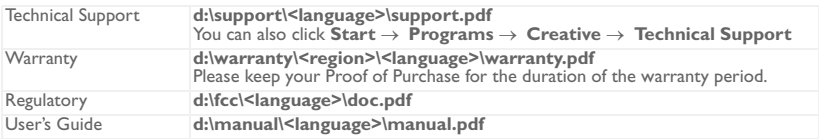

(replace **d:\** with the drive letter of your CD-ROM/DVD-ROM drive, **<region>** with the region that you are in, and **<language>** with the language that your document is in)

Copyright © 2004 Creative Technology Ltd. All rights reserved. The Creative logo, MuVo and Creative MediaSource are trademarks or registered trademarks of Creative Technology Ltd. in the United States and/or other countries. NOMAD is a registered trademark of Aonix and is used by Creative Technology Ltd. and/or its affiliates under license. Microsoft, Windows and the Windows logo are registered trademarks of Microsoft Corporation. All other products are trademarks or registered trademarks of their respective owners and are hereby recognized as such. All specifications are subject to change without prior notice. Actual contents may differ slightly from those pictured.

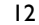

2

**Français**

# **Votre lecteur en un coup d'œil**

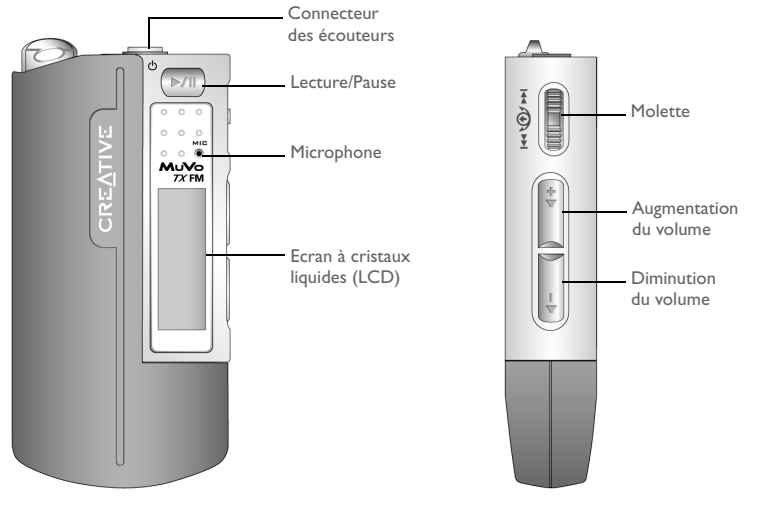

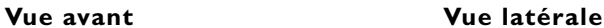

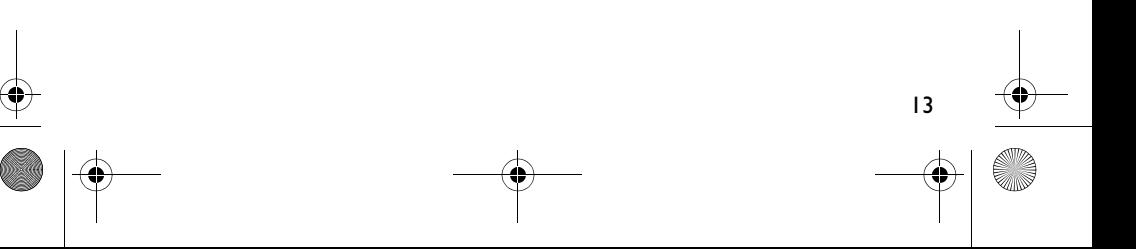

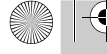

English.book Page 14 Wednesday, May 5, 2004 10:36 AM

#### **Français**

# **Démarrage**

# *1* **Installation du logiciel**

Votre Creative MuVo TX FM est livré avec un logiciel qui permet de créer des pistes audio, de gérer une bibliothèque de musique et d'utiliser le lecteur.

- 1. Assurez-vous que le lecteur n'est pas connecté à l'ordinateur.
- 2. Insérez le CD d'installation dans le lecteur de CD-ROM.
- 3. Le disque prend en charge le mode exécution automatique de Windows et démarre automatiquement. Dans le cas contraire, cliquez sur **Démarrer** → **Exécuter**. Dans le champ **Ouvrir**, tapez **d:\ctrun\ctrun.exe** (remplacez **d:\** par la lettre de votre lecteur de CD/DVD-ROM), puis cliquez sur le bouton OK.
- 4. Cliquez sur l'option **Installer le logiciel pour Creative MuVo TX FM** pour la sélectionner.
- 5. Cliquez sur le bouton **OK**.
- 6. Suivez les instructions apparaissant à l'écran.
- 7. A l'invite, redémarrez votre système.

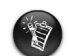

14

Pour les utilisateurs Windows 2000/XP :

Pour installer le logiciel, vous devez vous connecter en tant qu'administrateur système. Pour plus d'informations, consultez l'aide en ligne de votre système d'exploitation.

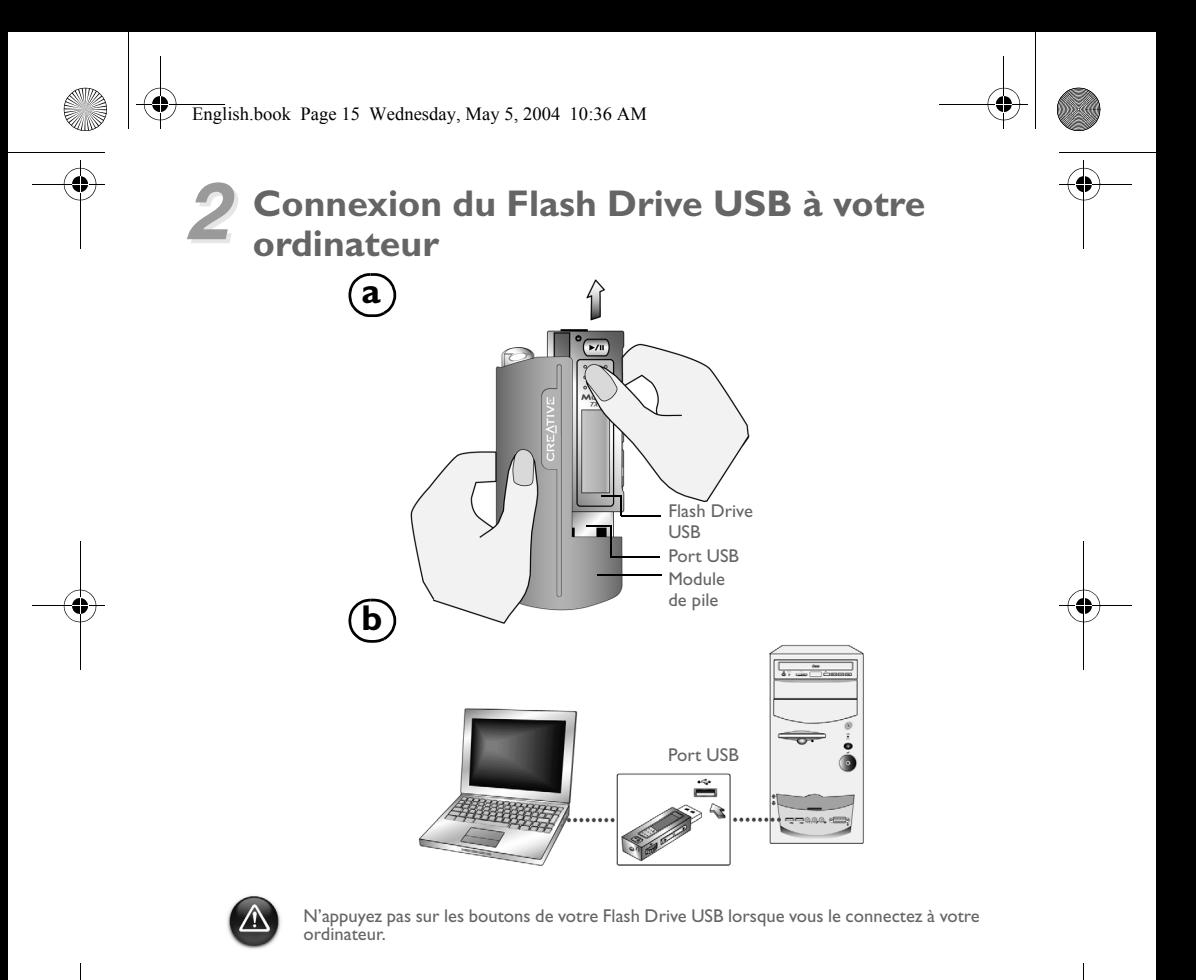

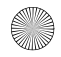

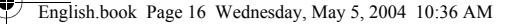

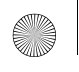

# *3* **Transfert de pistes ou de fichiers**

- 1. Après connexion du Flash Drive USB à votre ordinateur, Figure 1 apparaît sur l'écran LCD du lecteur.
- 2. Sur votre Poste de travail, cliquez avec le bouton droit sur l'icône **Poste de travail**, puis sur **Explorer**. L'icône du Flash Drive USB représente un disque amovible (Figure 2).

3. Glissez-déplacez les fichiers vers votre lecteur. Lors du transfert,

Figure 3 apparaît sur l'écran LCD.

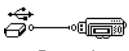

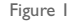

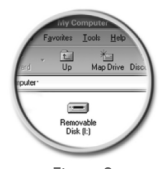

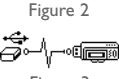

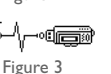

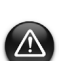

Pour les utilisateurs Windows 98 Deuxième Edition uniquement : Ne retirez pas le Flash Drive USB jusqu'à ce que la figure 1 apparaisse de nouveau à l'écran pendant au moins cinq secondes. Pour les utilisateurs d'autres systèmes d'exploitation Windows uniquement : Assurez-vous de correctement arrêter votre lecteur, en utilisant l'option **Ejecter** ou

**Supprimer le périphérique de stockage USB en toute sécurité**, avant de le déconnecter de votre ordinateur. Les fichiers ou les pistes musicales risquent d'être corrompus si le lecteur n'est pas correctement déconnecter. Reportez-vous à la section « Dépannage » de cette brochure pour plus de détails.

Vous pouvez également utiliser des applications telles que Creative MediaSource (inclus sur le CD d'installation) pour gérer les pistes musicales sur votre lecteur.

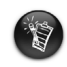

Les pistes musicales sont lues dans un ordre alphanumérique, en commençant par les pistes situées à la racine suivies de celles situées dans les dossiers. Le lecteur MuVo TX FM ne lit que les pistes musicales prises en charge qui sont stockées soit à la racine, soit dans le premier niveau de dossier. Les pistes stockées dans les sous-dossiers ne sont pas reconnues.

# **Formatage de votre lecteur**

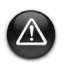

Votre lecteur MuVo TX FM doit être formaté au format de système de fichiers FAT ou FAT16 uniquement. Ne sélectionnez pas le format FAT32 ou NTFS. Si ces options sont disponibles sur votre système d'exploitation, ces formats ne sont pas reconnus par votre lecteur MuVo TX FM.

Pour les utilisateurs Windows 98 Deuxième Edition, les pilotes MuVo TX FM doivent être installés avant de formater le lecteur.

Si vous devez formater votre lecteur, sauvegardez tout d'abord les fichiers qui se trouvent dans votre lecteur. Lorsque vous formatez votre lecteur, toutes les chansons et tous les fichiers seront supprimés. Par défaut, votre lecteur est déjà formaté.

- 1. Connectez votre lecteur au port USB de votre ordinateur.
- 2. Lancez l'Explorateur Windows sur votre ordinateur. Votre lecteur est reconnu en tant que disque amovible dans l'Explorateur Windows.
- 3. Cliquez avec le bouton droit de la souris sur l'icône **Disque amovible** et cliquez sur l'option **Formater**. La boîte de dialogue **Formater F:\** s'affiche (remplacez **F:\** par la lettre de votre lecteur).
- 4. Suivez les instructions qui s'affichent à l'écran pour formater votre lecteur.

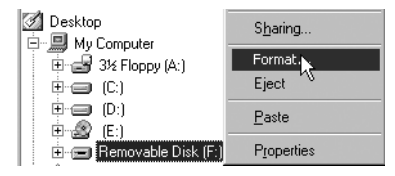

5. Une fois le formatage terminé, assurez-vous de mettre votre lecteur hors tension avant de le déconnecter de votre ordinateur.

Pour obtenir plus d'informations sur l'utilisation de l'Explorateur Windows, consultez l'aide en ligne.

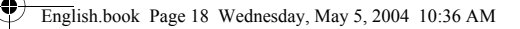

# **Utilisation de votre lecteur**

N'oubliez pas de déconnecter le Flash Drive USB de votre ordinateur et de l'insérer dans le module de pile avant de mettre le lecteur sous tension. Pour plus d'informations d'utilisation, consultez le Guide de l'utilisateur au format PDF. Sélectionnez **d:\manual\<langue>\manual.pdf** (remplacez **d:\** par la lettre de votre lecteur de CD/DVD-ROM et **<langue>** par la langue de rédaction du document).

## **Insertion de la pile**

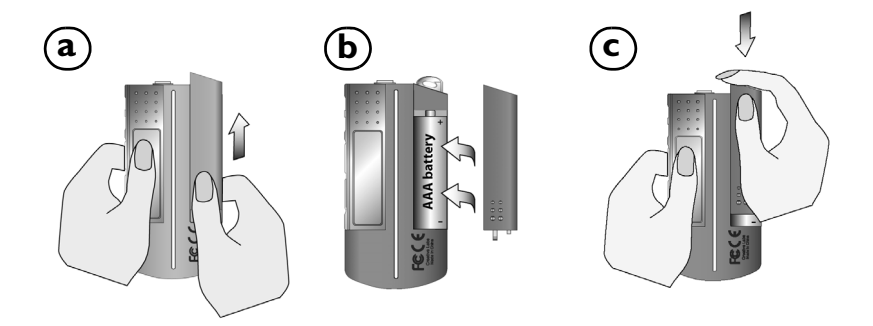

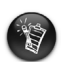

La durée de vie d'une pile dépend du type de pile utilisée. Il est recommandé d'utiliser une pile alcaline. Avec une pile alcaline, vous pouvez écouter jusqu'à quatorze heures de fichiers .MP3 ou jusqu'à onze heures de fichiers .WMA.

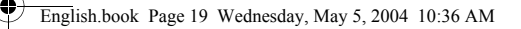

## **Utilisation de votre molette**

« Sélectionnez par navigation » signifie que vous devez utiliser la molette pour parcourir les options et sélectionner l'option souhaitée en appuyant sur la molette.

1. Utilisez la molette pour faire défiler les options.

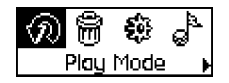

2. Parcourez les options pour rechercher celle souhaitée.

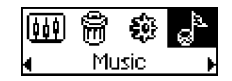

## **Utilisation du lecteur**

#### **Mise sous tension du lecteur**

Appuyez sur le bouton **Lecture/Pause P/II** pendant quelques secondes. Le logo Creative s'affiche, suivi du logo **Creative MuVo TX FM**, puis la musique est jouée.

Si votre lecteur ne contient aucune piste audio, le message « Pas de musique » ou « Pas d'enregistrement voix » s'affichera sur l'écran en fonction du mode dans lequel vous vous trouvez (Musique ou Enregistrements).

### **Mise hors tension du lecteur**

Maintenez le bouton **Lecture/Pause**  $\mathbf{P}$ /II enfoncé pendant quelques secondes jusqu'à ce que le message Mise hors tension disparaisse.

19

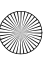

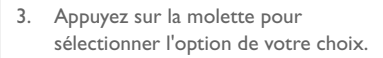

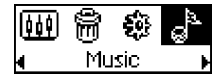

4. La sélection apparaît.

·NO: NO: 11 Sound of music

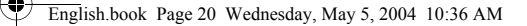

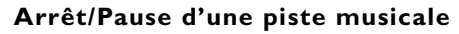

Appuyez sur le bouton **Lecture/Pause** .

### **Saut de dossiers (Albums)**

- 1. Appuyez sur la molette.
- 2. Sélectionnez par navigation **Sauter dossier** Figure 4).
- 3. Le menu **Ignorer le dossier** apparaît.
- 4. Sélectionnez le dossier auquel vous souhaitez passer.
- 5. Pour reprendre la lecture normale, appuyez de nouveau sur la molette.

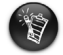

Pour une recherche plus facile, stockez vos albums dans des dossiers au niveau du répertoire racine.

### **Création d'un enregistrement vocal**

- 1. Appuyez sur la molette. Sélectionnez par navigation **Microphone** (Figure 5).
- 2. La barre d'enregistrement s'affiche à l'écran.
- 3. Appuyez sur le bouton **Lecture/Pause D/II** pour démarrer l'enregistrement.
- 4. Appuyez de nouveau sur le bouton Lecture/Pause **D/II** pour arrêter l'enregistrement.
- 5. Un nom est automatiquement attribué à votre enregistrement et est sauvegardé dans votre lecteur. La convention de dénomination généralement utilisée est : **VOC [numéro du fichier en cours]**.

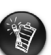

- Lors de l'enregistrement, le temps d'enregistrement dépend des éléments suivants : - la mémoire disponible sur le lecteur
- l'énergie restante de la pile du lecteur

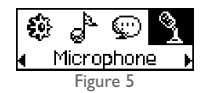

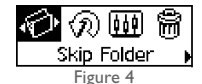

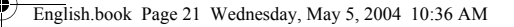

## **Ecoute d'une radio FM**

### **Pour modifier la région FM**

Effectuez tout d'abord les étapes ci-dessous lorsque vous recherchez des stations pour la première fois.

- 1. Appuyez sur la molette. Le menu principal apparaît.
- 2. Sélectionnez par navigation l'icône **Paramètres** (Figure 6). Une liste apparaît.
- 3. Sélectionnez par navigation l'icône **Région FM** (Figure 7). Une liste apparaît.

Sélectionnez par navigation la région dans laquelle vous vous trouvez.

#### **Pour réaliser une recherche et une sauvegarde automatiques**

- 1. Appuyez sur la molette. Le menu principal apparaît.
- 2. Sélectionnez par navigation l'icône **Radio FM** (Figure 8). Une fréquence radio s'affiche sur l'écran à cristaux liquides.
- 3. Appuyez sur la molette.
- 4. Sélectionnez par navigation l'icône **Recherche automatique** (Figure 9).

Le lecteur effectue une recherche et sauvegarde les fréquences détectées. Une fois la recherche automatique terminée, la première fréquence détectée est lue.

#### **Pour sélectionner une fréquence**

- 1. Appuyez sur la molette. Le menu principal apparaît.
- 2. Sélectionnez par navigation l'icône **Radio FM** (Figure 8). Une fréquence radio s'affiche sur l'écran à cristaux liquides.
- 3. Faites tourner la molette pour sélectionner la présélection requise.

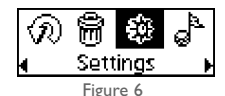

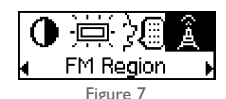

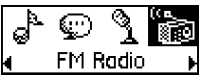

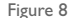

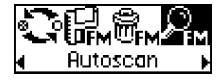

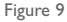

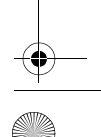

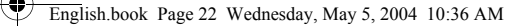

# **Logiciel inclus**

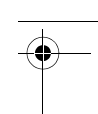

### **Creative MediaSource**

Creative MediaSource vous aide à extraire des CD, créer des fichiers audio numériques de haute qualité, lire et organiser des fichiers multimédia sur votre ordinateur ainsi que transférer des pistes ou des fichiers de musique de manière transparente depuis et vers votre lecteur ! Des fonctionnalités spéciales telles que SMARTFIT, qui utilise un système de gestion des pistes intelligent et une compression WMA, vous permettent de transférer encore plus de pistes audio vers votre lecteur. Pour plus d'informations, consultez l'aide en ligne de Creative MediaSource.

Allez dans **Démarrer** → **Programmes**/ **Tous les programmes** → **Creative** → **Creative MediaSource** → **Creative MediaSource Organiseur**.

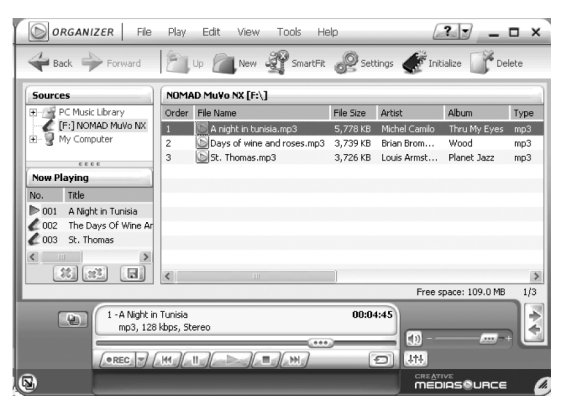

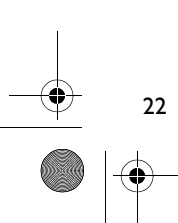

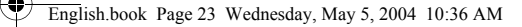

# **Dépannage**

**Lorsque vous mettez le lecteur sous tension, un message d'erreur du type « erreur système de fichiers » s'affiche avant que le lecteur s'éteigne.**

Essayez de formater votre lecteur. Reportez-vous à la section « Formatage de votre lecteur ».

#### **Après avoir lu les premières pistes musicales, le lecteur saute une piste musicale.**

Le lecteur ne lit que les enregistrements au format .MP3, .WMA ou .WAV. Les autres fichiers seront ignorés.

#### **Des fichiers ou pistes musicales sont endommagés lors du transfert vers le lecteur.**

Une fois le transfert terminé, assurez-vous de mettre votre lecteur hors tension avant de le déconnecter de votre ordinateur.

#### **Le lecteur s'éteint immédiatement après sa mise sous tension.**

Vérifiez que la pile utilisée n'est pas épuisée.

#### **Je dois changer la pile régulièrement. Existe-t-il un moyen pour la faire durer plus longtemps ?**

Certaines opérations nécessitent davantage d'énergie :

• l'activation de l'éclairage de fond pendant une longue période. Un délai plus court préserve l'énergie de la pile.

วว

- l'utilisation fréquente d'avances et de retours rapides.
- la mise sous/hors tension trop fréquente du lecteur.
- l'utilisation fréquente de haut-parleurs passifs ou d'écouteurs très puissants.
- la lecture de fichiers .WMA

#### **Puis-je lire des fichiers WMA protégés par les lois de gestion des droits numériques sur mon lecteur Creative MuVo TX FM ?**

Oui.

# **Pour plus d'informations**

#### **Creative Knowledgebase**

Pour résoudre un problème technique, utilisez la base de connaissances (Knowledgebase) de Creative, disponible 24 heures sur 24. Visitez le site **www.creative.com** et sélectionnez votre région.

## **Enregistrez votre produit !**

Profitez d'une multitude d'avantages en enregistrant votre produit pendant l'installation ou sur le site **www.creative.com/register**. Les avantages sont les suivants :

• Assistance produit et service de Creative

 $24$ 

• Informations exclusives sur des promotions et événements.

## **Informations sur l'assistance technique et la garantie**

Vous trouverez des informations sur l'assistance technique, sur la garantie et autres sur le CD d'installation.

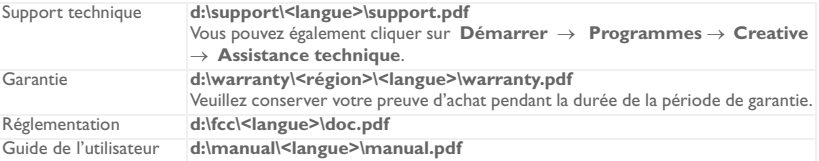

(remplacez **d:\** par la lettre de votre lecteur de CD-ROM/DVD-ROM, **<région>** par votre région et **<langue>** par la langue de rédaction du document)

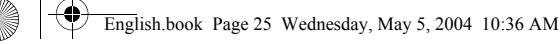

#### **IMPORTANT- A LIRE AVEC ATTENTION :**

Ecouter de manière prolongée, à un très haut volume sonore de la musique (au dessus de 80 decibels), au moyen d'un casque ou d'écouteurs, peut entraîner une détérioration irreversible et définitive de vos facultés auditives.

L'usage répété et habituel d'un casque ou d'écouteurs à un niveau de volume sonore trop élevé peut donner l'impression à l'utilisateur que le volume sonore émis par l'appareil n'est pas suffisant. L'utilisateur sera tenté d'augmenter, petit à petit, son réglage habituel, risquant ainsi d'atteindre un niveau dangereux pour ses oreilles.

Afin de protéger votre santé, et vos oreilles, veillez à maintenir le volume de la sortie casque de votre Creative Jukebox à un niveau adapté et à interrompre son utilisation régulièrement et particulièrement si des symptômes, comme des troubles de l'ouïe, se manifestent.

Votre produit Creative accompagné des écouteurs fournis, est conforme à la règlementation française concernant les baladeurs musicaux (Arrêté du 24 Juillet 1998). Les caractéristiques techniques de ces écouteurs se trouvent dans le manuel en ligne et/ou sur le site internet de Creative. Si vous choisissez d'utiliser un autre casque ou d'autres écouteurs, veuillez vous assurer au préalable que leurs caractéristiques techniques soient les mêmes.

Copyright © 2004 Creative Technology Ltd. Tous droits réservés. Le logo Creative, MuVo et Creative MediaSource sont des marques commerciales ou des marques déposées de Creative Technology Ltd. aux Etats-Unis et/ou dans d'autres pays. NOMAD est une marque déposée de Aonix et est utilisée par Creative Technology Ltd. et/ou ses filiales sous accord de licence. Microsoft, Windows et le logo Windows sont des marques déposées de Microsoft Corporation. Tous les autres produits sont des marques commerciales ou des marques déposées de leurs détenteurs respectifs et sont ainsi reconnus comme tels. Toutes les caractéristiques sont sujettes à modification sans préavis. Le contenu réel peut être différent de ce qui est présenté dans ce guide.

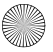

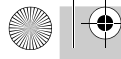

¢

English.book Page 26 Wednesday, May 5, 2004 10:36 AM

### **Deutsch**

# **Der Player auf einen Blick**

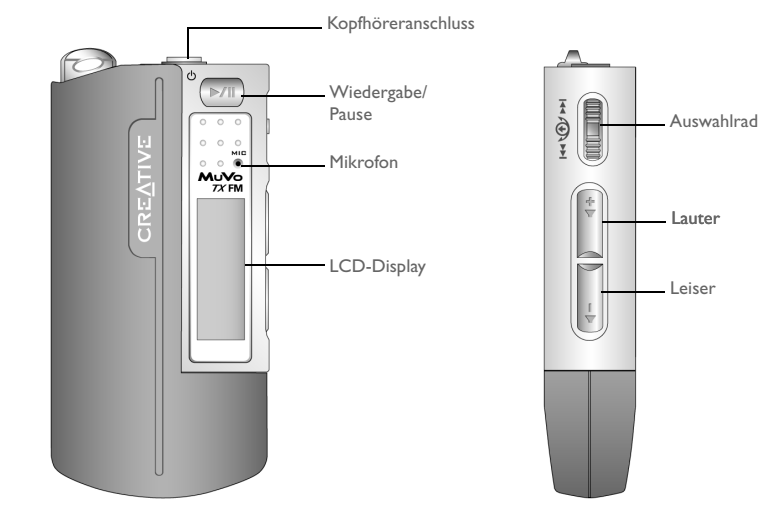

**Vorderansicht Seitenansicht**

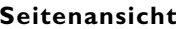

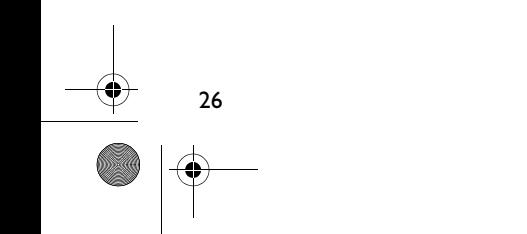

**Deutsch**

# **Erste Schritte**

# *1* **Installieren der Software**

Im Lieferumfang der Creative MuVo TX FM ist Software für das Erstellen von Audiotiteln, Verwalten von Musikbibliotheken und den Einsatz des Players enthalten.

- 1. Vergewissern Sie sich, dass der Player nicht mit dem Computer verbunden ist.
- 2. Legen Sie die Installations-CD in das CD-ROM-Laufwerk ein.
- 3. Da die CD den AutoPlay-Modus von Windows unterstützt, müsste die Installation automatisch starten. Sollte dies nicht der Fall sein, wählen Sie **Start** → **Ausführen**. Geben Sie im Feld **Öffnen** die Zeichenfolge **d:\ctrun\ctrun.exe** ein (ersetzen Sie **d:\** durch den Laufwerksbuchstaben Ihres CD/DVD-ROM-Laufwerks), und klicken Sie dann auf die Schaltfläche OK.
- 4. Aktivieren Sie die Option **Software für Creative MuVo TX FM installieren**.
- 5. Klicken Sie auf **OK**.
- 6. Folgen Sie den Anweisungen auf dem Bildschirm.
- 7. Starten Sie das System bei Aufforderung neu.

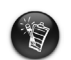

Für Benutzer unter Windows 2000/XP:

Zum Installieren der Software ist eine Anmeldung mit Administratorrechten erforderlich. Weitere Informationen finden Sie in der Onlinehilfe zu Ihrem Betriebssystem.

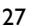

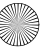

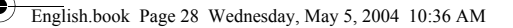

*2* **Schließen Sie das USB-Flash-Laufwerk an Ihren Computer an.**

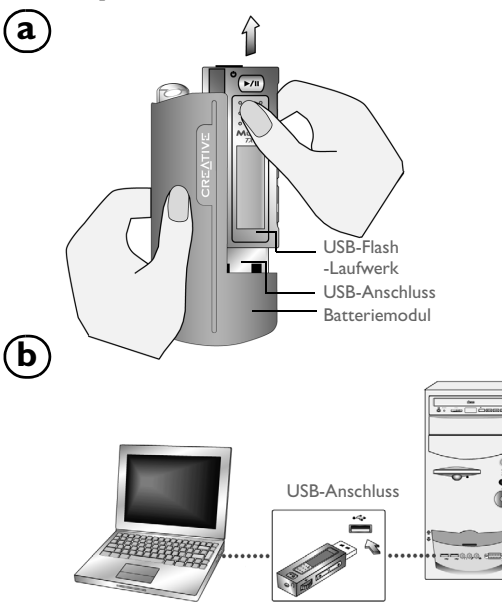

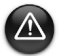

Drücken Sie keine Tasten an Ihrem USB-Flash-Laufwerk, während Sie es an Ihren Computer anschließen.

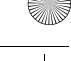

# *3* **Übertragen von Titeln oder Dateien**

- 1. Nachdem Sie das USB-Flash-Laufwerk an Ihren Computer angeschlossen haben, sehen Sie Abbildung 1 auf dem LCD-Display des Players.
- 2. Klicken Sie auf dem Desktop mit der rechten Maustaste auf das Symbol **Arbeitsplatz**, und wählen Sie aus dem Kontextmenü die Option **Explorer**. Das USB-Flash-Laufwerk wird als Wechseldatenträgersymbol angezeigt (Abbildung 2).
- 3. Ziehen Sie die gewünschten Dateien mit gedrückt gehaltener Maustaste auf den Player. Während der Übertragung wird Abbildung 3 auf dem LCD-Display angezeigt.

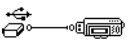

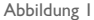

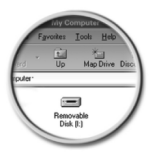

Abbildung 2

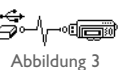

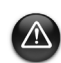

Nur für Benutzer unter Windows 98 SE:

Entfernen Sie das USB-Flash-Laufwerk erst, wenn Abbildung 1 mindestens fünf Sekunden lang auf dem Bildschirm angezeigt wurde.

Nur für Benutzer anderer Windows-Betriebssysteme:

Sie müssen den Player unbedingt korrekt anhalten, bevor Sie ihn von Ihrem Computer trennen. Wählen Sie dazu entweder die Option **Auswerfen** oder

**USB-Massenspeichergerät sicher entfernen**. Wenn Sie den Player nicht korrekt anhalten und trennen, können Dateien oder Musiktitel beschädigt werden. Weitere Informationen finden Sie im Abschnitt "Fehlerbehebung" in diesem Handbuch.

Außerdem können Sie mit Anwendungen wie Creative MediaSource (auf der Installations-CD enthalten) die Musiktitel auf Ihrem Player verwalten.

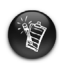

Musiktitel werden in alphanumerischer Reihenfolge abgespielt. Dabei wird mit Titeln in der Stammebene begonnen, anschließend folgen Titel in Ordnern. Der MuVo TX FM-Player gibt nur unterstützte Musiktitel wieder, die entweder in der Stammebene oder in der obersten Ebene eines Ordners gespeichert sind. Titel in Unterordnern eines Ordners werden nicht erkannt.

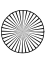

# **Formatieren des Players**

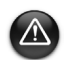

30

Der MuVo TX FM-Player darf nur im FAT- oder FAT16-Dateisystem formatiert werden. Wählen Sie keinesfalls FAT32 oder NTFS. Wenn diese Optionen in Ihrem Betriebssystem verfügbar sind, werden diese Formate nicht vom MuVo TX FM nicht erkannt.

Benutzer unter Windows 98 SE müssen vor der Formatierung des Players die MuVo TX FM-Treiber installieren.

Wenn die Festplatte des Players neu formatiert werden muss, sollten Sie zunächst eine Sicherungskopie aller Dateien erstellen. Beim Formatieren des Players werden alle Titel und Dateien dauerhaft gelöscht. Standardmäßig ist die Festplatte des Players bei Auslieferung formatiert.

- 1. Schließen Sie Ihren Player an den USB-Anschluss Ihres Computers an.
- 2. Starten Sie Windows-Explorer auf Ihrem Computer. Der Player wird in Windows-Explorer als Wechseldatenträger erkannt.
- 3. Klicken Sie mit der rechten Maustaste auf das Symbol **Wechseldatenträger**, und wählen Sie dann die Option **Formatieren** aus. Das Dialogfeld **F:\ formatieren** wird angezeigt. (Ersetzen Sie **F:\** durch den Laufwerksbuchstaben des Players).
- 4. Folgen Sie den Anweisungen auf dem Bildschirm, um den Player zu formatieren.

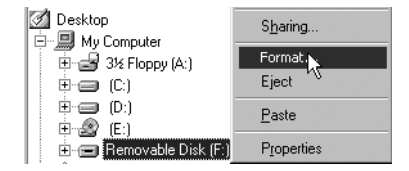

5. Trennen Sie den Player nach Abschluss der Formatierung wieder vom Computer. Zuvor müssen Sie den Player unbedingt anhalten.

Weitere Informationen zum Verwenden von Windows-Explorer finden Sie in der dazugehörigen Onlinehilfe.

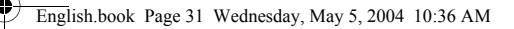

# **Verwendung des Players**

Denken Sie vor dem Einschalten des Players daran, das USB-Flash-Laufwerk vom Computer zu trennen und in das Batteriemodul einzusetzen. Weitergehende Informationen zur Verwendung finden Sie im Benutzerhandbuch, das im PDF-Format vorliegt: Wechseln Sie zu **d:\manual\<Sprache>\manual.pdf** (ersetzen Sie **d:\** durch den Laufwerksbuchstaben Ihres CD\DVD-ROM-Laufwerks und **<Sprache>** durch die gewünschte Dokumentsprache).

## **Einlegen der Batterie**

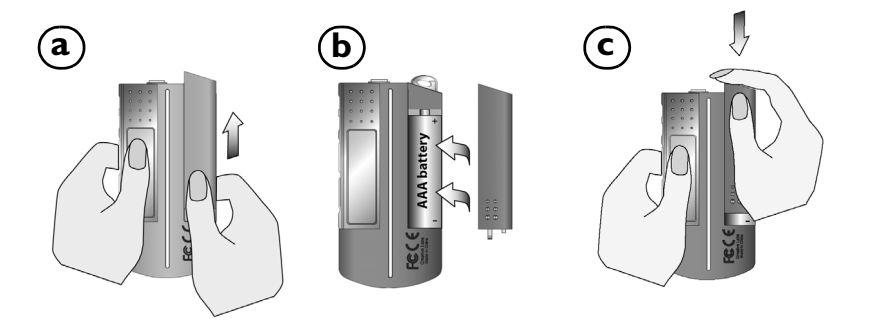

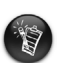

Die Batterielebensdauer hängt vom verwendeten Batterietyp ab. Empfohlnen werden Alkalibatterien. Mit einer Alkalibatterie können Sie bis zu vierzehn Stunden .MP3-Dateien oder elf Stunden .WMA-Dateien abspielen.

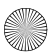

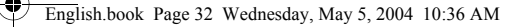

## **Verwenden des Auswahlrades**

"Drehauswahl" bedeutet, dass Sie mit dem Auswahlrad die Optionen durchgehen und dann die gewünschte Option durch Drücken des Auswahlrades auswählen sollen.

1. Gehen Sie mit dem Auswahlrad die verschiedenen Optionen durch.

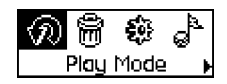

2. Steuern Sie die gewünschte Option mit dem Auswahlrad an.

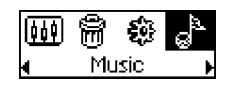

## **Verwenden des Players**

#### **Einschalten des Players**

Halten Sie die Taste **Wiedergabe/Pause** (**1948**) mehrere Sekunden lang gedrückt. Auf dem Bildschirm werden nacheinander das Creative-Logo und das **Creative MuVo TX FM**-Logo angezeigt; anschließend wird Musik abgespielt.

Wenn auf dem Player noch keine Audiotitel gespeichert sind, wird je nach aktuellem Modus die Meldung "Keine Musik" bzw. "Keine Aufnahme" angezeigt.

#### **Ausschalten des Players**

Halten Sie die Taste **Wiedergabe/Pause** (**| >/||** ) mehrere Sekunden lang gedrückt, bis die Meldung **Ausschalten** wieder ausgeblendet wird.

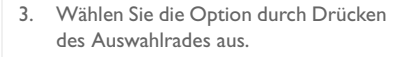

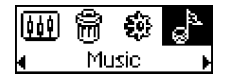

4. Die entsprechende Auswahl wird angezeigt.

l⊁Sound of music

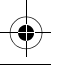

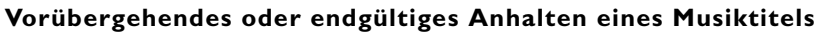

Drücken Sie die Taste **Wiedergabe/Pause** (**D/II**).

### **Überspringen von Ordnern (Alben)**

- 1. Drücken Sie auf das Auswahlrad.
- 2. Wählen Sie durch Drehauswahl das Symbol **Ordner überspringen** (Abbildung 4) aus.
- 3. Das Menü **Ordner überspringen** wird angezeigt.
- 4. Blättern Sie zu dem Ordner, bei dem die Wiedergabe fortgesetzt werden soll.
- 5. Drücken Sie erneut auf das Auswahlrad, um die normale Wiedergabe fortzusetzen.

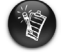

Damit Sie Ihre Alben leichter finden können, sollten Sie sie als Ordner im Stammverzeichnis speichern.

### **Erstellen einer Sprachaufzeichnung**

- 1. Drücken Sie auf das Auswahlrad. Wählen Sie durch Drehauswahl die Option **Mikrofon** (Abbildung 5) aus.
- 2. Auf dem Display wird die Aufnahmeleiste angezeigt.
- 3. Drücken Sie die Taste **Wiedergabe/Pause** (**D/II**), um mit der Aufnahme zu beginnen.
- 4. Drücken Sie die Taste **Wiedergabe/Pause** (**D/II**) erneut, um die Aufnahme zu beenden.
- 5. Ihrer Aufzeichnung wird automatisch ein Name zugewiesen, und die Aufzeichnung wird im Player gespeichert. Die Namenskonvention lautet wie folgt: **VOC [aktuelle Dateinummer]**.

Die mögliche Aufnahmezeit hängt von folgenden Faktoren ab:

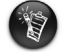

- verfügbarer Speicher im Player
- verbleibende Batteriespannung im Player

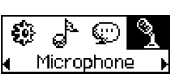

Abbildung 4

 $\mathbf{I} \left( \mathbf{\Omega} \right)$  iooni Skip Folder

Abbildung 5

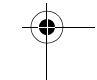

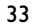

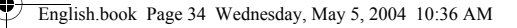

## **UKW-Radioempfang**

### **So ändern Sie die UKW-Region**

Wenn Sie erstmalig nach verfügbaren Sendern suchen möchten, führen Sie die nachstehenden Schritte aus.

- 1. Drücken Sie auf das Auswahlrad. Das Hauptmenü wird angezeigt.
- 2. Wählen Sie durch Drehauswahl das **Einstellungssymbol** (Abbildung 6) aus. Eine Liste wird angezeigt.
- 3. Wählen Sie durch Drehauswahl das Symbol **UKW-Region** (Abbildung 7) aus. Eine Liste wird angezeigt.

Wählen Sie durch Drehauswahl die Region aus, in der Sie sich befinden.

### **So suchen Sie automatisch nach Sendern und speichern diese**

- 1. Drücken Sie auf das Auswahlrad. Das Hauptmenü wird angezeigt.
- 2. Wählen Sie durch Drehauswahl das Symbol **UKW-Radio** (Abbildung 8) aus. Auf dem LCD-Display wird eine Radiofrequenz angezeigt.
- 3. Drücken Sie auf das Auswahlrad.
- 4. Wählen Sie durch Drehauswahl das **Autoscansymbol** (Abbildung 9) aus. Der Player sucht nach Sendern und speichert diese als Presets. Nach Abschluss des Suchlaufs wird der erste Sender wiedergegeben.

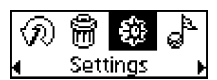

Abbildung 6

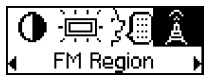

Abbildung 7

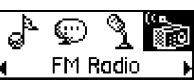

Abbildung 8

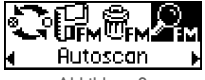

Abbildung 9

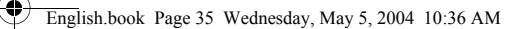

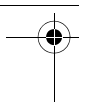

### **So wählen Sie einen Sender aus**

- 1. Drücken Sie auf das Auswahlrad. Das Hauptmenü wird angezeigt.
- 2. Wählen Sie durch Drehauswahl das Symbol **UKW-Radio** (Abbildung 8) aus. Auf dem LCD-Display wird eine Radiofrequenz angezeigt.
- 3. Drehen Sie am Auswahlrad, um den gewünschten Presetsender auszuwählen.

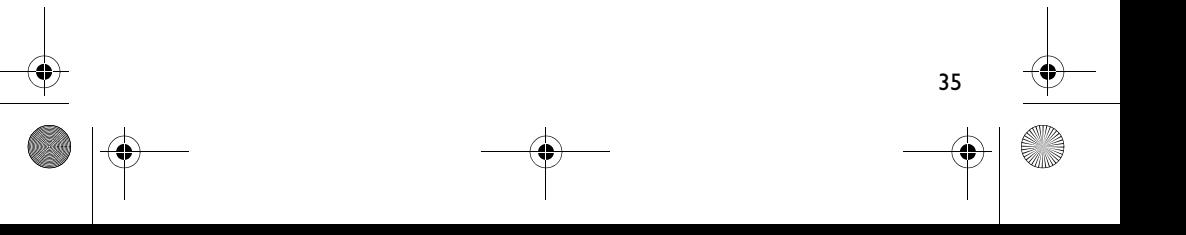

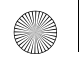

English.book Page 36 Wednesday, May 5, 2004 10:36 AM

# **Beiliegende Software**

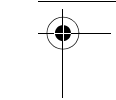

## **Creative MediaSource**

Mit Creative MediaSource können Sie CDs entschlüsseln und daraus qualitativ hochwertige digitale Audio-Dateien erstellen sowie Mediendateien auf Ihrem Computer abspielen und organisieren. Auch die Übertragung von Musiktiteln oder Dateien zu und von Ihrem Player ist problemlos möglich. Spezielle Funktionen wie z. B. SMARTFIT mit intelligenter Titelverwaltung und WMA-Komprimierung ermöglichen die Übertragung von mehr Musiktiteln auf Ihren Player. Weitere Informationen finden Sie in der Onlinehilfe von Creative MediaSource.

Wählen Sie **Start** → **Programme**/**Alle Programme** → **Creative** → **Creative MediaSource** → **Creative MediaSource Organizer**.

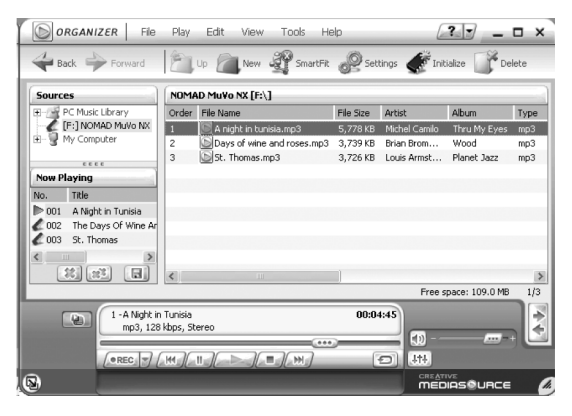

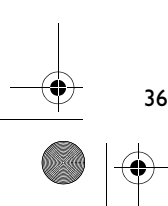
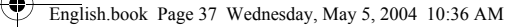

# **Fehlerbehebung**

#### **Wenn Sie den Player einschalten, wird ein Dateisystemfehler angezeigt, und der Player schaltet sich wieder aus.**

Formatieren Sie den Player. Siehe den Abschnitt "Formatieren des Players".

#### **Nach der Wiedergabe der ersten Musiktitel wird ein Titel übersprungen.**

Der Player gibt nur .MP3-, .WMA- und .WAV-Aufnahmen wieder. Andere Dateien werden übersprungen.

#### **Dateien oder Musiktitel werden beim Übertragen zum Player beschädigt.**

Trennen Sie den Player nach Abschluss der Übertragung wieder vom Computer. Zuvor müssen Sie den Player unbedingt anhalten.

#### **Der Player schaltet sich nach dem Einschalten sofort wieder aus.**

Überprüfen Sie den Ladezustand der Batterie.

#### **Ich muss die Batterien relativ häufig wechseln. Kann ich etwas tun, damit sie länger halten?**

Bei einigen Vorgängen wird mehr Strom verbraucht:

- Eine lange Zeitlimiteinstellung für die Hintergrundbeleuchtung. Durch Einstellung eines kürzeren Zeitlimits können Sie die Batterien schonen.
- Häufiger Gebrauch des schnellen Vor- oder Rücklaufs.
- Häufiges An- und Ausschalten des Players.
- Häufige Verwendung von passiven Lautsprechern oder leistungsstarken Kopfhörern.
- Wiedergabe von .WMA-Dateien.

#### **Dürfen DRM-geschützte WMA-Dateien auf dem Creative MuVo TX FM-Player wiedergegeben werden?**

Ja.

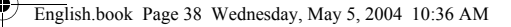

# **Weitere Informationen**

#### **Creative Knowledgebase**

Lösen Sie technische Probleme mithilfe der rund um die Uhr verfügbaren Selbsthilfe-Knowledgebase von Creative. Besuchen Sie unsere Website unter **www.creative.com**, und wählen Sie Ihre Region.

## **Registrieren Sie Ihr Produkt!**

Wenn Sie Ihr Produkt bei der Installation oder nachträglich unter **www.creative.com/ register** registrieren lassen, kommen Sie in den Genuss zahlreicher Vorzüge. Beispielsweise können Sie von folgenden Vorzügen profitieren:

• Service und Produktsupport von Creative

38

• Exklusive Informationen zu Sonderangeboten und Veranstaltungen

## **Informationen zur Technischen Unterstützung und zur Garantie**

Informationen zur Technischen Unterstützung und zur Garantie sowie weitere Informationen finden Sie auf der Installations-CD.

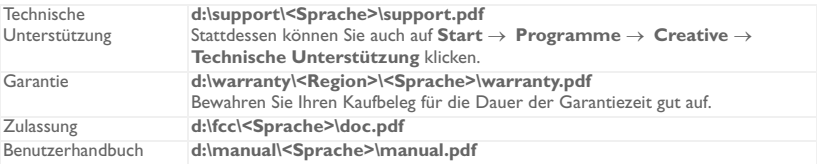

(**d:\** steht für den Laufwerksbuchstaben Ihres CD-ROM/DVD-ROM-Laufwerks, **<Region>** steht für Ihre Region, und **<Sprache>** steht für die Sprache des Dokuments.)

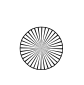

Copyright © 2004, Creative Technology Ltd. Alle Rechte vorbehalten. Das Creative-Logo, MuVo und Creative MediaSource sind Marken oder eingetragene Marken von Creative Technology Ltd. in den USA und/oder anderen Ländern. NOMAD ist eine eingetragene Marke von Aonix und wird von Creative Technology Ltd. und/oder deren Tochtergesellschaften unter Lizenz verwendet. Microsoft, Windows und das Windows-Logo sind eingetragene Marken der Microsoft Corporation. Alle anderen Produktnamen sind Marken oder eingetragene Marken der jeweiligen Eigentümer und werden hiermit als solche anerkannt. Alle Angaben können ohne vorherige Ankündigung geändert werden. Der tatsächliche Inhalt kann unter Umständen von dem abgebildeten Inhalt abweichen.

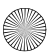

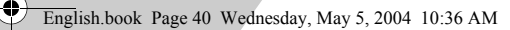

**Español**

4

# **El reproductor de un vistazo**

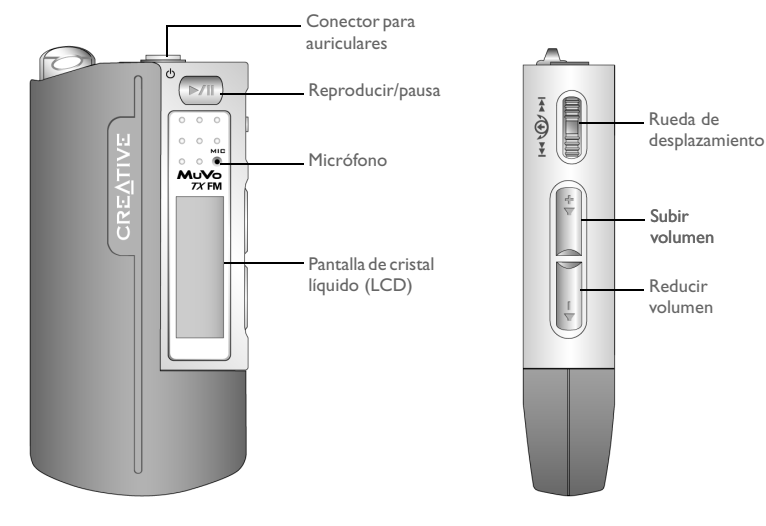

**Vista frontal Vista lateral**

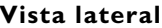

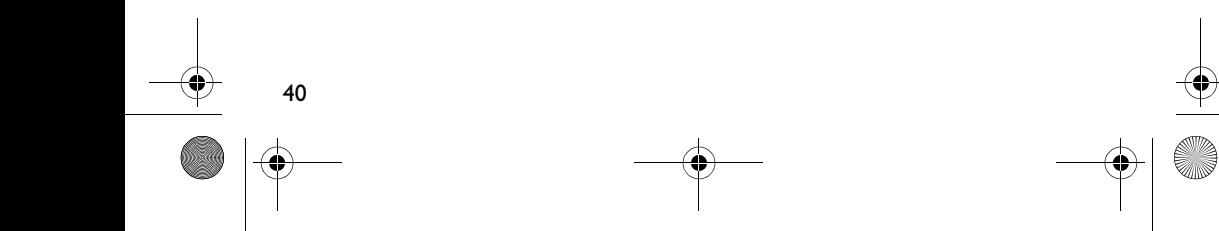

## **Primeros pasos**

# *1* **Instalar el software**

El Creative MuVo TX FM se entrega con software para crear pistas de audio, gestionar la biblioteca de música y utilizar el reproductor.

- 1. Compruebe que el reproductor no está conectado al ordenador.
- 2. Introduzca el CD de instalación en la unidad de CD-ROM.
- 3. El disco admite el modo Reproducción automática de Windows y comienza a ejecutarse automáticamente. Si no es así, haga clic en **Inicio** → **Ejecutar**. En el cuadro **Abrir**, escriba **d:\ctrun\ctrun.exe** (sustituya **d:\** por la letra de la unidad de su CD/DVD-ROM) y luego haga clic en Aceptar.
- 4. Haga clic en **Instalar software para Creative MuVo TX FM** para seleccionarla.
- 5. Haga clic en el botón **Aceptar**.
- 6. Siga las instrucciones en pantalla.
- 7. Si se le pide, reinicie el ordenador.

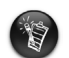

Para usuarios de Windows 2000/XP: Para instalar el software, deben iniciar sesión como administrador del sistema. Para obtener más información, consulte la ayuda en línea de su sistema operativo.

41

**Españo** 

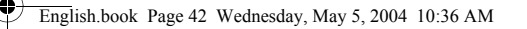

2

## *2* **Conexión de la unidad USB Flash a su ordenador**

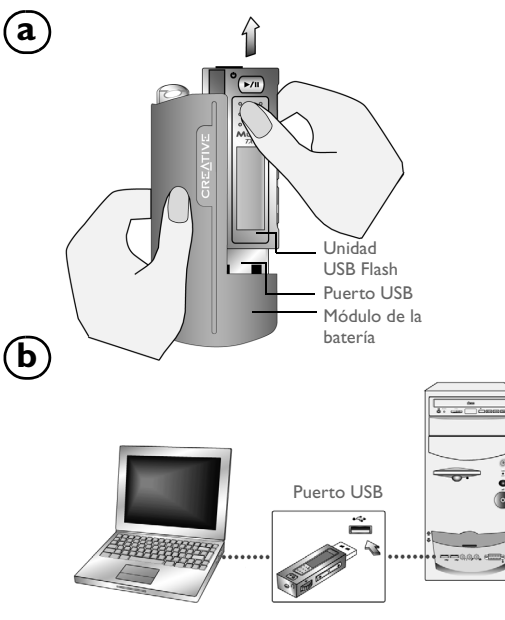

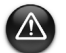

No pulse los botones de la unidad USB Flash mientras esté conectándola al ordenador.

## *3* **Transferencia de pistas o archivos**

- 1. Una vez conectada la unidad USB Flash al ordenador, aparece la Figura 1 en la pantalla LCD del reproductor.
- 2. En el escritorio, haga clic con el botón derecho en el icono **Mi PC** y, a continuación, haga clic en **Explorar**. Aparece la unidad USB Flash como un icono de disco extraíble (Figura 2).
- 3. Arrastre y suelte archivos en el reproductor. Durante la transferencia, aparece la Figura 3 en la pantalla LCD.

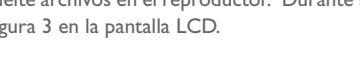

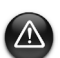

Sólo para usuarios de Windows 98 SE:

No extraiga la unidad USB Flash hasta que la figura 1 aparezca en la pantalla de nuevo durante al menos cinco segundos.

Sólo para usuarios de otros sistemas operativos de Windows:

Asegúrese de que detiene el reproductor de manera adecuada, mediante la opción **Expulsar** o **Quitar el dispositivo de almacenamiento masivo USB con seguridad** antes de desconectarlo del ordenador. La desconexión inapropiada del reproductor podría ocasionar daños en los archivos o en las pistas de música. Consulte la sección "Solución de problemas" del folleto para obtener más información.

También se pueden utilizar aplicaciones, como Creative MediaSource (incluida en el CD de instalación) para administrar pistas de música en el reproductor.

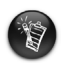

Las pistas de música se reproducen en orden alfanumérico, que comienza con las pistas ubicadas en el nivel de raíz y sigue con las situadas en carpetas. El MuVo TX FM sólo reproduce pistas de música compatibles que estén almacenadas bien en el nivel de raíz o en el primer nivel de una carpeta. Las pistas almacenadas en subcarpetas de una carpeta no se reconocerán.

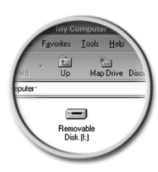

Figura 1

Ż.

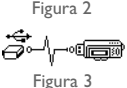

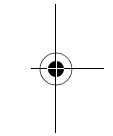

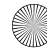

# **Formato del reproductor**

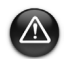

44

Se debe dar formato al MuVo TX FM sólo en el sistema de archivos FAT o FAT16. No seleccione FAT32 o NTFS. Aunque estas opciones estén disponibles en el sistema operativo, el reproductor MuVo TX FM no reconoce estos formatos.

Los usuarios de Windows 98 SE deben instalar los controladores de MuVo TX FM antes de dar formato al reproductor.

Si necesita formatear el reproductor, primero realice copias de seguridad de los archivos del reproductor. Cuando formatee el reproductor, se borrarán todas las canciones y archivos. De manera predeterminada, el reproductor se entrega formateado.

- 1. Conecte el reproductor al puerto USB del ordenador.
- 2. Inicie el Explorador de Windows en el ordenador. El reproductor se reconoce como un disco extraíble en el Explorador de Windows.
- 3. Haga clic con el botón derecho en el icono **Disco extraíble** y haga clic en la opción **Dar formato**. Aparece el cuadro de diálogo **Dar formato F:\** (sustituya **F:\** por la letra de unidad del reproductor).
- **3** Desktop Sharing... □ 刷 My Computer 由国 3½ Floppy (A:) Format. Eiect  $\dot{\boxplus}$   $\oplus$   $\oplus$   $\oplus$ Èe D: Paste Ėm® (E:) **H**<sub>19</sub> Removable Disk ( Properties
- 4. Siga las instrucciones en pantalla para formatear el reproductor.
- 5. Después de finalizar el formato, asegúrese de detener el reproductor antes de desconectarlo del ordenador.

Si desea obtener más información sobre el uso del Explorador de Windows, consulte su ayuda en línea.

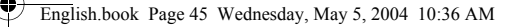

# **Cómo utilizar el reproductor**

Recuerde desenchufar la unidad USB Flash del equipo e insertarla en el módulo de la batería antes de encender el reproductor. Para obtener más información, consulte la Guía del usuario en formato PDF. Acceda a **d:\manual\<language>\manual.pdf** (sustituya **d:\** por la letra de la unidad de CD\DVD-ROM y **<language>** por el idioma en que está el documento).

### **Inserción de la batería**

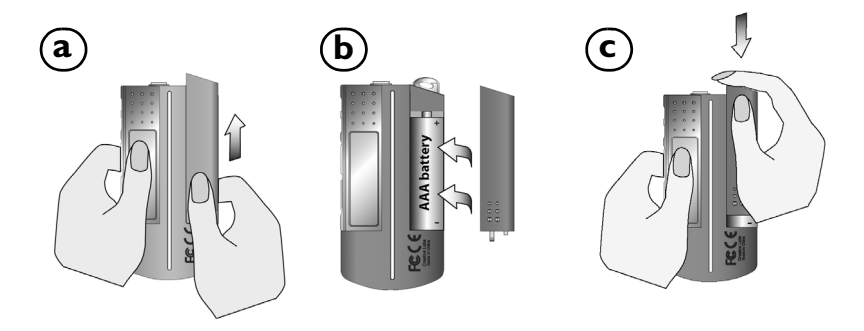

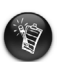

La duración de una batería depende del tipo de batería que se utilice. Se recomienda la utilización de una pila alcalina. Con una pila alcalina, se pueden reproducir hasta catorce horas de archivos .MP3 u once horas de archivos .WMA.

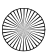

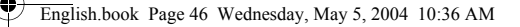

### **Uso de la rueda de desplazamiento**

"Seleccionar con rueda de desplazamiento" indica que debe utilizar la rueda de desplazamiento para desplazarse por las opciones y después seleccionar la opción pulsando dicha rueda de desplazamiento.

1. Utilice la rueda de desplazamiento para desplazarse por las opciones.

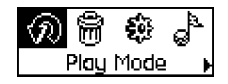

2. Desplazarse a una opción. 4. Aparece la selección.

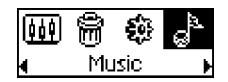

## **Uso del reproductor**

### **Encienda el reproductor**

Pulse el botón **Reproducir/Pausa MI** durante unos segundos. Aparece el logotipo de Creative en la pantalla, seguido del logotipo **Creative MuVo TX FM** y hay música de fondo.

Si el reproductor no contiene pistas de audio, se mostrará el mensaje "No Music" (No hay música) o "No Recording" (No hay grabación) en pantalla, dependiendo de si está en modo Música o modo Grabación.

### **Apague el reproductor**

46

Mantenga pulsado el botón **Reproducir/Pausa D/II** durante unos segundos hasta que desaparezca el mensaje Apagado

3. Pulse la rueda de desplazamiento para seleccionar una opción.

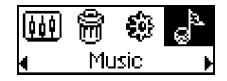

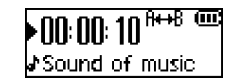

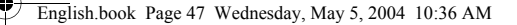

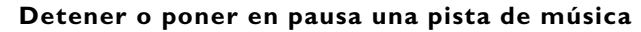

Pulse el botón **Reproducir/Pausa D/II**.

### **Saltar carpetas (álbumes)**

- 1. Pulse la rueda de desplazamiento.
- 2. Utilice la rueda de desplazamiento para seleccionar **Saltar carpeta** (Figura 4).
- 3. Aparece el menú **Saltar carpeta**.
- 4. Desplácese hasta la carpeta a la que desea saltar.
- 5. Para reanudar la reproducción normal, pulse de nuevo la rueda de desplazamiento.

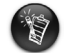

Para navegar con facilidad, almacene los álbumes como carpetas en el directorio raíz.

### **Realización de una grabación de voz**

- 1. Pulse la rueda de desplazamiento. Utilice la rueda de desplazamiento para seleccionar **Micrófono** (Figura 5).
- 2. Aparece en pantalla la barra de grabación.
- 3. Pulse el botón **Reproducir/Pausa D/II** para comenzar la grabación.
- 4. Pulse el botón **Reproducir/Pausa D/II** de nuevo para terminar la grabación.
- 5. De manera automática, se asigna un nombre a la grabación y ésta se guarda en el reproductor. El convenio de asignación de nombres normalmente utilizado es: **VOC [Número de archivo actual]**.

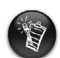

Al grabar, tenga en cuenta que el tiempo de grabación disponible viene determinado por: - memoria disponible en el reproductor.

- carga de la batería que queda en el reproductor

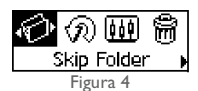

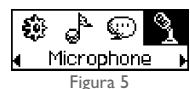

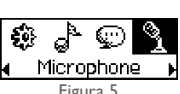

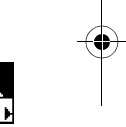

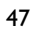

# **Escuchar una estación de radio FM**

#### **Para cambiar la región de FM** Realice primero estos pasos la primera vez que busque emisoras.

- 1. Pulse la rueda de desplazamiento. Aparece el Menú principal.
- 2. Utilice la rueda de desplazamiento para seleccionar el icono **Configuración** (Figura 6). Aparece una lista.
- 3. Utilice la rueda de desplazamiento para seleccionar el icono **Región FM** (Figura 7). Aparece una lista.

Utilice la rueda de desplazamiento para seleccionar la zona en la que se encuentra.

### **Para realizar una exploración y guardado automáticos**

- 1. Pulse la rueda de desplazamiento. Aparece el Menú principal.
- 2. Utilice la rueda de desplazamiento para seleccionar el icono **Radio FM** (Figura 8). Aparece una frecuencia de radio en la pantalla LCD.
- 3. Pulse la rueda de desplazamiento.
- 4. Utilice la rueda de desplazamiento para seleccionar el icono **Explorar automáticamente** (Figura 9). El reproductor buscará y almacenará los canales que detecte. Al finalizar la exploración automática, reproducirá el primer canal.

### **Para seleccionar un canal**

1. Pulse la rueda de desplazamiento. Aparece el Menú principal.

- 2. Utilice la rueda de desplazamiento para seleccionar el icono **Radio FM** (Figura 8). Aparece una frecuencia de radio en la pantalla LCD.
- 3. Gire la rueda de desplazamiento para seleccionar el canal predeterminado que desee.

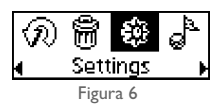

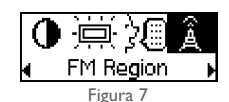

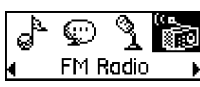

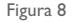

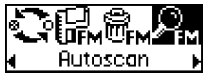

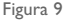

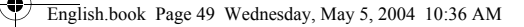

# **Software incluido**

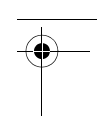

### **Creative MediaSource**

Creative MediaSource permite extraer CDs y crear archivos de audio digital de gran calidad, reproducir y organizar archivos de música en el ordenador y transferir pistas o archivos de música sin interrupción, del equipo al reproductor y viceversa. Funciones especiales, como SMARTFIT, que utilizan gestión de pistas inteligente y compresión de WMA, le permiten transferir un gran número de pistas de música al reproductor. Para obtener más información, consulte la ayuda en línea de Creative MediaSource.

Vaya a **Inicio** → **Programas**/**Todos los programas** → **Creative** → **Creative MediaSource** → **Creative MediaSource Organizer**.

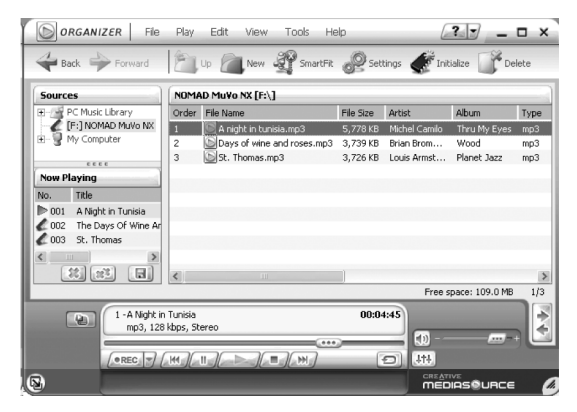

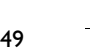

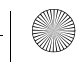

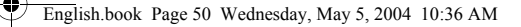

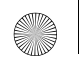

# **Solución de problemas**

**Al encender el reproductor, aparece el mensaje de error "Error del sistema de archivos" y el reproductor se apaga.**

Intente dar formato al reproductor. Consulte la sección "Formato del reproductor".

#### **Después de reproducir las primeras pistas de música, el reproductor salta una pista.**

El reproductor sólo reproducirá formatos válidos (grabaciones .MP3, .WMA o .WAV). Otros tipos de archivos se saltarán.

#### **Los archivos o pistas están corruptos cuando se transfieren al reproductor.**

Después de finalizar la transferencia, asegúrese de detener el reproductor antes de desconectarlo del ordenador.

#### **El reproductor se apaga de inmediato después de encenderse.**

Compruebe que la batería no está agotada.

#### **Tengo que cambiar las baterías con bastante frecuencia. ¿Puedo hacer algo para que duren más tiempo?**

Algunas operaciones consumen más energía de la batería:

- una configuración con un valor alto del tiempo de espera de la iluminación de pantalla. Un tiempo de espera más reducido ahorra energía de la batería.
- uso frecuente del avance rápido o del rebobinado.
- el encendido y apagado del reproductor muchas veces.
- el uso frecuente de altavoces pasivos o de auriculares de alta potencia.
- la reproducción de archivos .WMA.

50

#### **¿Puedo reproducir archivos WMA protegidos con DRM en Creative MuVo TX FM?** Sí.

# **Más información**

#### **Base de conocimientos de Creative**

Resuelva y consulte problemas técnicos en la base de conocimientos de autoayuda de Creative, a su disposición 24 horas al día. Acceda a **www.creative.com** y seleccione la región donde se encuentra.

## **Registre el producto.**

Disfrute de grandes ventajas registrando el producto durante la instalación o bien en **www.creative.com/register**. Entre las ventajas se encuentran:

- Servicio de atención al cliente de productos y servicios de Creative.
- Información actualizada en exclusiva sobre promociones y eventos.

## **Asistencia técnica e información sobre condiciones de garantía.**

Puede obtener información de asistencia técnica, garantía y de otro tipo en el CD de instalación.

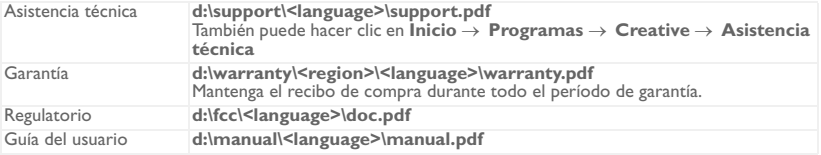

(sustituya **d:\** por la letra de la unidad de su CD-ROM/DVD-ROM, **<region>** por la zona en la que se encuentra y **<language>** por el idioma en que está el documento)

Copyright © 2004 Creative Technology Ltd. Todos los derechos reservados. El logotipo de Creative, MuVo y Creative MediaSource son marcas comerciales o marcas comerciales registradas de Creative Technology Ltd. en Estados Unidos y/o en otros países. NOMAD es una marca comercial registrada de Aonix y es utilizada por Creative Technology Ltd. y/o sus afiliados bajo licencia. Microsoft, Windows y el logotipo de Windows son marcas comerciales registradas de Microsoft Corporation. El resto de los productos son marcas comerciales o marcas comerciales registradas de sus propietarios respectivos y se reconocen como tales en el presente documento. Todas las especificaciones podrán ser objeto de modificaciones sin previo aviso. El contenido real podrá variar ligeramente del descrito.

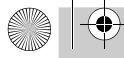

¢

English.book Page 52 Wednesday, May 5, 2004 10:36 AM

### **Italiano**

# **Aspetto del lettore**

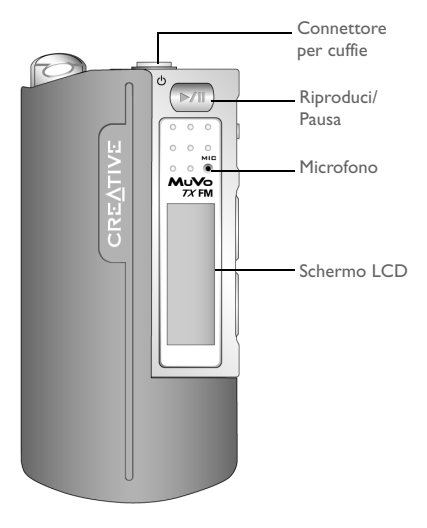

**Vista anteriore Vista laterale**

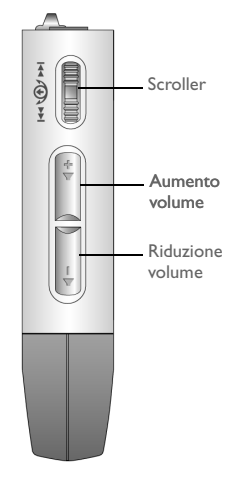

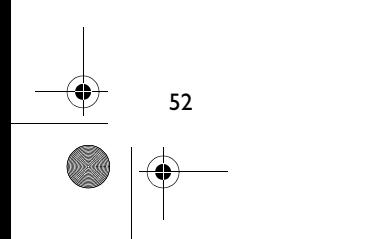

**Italiano**

53

## **Preparazione**

# *1* **Installazione del software**

Creative MuVo TX FM è fornito di programmi software per la creazione di brani audio, la gestione della libreria musica e l'uso in generale del lettore.

- 1. Assicurarsi che il lettore non sia collegato al computer.
- 2. Inserire il CD di installazione nell'unità CD-ROM.
- 3. Il disco supporta la modalità di AutoPlay di Windows e viene eseguito automaticamente. In caso contrario, fare clic su **Start** → **Esegui**. Nella casella **Apri**, digitare **d:\ctrun\ctrun.exe** (dove **d:\** rappresenta la lettera dell'unità CD/DVD-ROM), quindi fare clic sul pulsante OK.
- 4. Fare clic sull'opzione **Installazione del software per Creative MuVo TX FM** per selezionarla.
- 5. Fare clic sul pulsante **OK**.
- 6. Attenersi alle istruzioni visualizzate.
- 7. Quando viene richiesto, riavviare il computer.

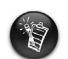

Per gli utenti di Windows 2000/XP:

Per installare il software, è necessario accedere al sistema in qualità di amministratore del computer. Per ulteriori informazioni, consultare la guida in linea del sistema operativo.

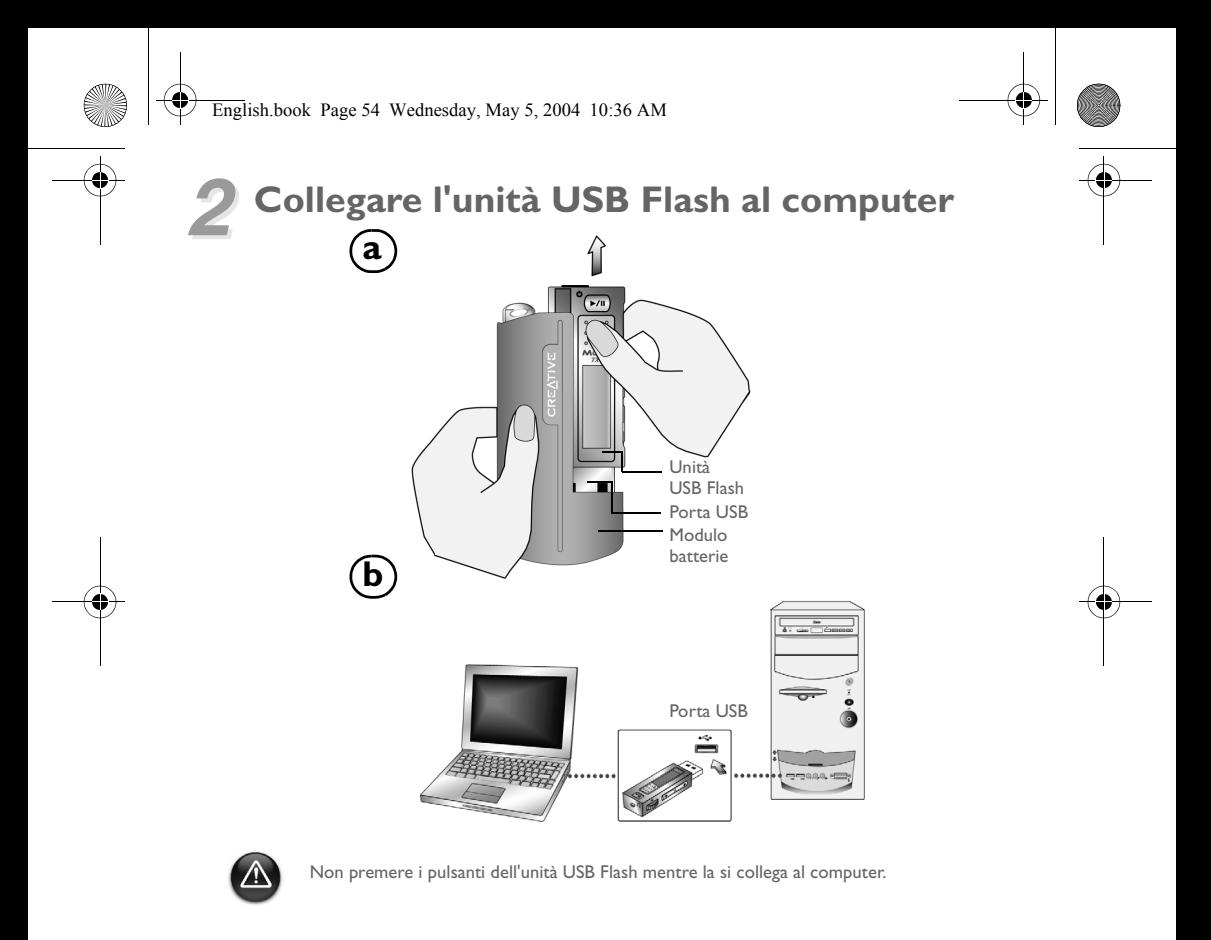

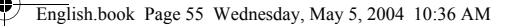

# *3* **Trasferimento di brani o file**

- Dopo la connessione dell'unità USB Flash al computer, verrà visualizzata la Figura 1 sullo schermo LCD del lettore.
- 2. Sul desktop, fare clic con il pulsante destro del mouse sull'icona **Risorse del computer**, quindi fare clic su **Esplora**. L'unità USB Flash viene visualizzata come disco rimovibile (Figura 2).
- 3. Selezionare e trascinare i file nel lettore. Durante il trasferimento, sullo schermo LCD viene visualizzata la Figura 3.

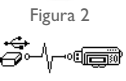

Figura 1

**ManDri**  $=$ 

Ż.

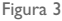

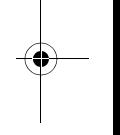

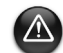

Solo per gli utenti di Windows 98 SE:

Non rimuovere l'unità USB Flash fino a che non viene visualizzata nuovamente la Figura 1 per almeno cinque secondi.

Solo per utenti di altri sistemi operativi Windows:

Prima di scollegare il lettore dal computer, aver cura di arrestare il lettore correttamente, utilizzando **Eject** o l'opzione **Rimozione sicura Periferica di archiviazione di massa USB**. Se il lettore non viene scollegato correttamente, si potrebbero danneggiare i file o i brani musicali. Per ulteriori informazioni, consultare la sezione "Risoluzione dei problemi" di questa guida.

Per gestire i brani musicali sul lettore, si possono anche utilizzare applicazioni come Creative MediaSource (inclusa nel CD di installazione).

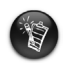

I brani musicali vengono riprodotti in ordine alfanumerico a cominciare da quelli del livello principale, seguiti da quelli contenuti nelle cartelle. Il lettore MuVo TX FM può riprodurre solo brani musicali dei formati supportati contenuti nel livello principale o in cartelle del livello immediatamente successivo. I brani contenuti in sottocartelle non vengono riconosciuti.

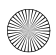

## **Formattazione del lettore**

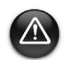

56

Il lettore MuVo TX FM deve essere formattato solo in file system FAT o FAT16. Non selezionare i formati FAT32 o NTFS (se disponibili), in quanto non vengono riconosciuti dal lettore MuVo TX FM.

Gli utenti Windows 98 SE devono aver installato i driver di MuVo TX FM prima di formattare il lettore.

Se è necessario formattare il lettore, eseguire in primo luogo il backup dei file in esso presenti. Con la formattazione del lettore, infatti, tutte le canzoni e i file vengono eliminati. Per impostazione predefinita, il lettore è già formattato.

- 1. Collegare il lettore alla porta USB del computer.
- 2. Avviare Esplora risorse sul computer. Il lettore viene riconosciuto come disco rimovibile in Esplora risorse.
- 3. Fare clic con il tasto destro del mouse sull'icona **Disco rimovibile**, quindi fare clic sull'opzione **Formatta**. Viene visualizzata la finestra di dialogo **Formatta F:\** (sostituire **F:\** con la lettera dell'unità del lettore).
- 4. Per formattare il lettore, seguire le istruzioni visualizzate sullo schermo.

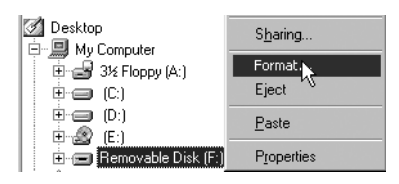

5. Al termine della formattazione, arrestare il lettore prima di scollegarlo dal computer.

Per ulteriori informazioni sull'uso di Esplora risorse di Windows, vedere la relativa Guida in linea.

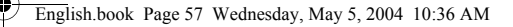

# **Utilizzo del lettore**

 Ricordarsi di scollegare l'unità USB Flash dal computer e di inserirla nel modulo batterie prima di accendere il lettore. Per ulteriori informazioni, consultare la Guida dell'utente in formato PDF. Selezionare **d:\manual\<lingua>\manual.pdf** (dove **d:\** rappresenta la lettera dell'unità del lettore CD\DVD-ROM e **<lingua>** la lingua del documento).

### **Inserimento della batteria**

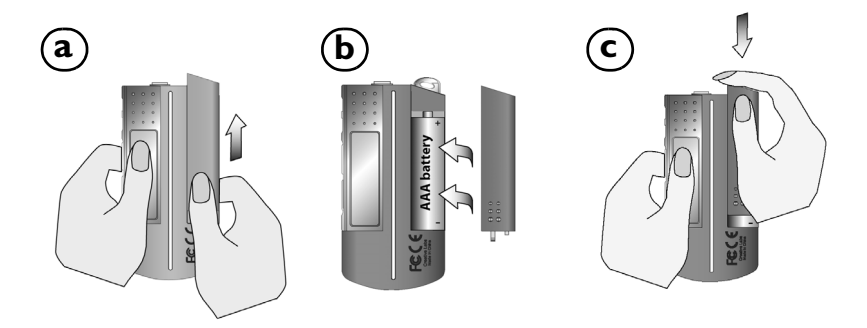

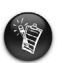

La durata della batteria varia a seconda del tipo utilizzato. Si consiglia di utilizzare una batteria alcalina. Con una batteria alcalina, si possono ascoltare file MP3 per una durata massima di quattordici ore o file WMA per undici ore.

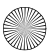

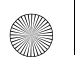

## **Utilizzo dello scroller**

"Scorrere e selezionare" significa utilizzare lo scroller per scorrere le varie opzioni e selezionare l'opzione desiderata premendo lo scroller.

1. Scorrere le varie opzioni con lo scroller.

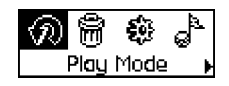

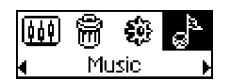

## **Utilizzo del lettore**

### **Accensione del lettore**

Premere e tenere premuto il pulsante **Riproduci/Pausa | D/II** | per alcuni secondi. Sullo schermo viene visualizzato il logo Creative, seguito dal logo **Creative MuVo TX FM** e viene riprodotto un brano musicale.

Se il lettore non contiene brani audio, verrà visualizzato sullo schermo il messaggio "No musica" o "No Registrazione", a seconda che ci si trovi nella modalità Musica o Registrazioni.

### **Spegnimento del lettore**

Tenere premuto il pulsante **Riproduci/Pausa P/II** per alcuni secondi finché non scompare il messaggio di spegnimento.

3. Premere lo scroller per selezionare l'opzione.

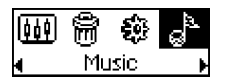

2. Evidenziare un'opzione. 4. Verrà visualizzata la selezione.

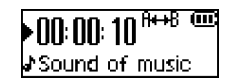

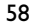

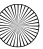

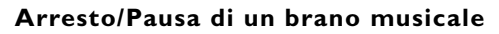

Premere il pulsante **Riproduci/Pausa**  $\overrightarrow{V}$ II.

### **Passaggio da una cartella all'altra (album)**

- 1. Premere lo scroller.
- 2. Scorrere e selezionare **Ignora cart.** (Figura 4).
- 3. Viene visualizzato il menu **Ignora cart.**.
- 4. Scorrere fino alla cartella alla quale si desidera passare.
- 5. Per riprendere la riproduzione normale, premere di nuovo lo scroller.

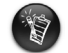

Per trovare facilmente i propri album, memorizzarli come cartelle nella directory principale.

### **Esecuzione di una registrazione vocale**

- 1. Premere lo scroller. Scorrere e selezionare **Microfono** (Figura 5).
- 2. Viene visualizzata la barra di registrazione.
- 3. Premere il pulsante **Riproduci/Pausa D/II** per avviare la registrazione.
- 4. Premere di nuovo il pulsante **Riproduci/Pausa P/II** per terminare la registrazione.
- 5. Viene assegnato automaticamente un nome alla registrazione che viene poi salvata sul computer. Generalmente la convenzione di denominazione utilizzata è: **VOC [Numero file corrente]**.

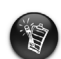

- Durante la registrazione, il tempo di registrazione disponibile dipende dai fattori seguenti:
- memoria disponibile nel lettore
- autonomia residua della batteria del lettore

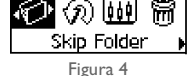

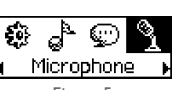

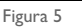

## **Ascolto della radio FM**

### **Per modificare la regione FM**

Eseguire queste operazioni quando si ricercano le stazioni per la prima volta.

- 1. Premere lo scroller. Viene visualizzato il menu principale.
- 2. Scorrere e selezionare l'icona **Impostazioni** (Figura 6). Viene visualizzato un elenco.
- 3. Scorrere e selezionare l'icona **Regione FM** (Figura 7). Viene visualizzato un elenco.

Scorrere e selezionare la propria area.

### **Per eseguire operazioni di ricerca automatica e salvataggio automatico**

- 1. Premere lo scroller. Viene visualizzato il menu principale.
- 2. Scorrere e selezionare l'icona **Radio FM** (Figura 8). Viene visualizzata una frequenza radio sullo schermo LCD.
- 3. Premere lo scroller.
- 4. Scorrere e selezionare l'icona **Ricerca automatica** (Figura 9). Il lettore eseguirà una ricerca e memorizzerà i canali rilevati. Al termine della ricerca automatica, verrà riprodotto il primo canale.

### **Per selezionare un canale**

- 1. Premere lo scroller. Viene visualizzato il menu principale.
- 2. Scorrere e selezionare l'icona **Radio FM** (Figura 8). Viene visualizzata una frequenza radio sullo schermo LCD.
- 3. Far ruotare lo scroller per selezionare il canale preset desiderato.

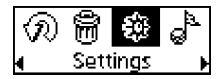

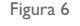

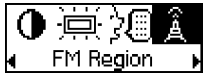

Figura 7

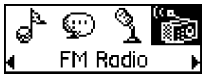

Figura 8

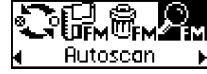

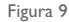

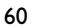

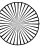

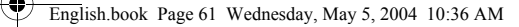

# **Software incluso**

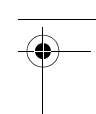

61

### **Creative MediaSource**

Creative MediaSource consente di estrarre CD, creare file audio digitali di altissima qualità, riprodurre e organizzare file multimediali sul computer, nonché trasferire brani o file musicali verso e dal lettore. Funzioni speciali quali SMARTFIT consentono di trasferire un maggior numero di brani sul lettore, utilizzando una gestione intelligente dei brani e il formato di compressione WMA. Per ulteriori informazioni, fare riferimento alla Guida in linea di Creative MediaSource.

Selezionare **Start** → **Programmi**/**Tutti i programmi** → **Creative** → **Creative MediaSource** → **Creative MediaSource Organizer**.

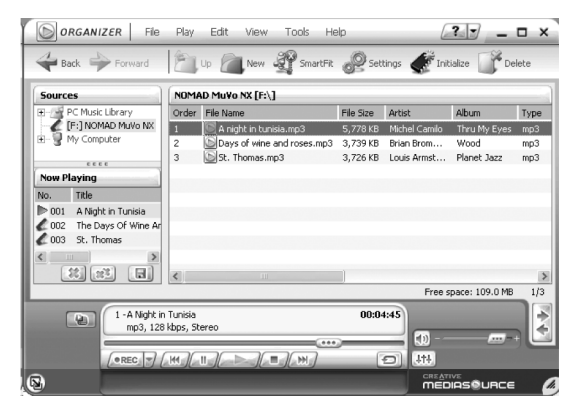

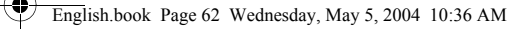

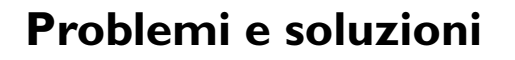

#### **Quando si accende il lettore, viene visualizzato il messaggio "Errore nel file system" dopodiché il lettore si spegne.**

Provare a formattare il lettore. Vedere la sezione "Formattazione del lettore".

#### **Dopo la riproduzione dei primi brani musicali, il lettore salta un brano.**

Il lettore riproduce solo brani in formato MP3, WMA o WAV. I file di altri formati verranno saltati.

#### **I file o i brani musicali vengono danneggiati se trasferiti nel lettore.**

Al termine del trasferimento, arrestare il lettore prima di scollegarlo dal computer.

#### **Il lettore si spegne immediatamente dopo l'accensione.**

Verificare che la batteria non sia scarica.

#### **Le batterie del mio lettore hanno poca durata. C'è qualche modo per prolungarne l'autonomia?**

Alcune operazioni impiegano una maggiore quantità di energia:

- un intervallo troppo lungo prima dello spegnimento della retroilluminazione. Un intervallo più breve consuma meno energia.
- un utilizzo troppo frequente delle funzioni di avvolgimento/riavvolgimento veloce.
- accensione/spegnimento frequenti del lettore.
- un utilizzo troppo frequente di altoparlanti passivi o cuffie ad alta potenza.
- riproduzione di file WMA.

#### **È possibile riprodurre file WMA protetti dal DRM sul lettore Creative MuVo TX FM?**

Sì.

# **Altre fonti di informazione**

#### **Conoscenze di base di Creative**

 Strumento di guida automatica, utile per l'individuazione e la risoluzione in linea dei problemi tecnici, attivo 24 ore su 24. Visitare il sito **www.creative.com** e selezionare la propria area geografica.

## **Registra il prodotto**

È possibile beneficiare di innumerevoli vantaggi registrando il prodotto nel corso dell'installazione o collegandosi alla pagina di registrazione all'indirizzo **www.creative.com/register**. I vantaggi includono:

- Assistenza e supporto al prodotto Creative.
- Aggiornamenti esclusivi su promozioni e eventi.

## **Assistenza tecnica e informazioni sulla garanzia**

Il CD di installazione contiene informazioni sull'assistenza tecnica, sulla garanzia e informazioni di altro tipo.

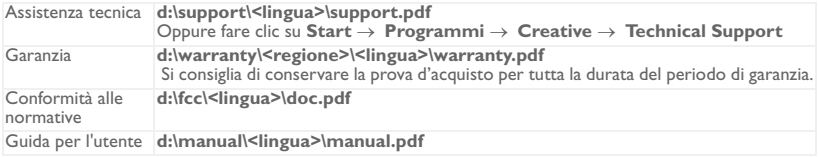

(dove **d:\** rappresenta la lettera dell'unità CD-ROM/DVD-ROM, **<regione>** l'area geografica e **<lingua>** la lingua del documento).

Copyright © 2004 Creative Technology Ltd. Tutti i diritti riservati. Il logo Creative, MuVo e Creative MediaSource sono marchi o marchi registrati di Creative Technology Ltd. negli Stati Uniti e/o in altri paesi. NOMAD è un marchio registrato di Aonix utilizzato sotto licenza da Creative Technology Ltd. e/o le società affiliate. Microsoft, Windows e il logo Windows sono marchi registrati di Microsoft Corporation. Tutti gli altri prodotti sono marchi o marchi registrati dei rispettivi proprietari e come tali riconosciuti. Tutte le specifiche sono soggette a modifiche senza preavviso. Il contenuto della confezione potrebbe risultare leggermente diverso da quanto raffigurato.

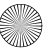

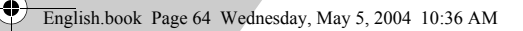

**Nederlands**

¢

# **Beknopt overzicht van de speler**

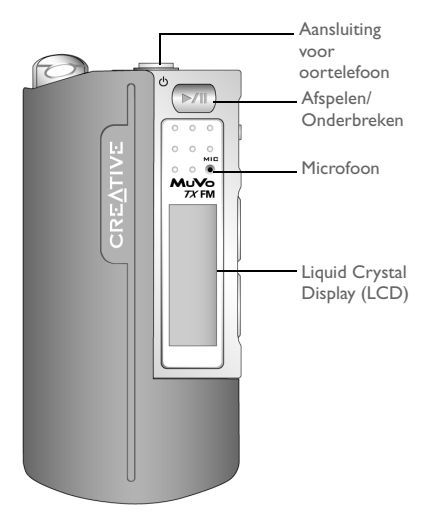

**Vooraanzicht Zijaanzicht**

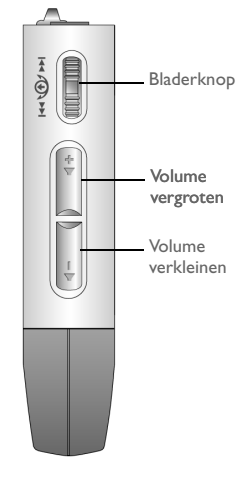

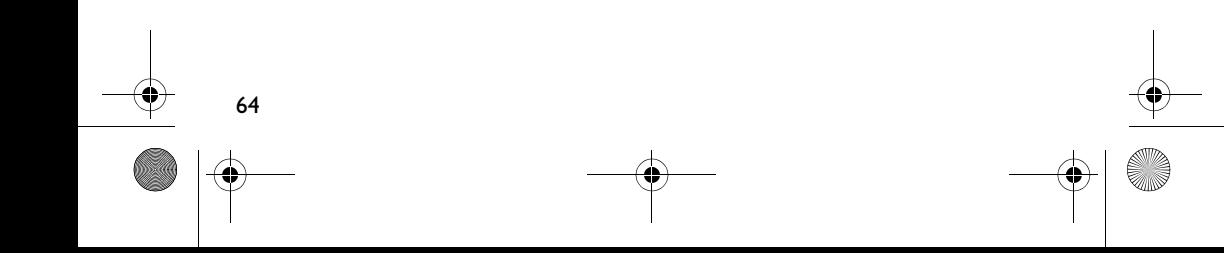

**Nederlands**

# **Aan de slag**

# *1* **De software installeren**

Bij uw Creative MuVo TX FM wordt software geleverd voor het maken van audionummers, het beheren van uw muziekbibliotheek en het besturen van uw speler.

- 1. Zorg ervoor dat de speler niet op de computer is aangesloten.
- 2. Plaats de installatie-cd in het cd-rom-station.
- 3. De installatie-cd ondersteunt de Windows-functie voor automatisch afspelen. Het installatieprogramma wordt automatisch gestart. Als dat niet het geval is, klikt u op **Start** → **Uitvoeren**. In het veld **Openen** typt u **d:\ctrun\ctrun.exe** (waarbij u **d:\** vervangt door de stationsaanduiding van uw cd-rom-/dvd-rom-station) en klikt u vervolgens op de knop OK.
- 4. Klik op **Software installeren voor Creative MuVo TX FM** om dit te selecteren.
- 5. Klik op **OK**.
- 6. Volg de instructies op het scherm.
- 7. Start het systeem opnieuw op als dat wordt gevraagd.

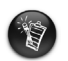

Voor gebruikers van Windows 2000/XP:

U moet zich als beheerder aanmelden als u de software wilt installeren. Raadpleeg de on line Help van het besturingssysteem voor meer informatie.

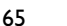

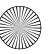

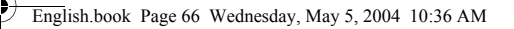

## *2* **Sluit de USB Flash-drive aan op de computer.**

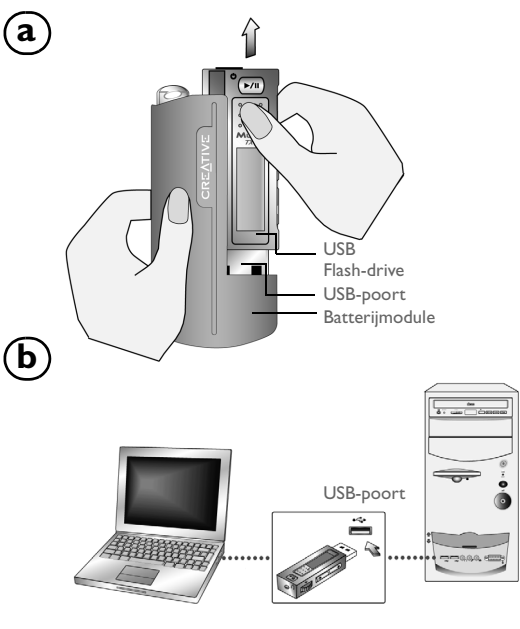

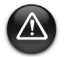

Druk niet op de knoppen van uw USB Flash-drive wanneer u de drive op de computer aansluit.

66

₫

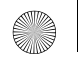

## *3* **Tracks of bestanden overbrengen**

- Nadat u de USB Flash-drive op uw computer hebt aangesloten, ziet u Afbeelding 1 op het LCD-scherm van de speler.
- 2. Klik met de rechtermuisknop op het bureaubladpictogram **Deze computer** en klik vervolgens op **Verkennen**. De USB Flash-drive wordt weergegeven via het pictogram van een verwijderbare harde schijf (Afbeelding 2).
- 3. Sleep de gewenste tracks of bestanden naar de speler en zet ze daar neer. Tijdens het overbrengen verschijnt Afbeelding 3 op het LCD-scherm.

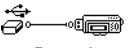

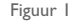

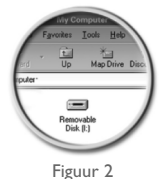

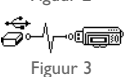

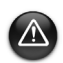

Voor gebruikers van Windows 98 SE:

Verwijder de USB Flash-drive pas wanneer afbeelding 1 gedurende ten minste vijf seconden op het scherm wordt weergegeven.

Alleen voor gebruikers van andere Windows-besturingssystemen: Zorg ervoor dat u de speler op de correcte wijze stopt, namelijk met behulp van de optie **Uitwerpen** of **USB-apparaat voor massaopslag veilig verwijderen**, voordat u deze loskoppelt van de computer. Als u de speler niet op de correcte wijze loskoppelt, kan dit leiden tot corrupte bestanden of muziektracks. Raadpleeg het hoofdstuk "Problemen oplossen"in dit boekje voor nadere gegevens.

Voor het beheer van de muziektracks op uw speler kunt u ook gebruikmaken van toepassingen zoals Creative MediaSource (inbegrepen op de installatie-cd).

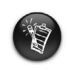

Muziektracks worden afgespeeld in alfanumerieke volgorde, te beginnen met de tracks op het niveau van de basisdirectory en gevolgd door die in mappen. De MuVo TX FM speelt alleen ondersteunde muziektracks af die zijn opgeslagen in de hoofddirectory of in een map op het eerste niveau. Tracks die zijn opgeslagen in submappen van een map worden niet herkend.

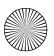

# **De speler formatteren**

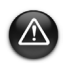

68

Uw MuVo TX FM mag alleen zijn geformatteerd volgens het FAT- of FAT16-bestandssysteem. Selecteer daarom geen FAT32 of NTFS. Als deze opties beschikbaar zijn bij uw besturingssysteem, worden deze indelingen niet herkend door uw MuVo TX FM.

Gebruikers van Windows 98 SE moeten eerst stuurprogramma's voor de MuVo TX FM installeren voordat ze de speler kunnen formatteren.

Als u de speler moet formatteren, maakt u eerst een back-up van de bestanden in uw speler. Bij het formatteren van de speler worden immers alle tracks en bestanden van de speler verwijderd. De speler is standaard al geformatteerd.

- 1. Sluit uw speler aan op de USB-poort van uw computer.
- 2. Start Windows Verkenner op uw computer. Windows Verkenner herkent uw speler als een verwisselbare schijf.
- 3. Klik met de rechtermuisknop op het pictogram van de **Verwisselbare schijf** en kies de optie **Formatteren**. Het dialoogvenster **Format F:\ (Formatteren F:\)** verschijnt (waarbij u **F:\** vervangt door de stationsaanduiding van uw speler).
- 4. Volg de instructies op het scherm om de speler te formatteren.

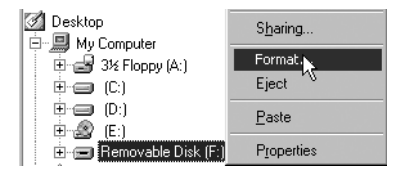

5. Nadat de formattering is voltooid, stopt u eerst de speler voordat u hem van uw computer loskoppelt.

Raadpleeg de on line Help van Windows Verkenner voor meer informatie over het gebruik van dat programma.

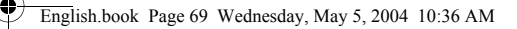

# **Gebruik van uw speler**

Vergeet niet de USB Flash-drive los te koppelen van de computer en deze in de batterijmodule te plaatsen voordat u de speler inschakelt. Voor aanvullende informatie over het gebruik raadpleegt u de Gebruikershandleiding in PDF-indeling. Ga naar **d:\manual\<taal>\manual.pdf** (waarbij u **d:\** vervangt door de letter van uw cd-\dvd-rom-station en **<taal>** door de taal waarin het document is opgesteld).

## **De batterij plaatsen**

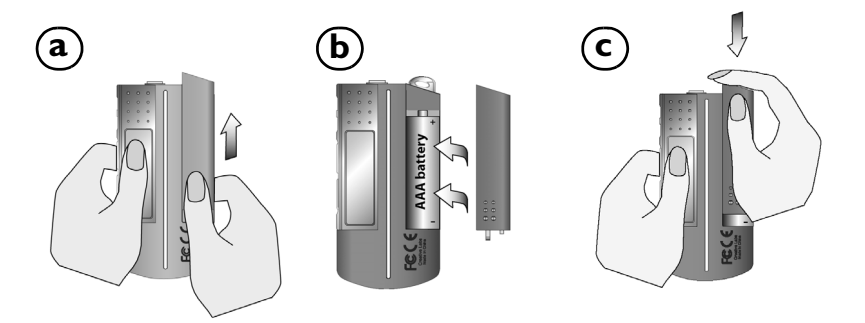

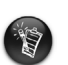

De levensduur van een batterij is afhankelijk van het gebruikte type batterij. U wordt aangeraden alkalinebatterijen te gebruiken. Met een alkalinebatterij hebt u maximaal 14 uur speelduur voor .MP3-bestanden of 11 uur voor .WMA-bestanden.

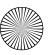

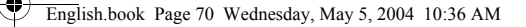

## **Werken met de bladerknop**

"Selecteren met de bladerknop" wil zeggen dat u de bladerknop gebruikt om door de opties te bladeren en vervolgens de gewenste optie te selecteren door op de bladerknop de drukken.

1. Gebruik de bladerknop om door de opties te bladeren.

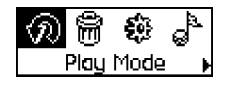

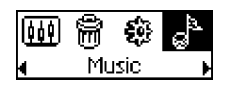

3. Druk op de bladerknop om een optie te selecteren.

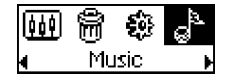

2. Bladeren naar een optie. 4. De geselecteerde optie verschijnt.

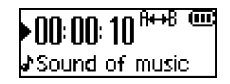

## **De speler gebruiken**

### **De speler inschakelen**

Houd de knop **Afspelen/Onderbreken | MII** gedurende enkele seconden ingedrukt. Het Creative-logo verschijnt op het scherm, gevolgd door het logo van de **Creative MuVo TX FM**, waarna de muziek wordt afgespeeld.

Als op uw speler geen audiotracks zijn opgeslagen, verschijnt op het scherm respectievelijk de melding "Geen muziek" of "Geen opname" als u de muziek- of opnamemodus hebt ingeschakeld.

### **De speler uitschakelen**

Houd de knop **Afspelen/Onderbreken MI** gedurende enkele seconden ingedrukt tot het bericht **Speler uit** verdwijnt.

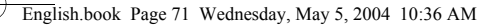

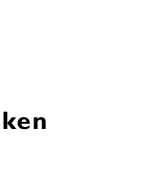

### **Een muziektrack stoppen/onderbreken**

Druk op de knop Afspelen/Onderbreken **D/II**.

### **Mappen (albums) overslaan**

- 1. Druk op de bladerknop.
- 2. Selecteer het pictogram **Skip Folder (Map overslaan)** (Afbeelding 4) met de bladerknop.
- 3. Het menu **Skip Folder (Map overslaan)** verschijnt.
- 4. Blader verder naar de gewenste map.
- 5. Als u weer normaal wilt afspelen, drukt u opnieuw op de bladerknop.

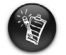

Voor een snellere navigatie slaat u uw albums op als mappen van de hoofddirectory (basisdirectory).

### **Een stemopname maken**

1. Druk op de bladerknop. Selecteer met de bladerknop de optie **Microfoon** (Afbeelding 5).

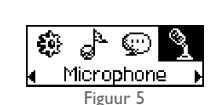

- 2. De opnamebalk verschijnt op het scherm.
- 3. Druk op de knop Afspelen/Onderbreken **D/II** om de opname te starten.
- 4. Druk opnieuw op de knop Afspelen/Onderbreken **>/II** om de opname te beëindigen.
- 5. Uw opname krijgt automatisch een naam toegewezen en wordt in uw speler opgeslagen. Dit is de naamgevingsconventie die doorgaans wordt gebruikt: **VOC [nummer van huidig bestand]**.

Tijdens de opname wordt de opnameduur bepaald door de volgende factoren:

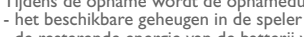

- de resterende energie van de batterij van de speler

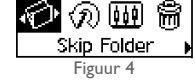

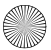

### **Naar FM-radio luisteren**

### **De FM-regio wijzigen**

Wanneer u voor het eerst gaat scannen op stations, voert u eerst deze stappen uit.

- 1. Druk op de bladerknop. Het hoofdmenu verschijnt.
- 2. Selecteer met de bladerknop het pictogram **Settings (Instellingen)** (Afbeelding 6). Er verschijnt een lijst.
- 3. Selecteer met de bladerknop het pictogram **FM Region (FM-regio)** (Afbeelding 7). Er verschijnt een lijst.

Selecteer met de bladerknop de regio waarin u zich bevindt.

### **Automatisch scannen en stations opslaan**

- 1. Druk op de bladerknop. Het hoofdmenu verschijnt.
- 2. Selecteer met de bladerknop het pictogram **FM Region (FM-regio)** (Afbeelding 8). Op het LCD-scherm verschijnt een radiofrequentie.
- 3. Druk op de bladerknop.
- 4. Selecteer met de bladerknop het pictogram **Autoscan (Automatisch scannen)** (Afbeelding 9).

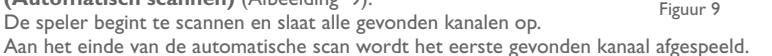

### **Een kanaal selecteren**

1. Druk op de bladerknop. Het hoofdmenu verschijnt.

- 2. Selecteer met de bladerknop het pictogram **FM Region (FM-regio)** (Afbeelding 8). Op het LCD-scherm verschijnt een radiofrequentie.
- 3. Draai aan de bladerknop om het gewenste vooraf ingestelde kanaal te selecteren.

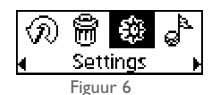

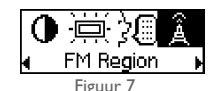

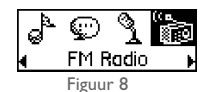

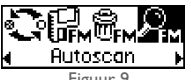

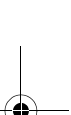
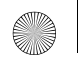

English.book Page 73 Wednesday, May 5, 2004 10:36 AM

## **Meegeleverde software**

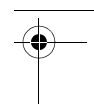

73

### **Creative MediaSource**

Met Creative MediaSource kunt u cd's kunt "rippen" en hoogkwalitatieve digitale audiobestanden maken, mediabestanden op uw computer afspelen en organiseren, alsook muziektracks of bestanden naadloos van en naar uw speler kunt overbrengen! Dankzij speciale functies als SMARTFIT, intelligent trackbeheer en WMA-compressie kunt u een groter aantal muziektracks naar uw speler overbrengen. Voor meer informatie raadpleegt u de on line Help van Creative MediaSource.

Ga naar **Start** → **Programma's**/**Alle programma's** → **Creative** → **Creative MediaSource** → **Creative MediaSource Organizer**..

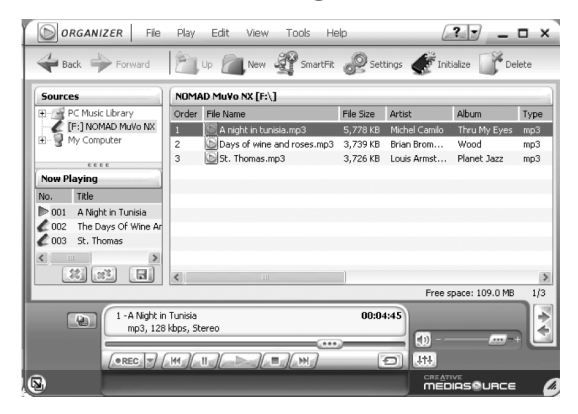

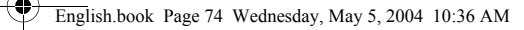

## **Problemen oplossen**

**Wanneer u de speler inschakelt, wordt de foutmelding "File system error" ("Bestandssysteemfout") weergegeven voordat de speler weer wordt uitgeschakeld.**

Probeer uw speler te formatteren. Zie het gedeelte "De speler formatteren".

#### **Na het afspelen van de eerste paar muziektracks slaat de speler een track over.**

De speler speelt alleen .MP3-, .WMA- of .WAV-opnamen af. Andere bestanden worden overgeslagen.

#### **Bestanden of tracks zijn beschadigd nadat ze naar de speler zijn overgebracht.**

Nadat de overdracht is voltooid, stopt u eerst de speler voordat u hem van uw computer loskoppelt.

#### **Wanneer u de speler inschakelt, wordt deze meteen weer uitgeschakeld.**

Controleer of de batterij niet aan vervanging toe is.

#### **Ik moet de batterij vaak vervangen. Hoe kan ik de levensduur van de batterij verlengen?**

Bepaalde bewerkingen vragen meer energie van de batterij:

- Er is een lange time-out voor de schermverlichting ingesteld. Bij een kortere time-out spaart u de batterij.
- Er wordt te veel vooruit- of achteruitgespoeld.
- De speler wordt te vaak in- en uitgeschakeld.
- Het gebruik van passieve luidsprekers of een versterkte hoofdtelefoon.
- Het afspelen van .WMA-bestanden.

#### **Kan ik op mijn Creative MuVo TX FM-speler met DRM beveiligde .WMA-bestanden afspelen?**

Ja.

## **Aanvullende informatie**

#### **Creative Knowledgebase**

U kunt de Creative Knowledgebase voor zelfhulp 24 uur per dag raadplegen om technische problemen op te lossen. Ga naar **www.creative.com** en selecteer uw regio.

### **Registreer uw product!**

Registreer uw product tijdens de installatie of op de webpagina **www.creative.com/register** en geniet van tal van voordelen. Voornaamste voordelen:

- Service- en productondersteuning van Creative
- Exclusieve aankondigingen van aanbiedingen en evenementen

## **Informatie over technische ondersteuning en garantie**

Gegevens over technische ondersteuning, garantie en andere aspecten treft u aan op de installatie-cd.

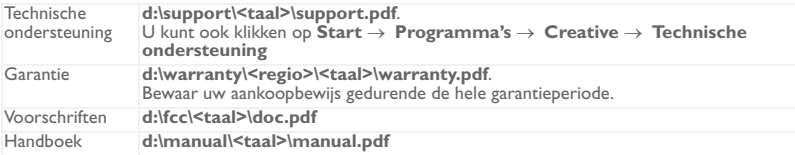

(Vervang **d:\** door de stationsaanduiding van uw cd-rom-/dvd-rom-station, **<regio>** door de regio waarin u zich bevindt en **<taal>** door de taal waarin het document is opgesteld).

Copyright © 2004 Creative Technology Ltd. Alle rechten voorbehouden. Het Creative-logo, MuVo en Creative MediaSource zijn handelsmerken of geregistreerde handelsmerken van Creative Technology Ltd. in de Verenigde Staten en/of andere landen. NOMAD is een geregistreerd handelsmerk van Aonix en wordt onder licentie gebruikt door Creative Technology Ltd. en/ of diens partners. Microsoft, Windows en het Windows-logo zijn geregistreerde handelsmerken van Microsoft Corporation. Alle overige producten zijn handelsmerken of geregistreerde handelsmerken van de respectieve eigenaars en worden hierbij als zodanig erkend. Alle specificaties kunnen zonder voorafgaande kennisgeving worden gewijzigd. De werkelijke inhoud kan enigszins afwijken van de afgebeelde inhoud.

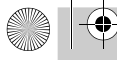

4

English.book Page 76 Wednesday, May 5, 2004 10:36 AM

**Português**

## **Descrição geral do leitor**

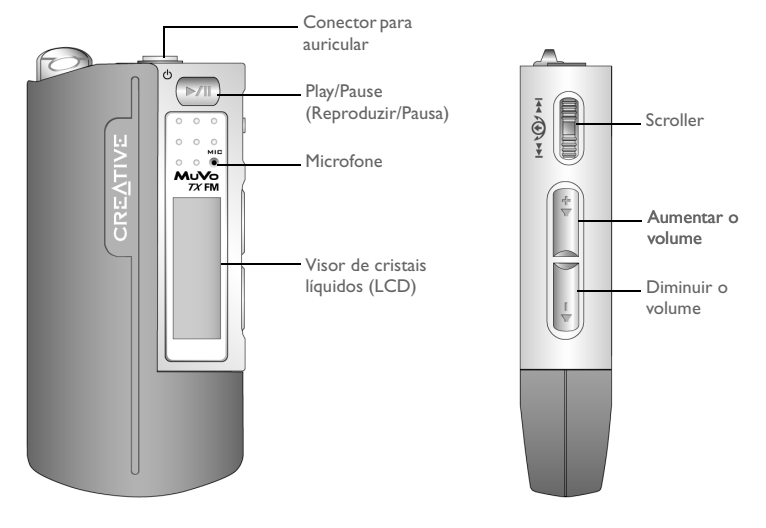

**Vista frontal Vista lateral**

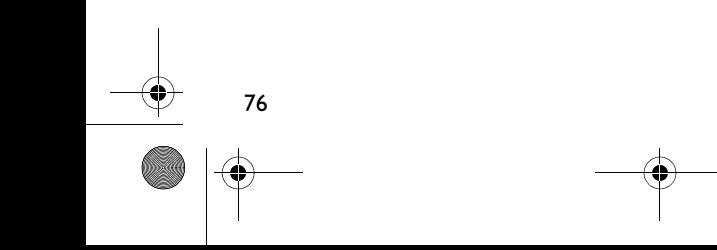

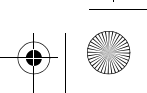

## **Guia de iniciação**

## *1* **Instalar o software**

O Creative MuVo TX FM inclui software que o ajuda a criar faixas de áudio, a gerir a biblioteca de música e a utilizar o leitor.

- 1. Certifique-se que o leitor não está ligado ao computador.
- 2. Introduza o CD de instalação na unidade de CD-ROM.
- 3. O disco é compatível com o modo de reprodução automática do Windows e abre automaticamente. Se tal não acontecer, clique em **Iniciar** → **Executar**. Na caixa **Abrir**, escreva **d:\ctrun\ctrun.exe** (substitua **d:\** pela letra da unidade de CD-ROM/DVD-ROM) e clique no botão OK.
- 4. Clique no ícone **Instalar o software do Creative MuVo TX FM** para o seleccionar.
- 5. Clique no botão **OK**.
- 6. Siga as instruções no ecrã.
- 7. Quando lhe for pedido, reinicie o sistema.

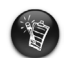

Para os utilizadores do Windows 2000/XP: Para instalar o software, tem de iniciar a sessão como administrador do computador. Para obter mais informações, consulte a ajuda online do sistema operativo.

77

**Português**

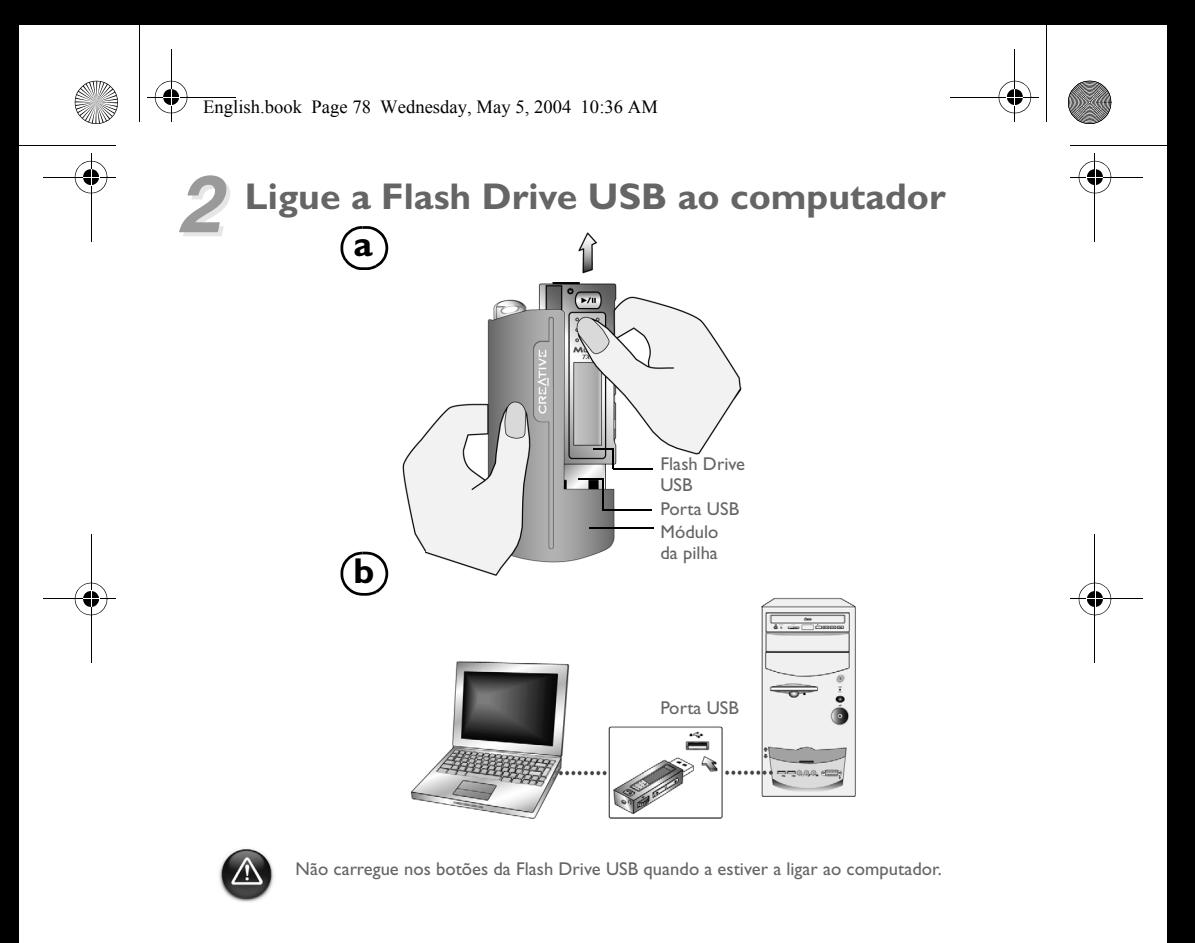

English.book Page 79 Wednesday, May 5, 2004 10:36 AM

## *3* **Transferir faixas ou ficheiros**

- Depois de ligar a Flash Drive USB ao computador, irá ver a Figura 1 no visor LCD do leitor.
- 2. No Ambiente de trabalho, faça clique com o botão direito do rato no ícone **Meu Computador** e, em seguida, clique em **Explorar**. A Flash Drive USB aparece com o ícone de um disco amovível (Figura 2).
- 

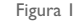

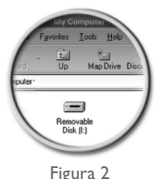

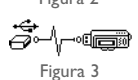

3. Arraste e largue os ficheiros no leitor. Durante a transferência, a Figura 3 aparece no visor LCD.

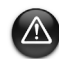

Apenas para os utilizadores do Windows 98 SE:

Não retire a Flash Drive USB até a Figura 1 aparecer novamente no ecrã durante, pelo menos, cinco segundos. Apenas para os utilizadores de outros sistemas operativos Windows: Certifique-se que pára adequadamente o leitor, utilizando as opções **Eject** (Ejectar) ou **Safely remove USB Mass Storage Device** (Remover o dispositivo de armazenamento maciço USB em segurança) antes de o desligar do computador. Se não desligar adequadamente o leitor pode corromper os ficheiros ou as faixas de música. Consulte a

secção "Resolução de problemas" neste panfleto para obter mais informações.

Pode igualmente utilizar aplicações como o Creative MediaSource (incluído no CD de instalação) para gerir as faixas de música do leitor.

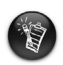

As faixas de música são reproduzidas por ordem alfanumérica começando pelas faixas que se encontram na raiz seguidas das faixas que se encontram nas pastas. O MuVo TX FM só reproduzirá as faixas de música suportadas guardadas a nível da raiz ou no primeiro nível de uma pasta. As faixas guardadas em sub-pastas de uma pasta não serão reconhecidas.

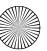

## **Formatar o leitor**

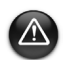

80

O MuVo TX FM só pode ser formatado no sistema de ficheiros FAT ou FAT16. Não seleccione FAT32 ou NTFS. Se essas opções estiverem disponíveis no seu sistema operativo, esses formatos não são reconhecidos pelo MuVo TX FM.

Os utilizadores do Windows 98SE têm que ter os controladores do MuVo TX FM instalados antes de formatar o leitor.

Se precisar de formatar o leitor, faça primeiro cópias de segurança dos ficheiros na lista do leitor. Quando formatar o leitor, todas as canções e ficheiros serão eliminados. Como predefinição, o leitor já se encontra formatado.

- 1. Ligue o leitor à porta USB do computador.
- 2. Inicie o Explorador do Windows no computador. O leitor é reconhecido como um Disco amovível pelo Explorador do Windows.
- 3. Clique com o botão direito do rato sobre o ícone do **Disco Amovível** e clique na opção **Formatar**. Aparece a caixa **Formatar F:\** (substitua **F:\** pela letra da unidade do leitor).

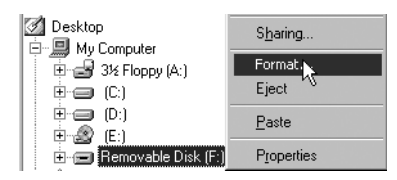

- 4. Siga as instruções no ecrã para formatar o leitor.
- 5. Depois da formatação estar concluída, certifique-se que parou o leitor antes de o desligar do computador.

Para mais informações sobre como utilizar o Explorador do Windows, consulte a sua Ajuda online.

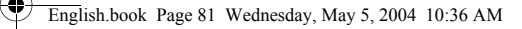

## **Como utilizar o leitor**

Lembre-se de desligar a Flash Drive USB do computador e de a inserir no módulo da pilha antes de ligar o leitor. Para obter mais informações de utilização, consulte o Manual do utilizador em PDF. Vá para **d:\manual\<idioma>\manual.pdf** (substitua **d:\** pela letra da unidade do CD\DVD-ROM e **<idioma>** pelo idioma utilizado no documento).

### **Colocar a pilha**

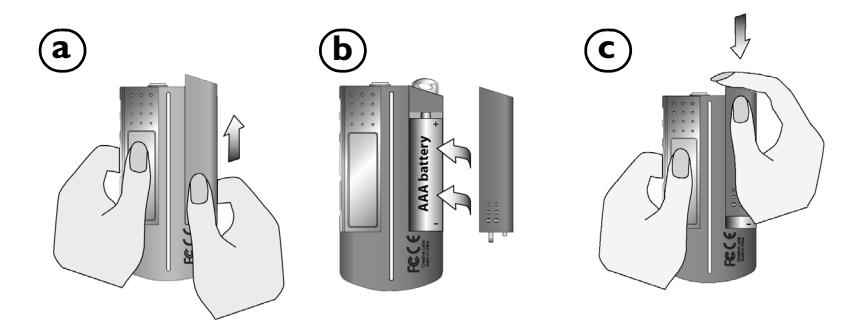

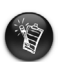

O tempo de vida útil da pilha depende do tipo de pilha utilizado. Recomendamos que utilize uma pilha alcalina. Com uma pilha alcalina pode reproduzir até catorze horas de ficheiros .MP3 ou até onze horas de ficheiros .WMA.

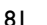

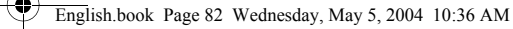

### **Utilizar o Scroller**

"Scroll Select" (Ir para e seleccionar), indica que deve utilizar o Scroller para percorrer as opções e, em seguida, seleccionar a opção carregando no Scroller.

1. Utilize o Scroller para percorrer as opções.

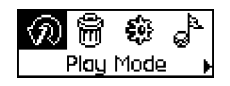

2. Vá até uma opção com o Scroller. 4. Aparece a selecção.

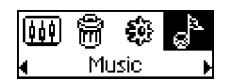

### **Utilizar o leitor**

#### **Ligar o leitor**

82

Prima e mantenha premido o botão Reproduzir/Pausa durante **D/II** alguns segundos. O logótipo Creative aparece no ecrã, seguido do logótipo **Creative MuVo TX FM** e a música começa a ser reproduzida.

Se o leitor não contiver faixas de áudio, a mensagem "No Music" (Sem músicas) ou "No Recording" (Sem gravações) aparecerá no ecrã, dependendo de estar no modo Music (Música) ou Recordings (Gravações).

3. Carregue no Scroller para seleccionar a opção.

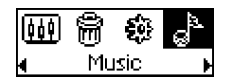

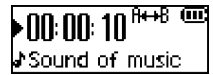

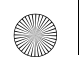

#### **Desligar o leitor**

Carregue sem soltar no botão **Play/Pause (Reproduzir/Pausa)** durante **MI** alguns segundos até a mensagem Power Off (Desligar) desaparecer.

#### **Parar/Colocar em pausa uma faixa de música**

Carregue no botão **Play/Pause (Reproduzir/Pausa)** MI

#### **Ignorar pastas (álbuns)**

- 1. Carregue no Scroller.
- 2. Vá para **Skip Folders (Ignorar pastas)** e seleccione (Figura 4).
- 3. Aparece o menu **Skip Folder (Ignorar pasta)**.
- 4. Vá para a pasta que pretende ignorar.
- 5. Para voltar à reprodução normal, carregue novamente no Scroller.

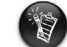

Para uma navegação fácil, guarde os álbuns sob a forma de pastas no directório da raiz.

#### **Proceder a uma gravação de voz**

- 1. Carregue no Scroller. Vá para **Microphone (Microfone)** e seleccione (Figura 5).
- 2. A barra de gravação aparece no ecrã.
- 3. Carregue no botão **Play/Pause (Reproduzir/Pausa)** para começar a gravar.
- 4. Carregue no botão **Play/Pause (Reproduzir/Pausa) >/II** novamente para acabar de gravar.
- 5. É atribuído automaticamente um nome à gravação que é guardada no leitor. A convenção de nomes utilizada normalmente é: **VOC [número actual do ficheiro]**.

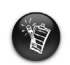

Quando está a gravar, o tempo de gravação disponível é determinado por: - espaço disponível na memória do leitor. - energia restante na pilha do leitor.

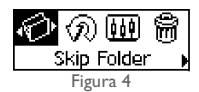

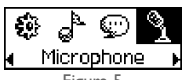

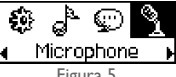

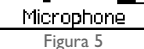

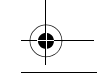

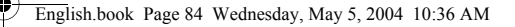

### **Escutar rádio em FM**

#### **Para alterar a região FM**

Realize primeiro os passos que se seguem para pesquisar estações pela primeira vez.

- 1. Carregue no Scroller. Aparece o menu principal.
- 2. Vá para o ícone **Settings** (Definições) e seleccione (Figura 6). Aparece uma lista.
- 3. Vá para o ícone **FM Region** (Região FM) e seleccione (Figura 7). Aparece uma lista.

Vá para a região em que se encontra e seleccione.

#### **Para realizar uma pesquisa automática e uma gravação automática**

- 1. Carregue no Scroller. Aparece o menu principal.
- 2. Vá para o ícone **FM Radio** (Rádio FM) e seleccione (Figura 8). Aparece uma frequência de rádio no ecrã LCD.
- 3. Carregue no Scroller.
- 4. Vá para o ícone **Autoscan** (Pesquisa automática) e seleccione (Figura 9).

O leitor pesquisa e memoriza os canais que detecta. No final da pesquisa automática, irá reproduzir o primeiro canal.

### **Para seleccionar um canal**

1. Carregue no Scroller. Aparece o menu principal.

84

- 2. Vá para o ícone **FM Radio** (Rádio FM) e seleccione (Figura 8). Aparece uma frequência de rádio no ecrã LCD.
- 3. Rode o Scroller para seleccionar o canal predefinido que pretende.

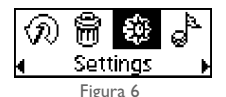

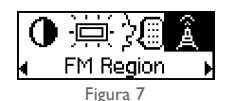

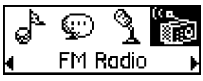

Figura 8

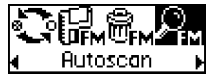

Figura 9

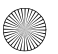

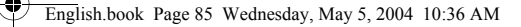

## **Software incluído**

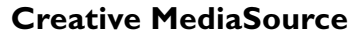

O Creative MediaSource permite-lhe extrair faixas de CDs bem como criar ficheiros de áudio digitais de alta qualidade, reproduzir e organizar ficheiros de multimédia no computador assim como transferir continuamente ficheiros ou faixas de música de e para o leitor. As funcionalidades especiais tais como o SMARTFIT, que utilizam a gestão inteligente de faixas e a compressão WMA, permitem transferir um maior número de faixas de música para o leitor. Para obter mais informações, consulte a ajuda online do Creative MediaSource.

Vá para **Iniciar** → **Programas**/**Todos os programas** → **Creative** → **Creative MediaSource** → **Creative MediaSource Organizer**.

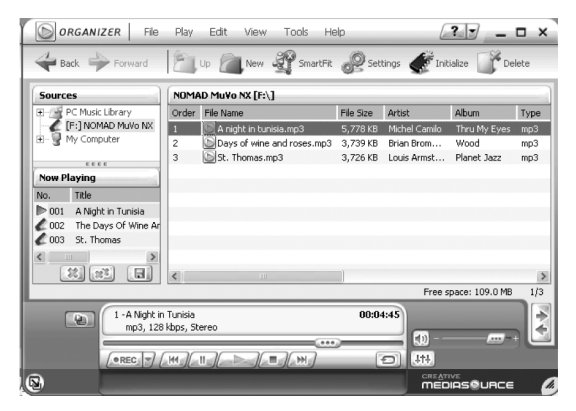

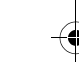

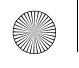

# **Resolução de problemas**

**Quando liga o leitor, aparece a mensagem de erro "Erro no sistema de ficheiros" antes de o leitor se desligar.**

Experimente formatar o leitor. Consulte a secção "Formatar o leitor".

**Depois de reproduzir as primeiras faixas de música, o leitor ignora uma faixa de música.**

O leitor só reproduz gravações .MP3, .WMA ou .WAV. Os outros ficheiros serão ignorados.

**Os ficheiros ou faixas de música são corrompidos quando são transferidos para o leitor.**

Depois da transferência estar concluída, certifique-se que parou o leitor antes de o desligar do computador.

#### **O leitor desliga-se imediatamente após ser ligado.**

Verifique se a pilha não está gasta.

#### **Tenho de mudar a pilha muitas vezes. Haverá alguma coisa que posso fazer para ela durar mais tempo?**

Algumas operações consomem mais energia da pilha:

- definição mais longa de tempo de espera de luz de fundo. Um tempo de espera mais curto poupa a energia da pilha.
- utilização frequente do andamento rápido/inversão.
- ligar/desligar o leitor demasiadas vezes.
- utilização frequente de colunas passivas ou auscultadores de alta potência.
- reprodução de ficheiros .WMA.

86

**Posso reproduzir ficheiros WMA protegidos para DRM no Creative MuVo TX FM?** Sim.

## **Mais informações**

#### **Creative Knowledgebase**

 Resolva e repare avarias de ordem técnica com a ajuda da base de conhecimentos Creative, disponível 24 horas por dia. Vá para **www.creative.com** e seleccione a sua região.

### **Registe o produto!**

Aproveite um conjunto de vantagens, registando o produto durante a instalação ou em **www.creative.com/register**. As vantagens incluem:

- Assistência e suporte do produto da Creative
- Actualizações exclusivas sobre promoções e eventos.

### **Informações sobre o suporte técnico e a garantia**

Poderá encontrar informações sobre o suporte técnico, a garantia, entre outras, no CD de instalação.

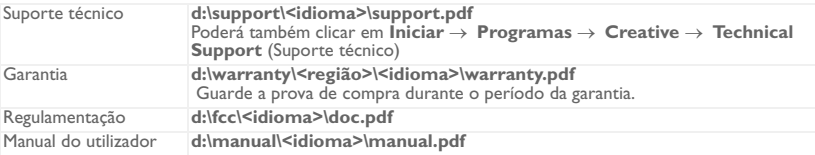

(substitua **d:\** pela letra da unidade de CD-ROM/DVD-ROM, **<região>** pela região onde se encontra e **<idioma>** pelo idioma em que está escrito o documento)

Copyright © 2004 Creative Technology Ltd. Todos os direitos reservados. O logótipo Creative, MuVo e Creative MediaSource são marcas comerciais ou marcas registadas da Creative Technology Ltd. nos Estados Unidos e/ou outros países. NOMAD é uma marca registada da Aonix e é utilizada pela Creative Technology Ltd. e/ou respectivas filiais sob licença. Microsoft, Windows e o logótipo do Windows são marcas registadas da Microsoft Corporation. Todos os outros produtos são marcas comerciais ou marcas registadas dos respectivos proprietários e são reconhecidos como tal neste documento. Todas as especificações estão sujeitas a alteração sem aviso prévio. O conteúdo real pode ser ligeiramente diferente das ilustrações.

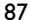

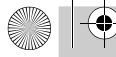

¢

English.book Page 88 Wednesday, May 5, 2004 10:36 AM

### **Dansk**

## **En oversigt over afspilleren**

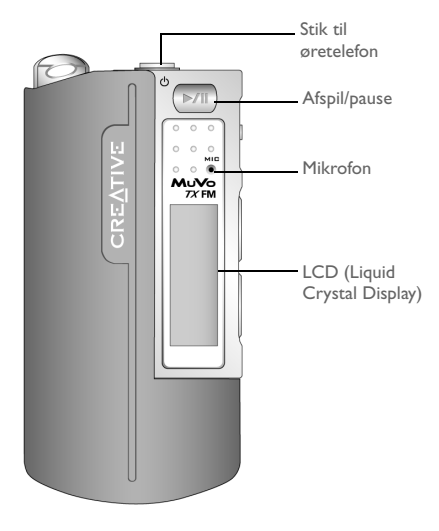

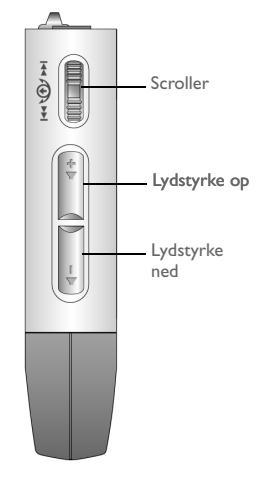

**Set forfra** Set fra siden

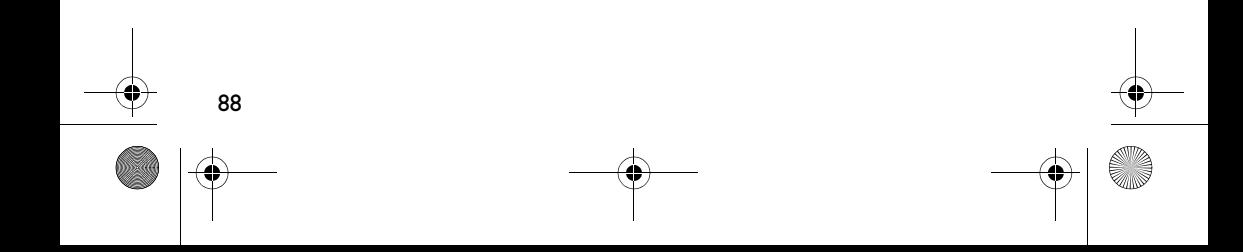

**Dansk**

89

## **Kom i gang**

# *1* **Sådan installeres softwaren**

Din Creative MuVo TX FM leveres med software, som er en hjælp til oprettelse af lydspor, håndtering af musikbiblioteket og anvendelse af afspilleren.

- 1. Kontrollér, at afspilleren ikke er sluttet til computeren.
- 2. Læg installations-cd'en i cd-rom-drevet.
- 3. Disken understøtter tilstanden Windows Autoplay og starter automatisk. Hvis ikke, skal du klikke på **Start** → **Kør**. I feltet **Åbn** skal du indtaste **d:\ctrun\ctrun.exe** (udskift **d:\** med drevbogstavet for dit cd-rom/dvd-rom-drev) og derefter klikke på OK.
- 4. Klik på **Install software for Creative MuVo TX FM** for at markere indstillingen.
- 5. Klik på knappen **OK**.
- 6. Følg vejledningen på skærmen.
- 7. Genstart systemet, når du bliver bedt om det.

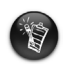

Brugere af Windows 2000/XP: Du skal logge på som systemadministrator for at installere softwaren. Yderligere oplysninger finder du i onlinehjælpen til operativsystemet.

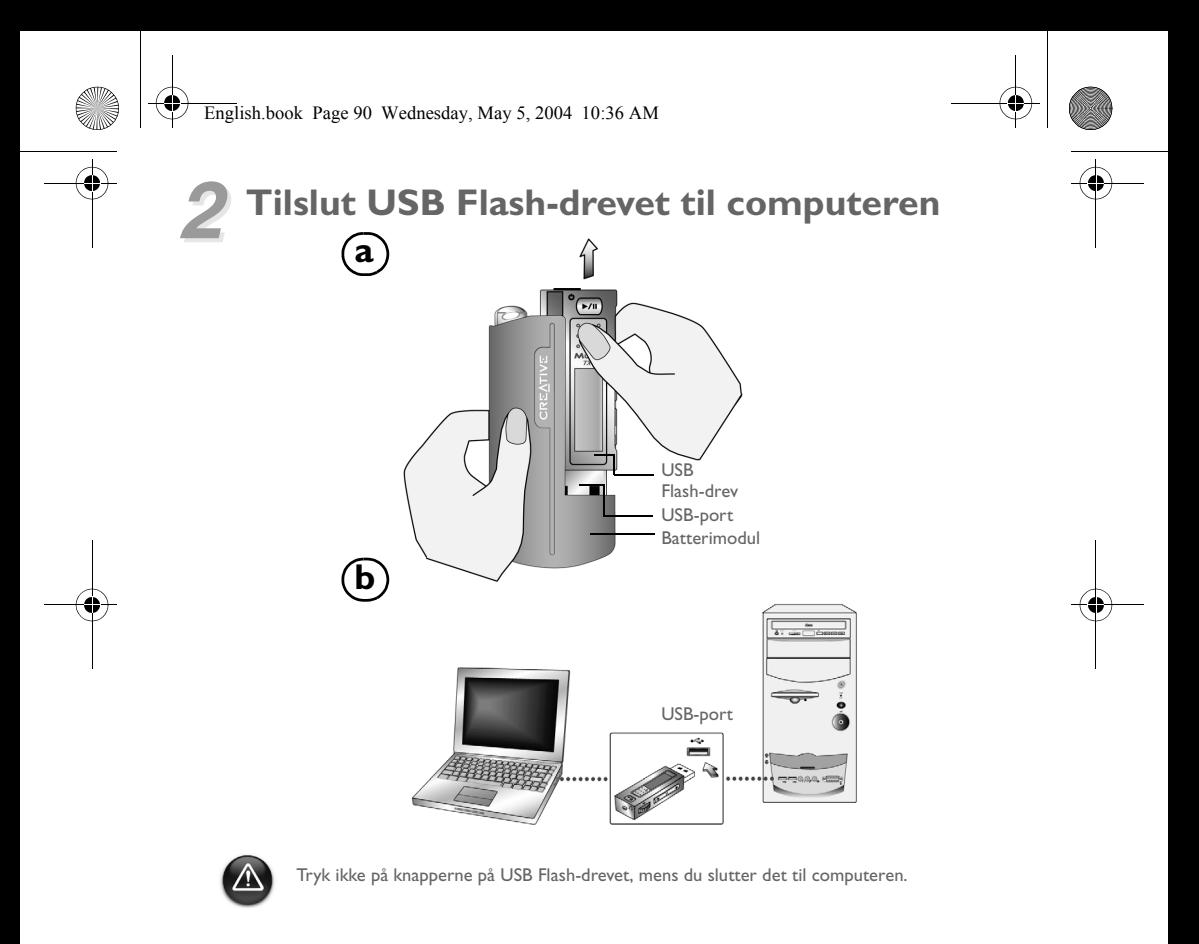

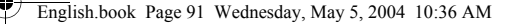

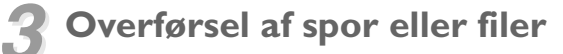

- 1. Når du har sluttet USB Flash-drevet til computeren, vises Figur 1 på afspillerens LCD-skærm.
- 2. Klik på ikonet **Denne computer** på skrivebordet, og klik på **Stifinder**. USB Flash-drevet vises som ikon for en flytbar disk (Figur 2).

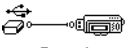

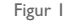

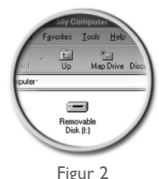

3. Flyt filer til afspilleren med træk-og-slip. Under overførslen vises Figur 3 på LCD-skærmen.

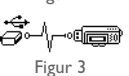

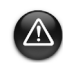

Kun brugere af Windows 98 SE:

Fjern ikke USB Flash-drevet, før figur 1 vises på skærmen igen i mindst fem sekunder. Kun brugere af andre Windows-operativsystemer:

Sørg for at stoppe afspilleren korrekt med kommandoen **Skub ud** eller **Sikker fjernelse af USB**- **lagerenhed**, inden du kobler den fra computeren. Hvis afspilleren ikke fjernes korrekt, kan det medføre beskadigelse på filer eller musikspor. Se afsnittet "Fejlfinding" i denne vejledning for flere oplysninger.

Du kan også bruge programmer som f.eks. Creative MediaSource (medfølger på installations-cd'en) til at administrere musiksporene på afspilleren.

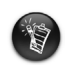

Musikspor afspilles i alfanumerisk rækkefølge, først sporene i rodniveauet, og derefter sporene i mapperne. MuVo TX FM afspiller kun understøttede musikspor, som er gemt enten i rodniveauet eller i det første niveau i en mappe. Spor, som er gemt i undermapper i en mappe, registreres ikke.

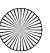

## **Formatering af afspilleren**

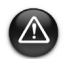

92

MuVo TX FM-afspilleren må kun formateres med FAT- eller FAT16-filsystemet. FAT32 eller NTFS må ikke anvendes. Hvis disse muligheder er tilgængelige på operativsystemet, genkendes de ikke af MuVo TX FM.

Brugere af Windows 98SE skal have installeret MuVo TX FM-drivere, inden afspilleren formateres.

Hvis afspilleren skal formateres, skal du først sikkerhedskopiere filerne på afspilleren. Når afspilleren formateres, bliver alle sange og filer slettet. Som standard er afspilleren allerede formateret.

- 1. Tilslut afspilleren til computerens USB-port.
- 2. Start Windows Stifinder på computeren. Afspilleren genkendes som en flytbar disk i Windows Stifinder.
- 3. Højreklik på ikonet **Ikke-permanent disk**, og klik på menupunktet **Formater**. Dialogboksen **Format F:\** vises (udskift **F:\** med drevbogstavet for afspilleren).
- 4. Følg instruktionerne på skærmen for at formatere afspilleren.

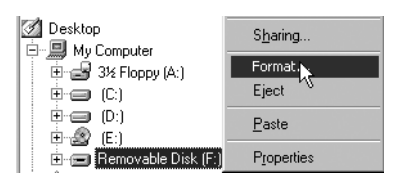

5. Når formateringen er fuldført, skal du huske at standse afspilleren, før du kobler den fra computeren.

Yderligere oplysninger om brug af Windows Stifinder finder du i online Hjælp.

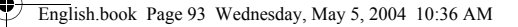

## **Sådan bruger du afspilleren**

Husk at frakoble USB Flash-drevet fra computeren og sætte det i batterimodulet, før du tænder afspilleren. Du kan finde flere oplysninger om brug i brugervejledningen i PDF-format. Gå til **d:\manual\<sprog>\manual.pdf** (udskift **d:\** med drevbogstavet for cd-rom-/ dvd-rom-drevet og **<sprog>** med det sprog, dokumentet er på).

### **Isætning af batteriet**

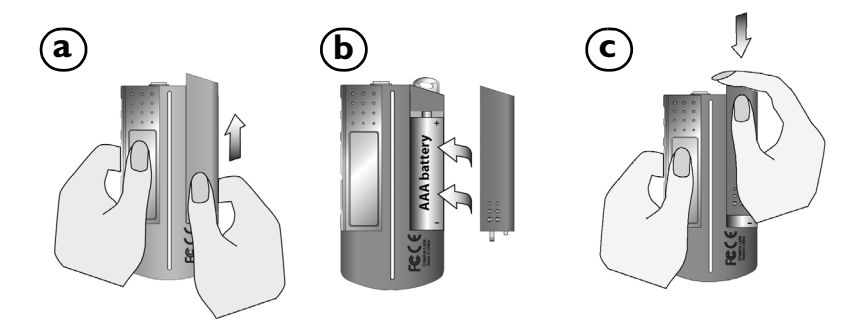

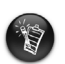

Et batteris levetid afhænger af batteritypen. Det anbefales, at du bruger et alkali-batteri. Med et alkali-batteri får du op til fjorten timers afspilningstid med .MP3-filer eller elleve timer med .WMA-filer.

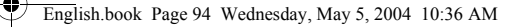

### **Sådan bruger du scrolleren**

"Scroll Select" betyder, at du skal bruge scroller-knappen til at rulle igennem indstillingerne og dernæst vælge en indstilling ved at trykke på scroller-knappen.

1. Brug scroller-knappen til at rulle gennem indstillingerne.

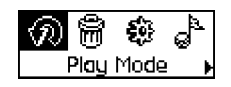

2. Rul til en indstilling. 12. 12. The Valget vises.

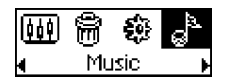

### **Brug af afspilleren**

#### **Sådan tændes afspilleren**

Tryk på knappen **Afspil/pause MI** i et par sekunder. Creative-logoet vises på skærmen efterfulgt af **Creative MuVo TX FM**-logoet, og musikken afspilles.

Hvis afspilleren ikke indeholder lydspor, vises meddelelsen "No Music" eller "No Recording" på skærmen, afhængigt af om du er i Musik-tilstand eller Indspilnings-tilstand.

#### **Sådan slukkes afspilleren**

Tryk på knappen **Afspil/pause D/II** i et par sekunder, indtil meddelelsen Power Off forsvinder.

3. Tryk på Scroller for at vælge.

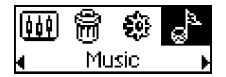

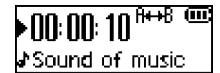

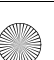

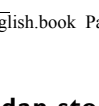

### **Sådan stoppes/pauses et musikspor**

Tryk på knappen **Afspil/pause** .

### **Sådan springes mapper (album) over**

- 1. Tryk på Scroller.
- 2. Vælg **Skip Folder** (Figur 4) med Scroll Select.
- 3. Menuen **Skip Folder** vises.
- 4. Rul til den mappe, du vil springe over.
- 5. Tryk på scroller-knappen igen for at genoptage afspilningen.

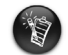

Gem albummene som mapper i rodmappen, så de er lettere at finde.

### **Sådan foretages en taleindspilning**

- 1. Tryk på Scroller. Vælg **Microphone** (Figur 5) med Scroll Select.
- 2. Indspilningspanelet vises på skærmen.
- 3. Tryk på knappen **Afspil/pause MI** for at starte indspilningen.

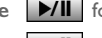

4. Tryk på knappen **Afspil/pause D/II** igen for at stoppe indspilningen.

5. Indspilningen tildeles automatisk et navn og gemmes på afspilleren. Den almindeligt anvendte standard for navngivelse er: **VOC [aktuelt filnummer]**.

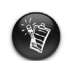

Når du indspiller, bestemmes den tilgængelige indspilningstid af:

- tilgængelig hukommelsesplads på afspilleren.

- resterende batterispænding.

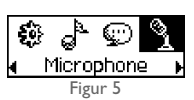

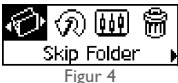

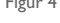

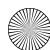

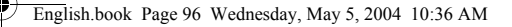

### **Lytte til FM-radio**

### **Sådan ændres FM-regionen**

Udfør først disse trin, når du scanner efter stationer første gang.

- 1. Tryk på Scroller. Hovedmenuen vises.
- 2. Vælg ikonet **Settings** (Figur 6) med Scroll Select. Der vises en liste.
- 3. Vælg ikonet **FM Region** (Figur 7) med Scroll Select. Der vises en liste.

Vælg den region, du befinder dig i, med Scroll Select.

#### **Sådan udføres en automatisk scanning og automatisk lagring**

- 1. Tryk på Scroller. Hovedmenuen vises.
- 2. Vælg ikonet **FM Radio** (Figur 8) med Scroll Select. Der vises en radiofrekvens på LCD-skærmen.
- 3. Tryk på Scroller.
- 4. Vælg ikonet **Autoscan** (Figur 9) med Scroll Select. Afspilleren scanner og gemmer de kanaler, den finder. Når den automatiske scanning er udført, afspilles den første kanal.

### **Sådan vælges en kanal**

1. Tryk på Scroller. Hovedmenuen vises.

- 2. Vælg ikonet **FM Radio** (Figur 8) med Scroll Select. Der vises en radiofrekvens på LCD-skærmen.
- 3. Drej scroller-knappen for at vælge den ønskede forudindstillede kanal.

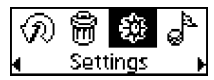

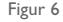

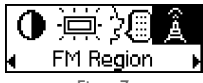

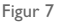

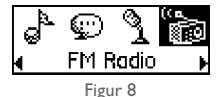

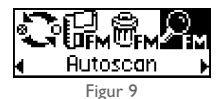

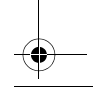

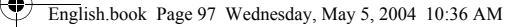

## **Softwaren omfatter**

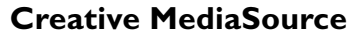

Creative MediaSource giver dig mulighed for at rippe cd'er og oprette digitale lydfiler i høj kvalitet, afspille og organisere mediefiler på computeren samt overføre musikspor eller filer problemfrit til og fra afspilleren. Specielle funktioner som SMARTFIT, intelligent styring af spor og WMA-komprimering gør det muligt at overføre flere musikspor til afspilleren. Yderligere oplysninger finder du i onlinehjælpen til Creative MediaSource.

Gå til **Start** → **Programmer**/**Alle programmer** → **Creative** → **Creative MediaSource** → **Creative MediaSource Organizer**.

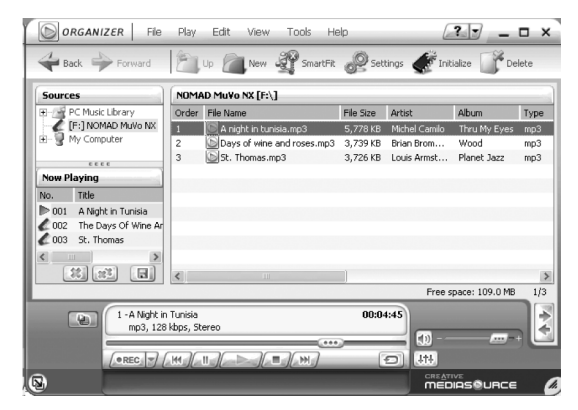

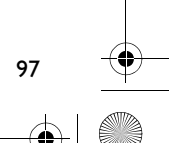

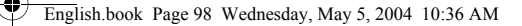

# **Fejlfinding**

#### **Når du tænder afspilleren, vises fejlmeddelelsen "File system error", inden afspilleren slukkes.**

Prøv at formatere afspilleren. Se afsnittet "Formatering af afspilleren".

#### **Når de første musikspor er afspillet, springer afspilleren over et musikspor.**

Afspilleren kan kun afspille .MP3-, .WMA- eller .WAV-indspilninger. Andre filer springes over.

#### **Filer eller musikspor er defekte, når de er overført til afspilleren.**

Når overførslen er fuldført, skal du huske at standse afspilleren, før du kobler den fra computeren.

#### **Afspilleren slukker straks, når den bliver tændt.**

Kontrollér, om batteriet er afladet.

#### **Jeg er nødt til at udskifte batteriet ret ofte. Er der noget, jeg kan gøre for at få det til at holde længere?**

Nogle handlinger forbruger mere batteristrøm end andre:

- En indstilling med lang timeout for baggrundslys. En kortere timeout sparer batteristrøm.
- Hyppig brug af hurtig frem-/tilbagespoling.
- Hvis du tænder og slukker for afspilleren for mange gange.
- Hyppig brug af passive højttalere eller højeffektshøretelefoner.
- Afspilning af .WMA-filer.

98

#### **Kan jeg afspille DRM-beskyttede WMA-filer på Creative MuVo TX FM?** Ja!

## **Flere oplysninger**

#### **Creatives Knowledgebase**

Du kan få oplysninger om tekniske spørgsmål og fejlfinding i Creative's Knowledgebase, som er tilgængelig 24 timer i døgnet. Gå til **www.creative.com**, og vælg område.

## **Registrer dit produkt!**

Du får adgang til massevis af fordele ved at registrere dit produkt under installationen eller senere på **www.creative.com/register**. Fordelene omfatter:

- Service og produktsupport fra Creative
- De seneste oplysninger vedrørende salgsfremstød og begivenheder

## **Oplysninger om teknisk support og garanti**

Du kan finde oplysninger om teknisk support, garanti og andet på installations-cd'en.

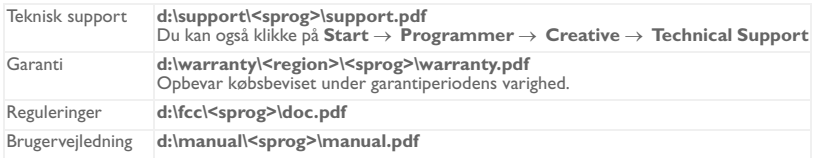

(udskift **d:\** med drevbogstavet for dit cd-rom-/dvd-rom-drev), **<region>** med dit område, og **<sprog>** med det sprog, som dokumentet er på)

Copyright © 2004 Creative Technology Ltd. Alle rettigheder forbeholdes. Creative-logoet, MuVo og Creative MediaSource er varemærker eller registrerede varemærker, som tilhører Creative Technology Ltd. i USA og/eller andre lande. NOMAD er et registreret varemærke tilhørende Aonix og anvendes af Creative Technology Ltd. og/eller firmaets associerede selskaber under licens. Microsoft, Windows og Windows-logoet er registrerede varemærker tilhørende Microsoft Corporation. Alle andre produkter er varemærker eller registrerede varemærker tilhørende deres respektive ejere og anerkendes hermed som sådan. Alle specifikationer kan ændres uden forudgående varsel. Det faktiske indhold kan variere en anelse fra det viste.

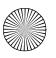

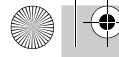

 $\spadesuit$ 

English.book Page 100 Wednesday, May 5, 2004 10:36 AM

# **En rask titt på spilleren**

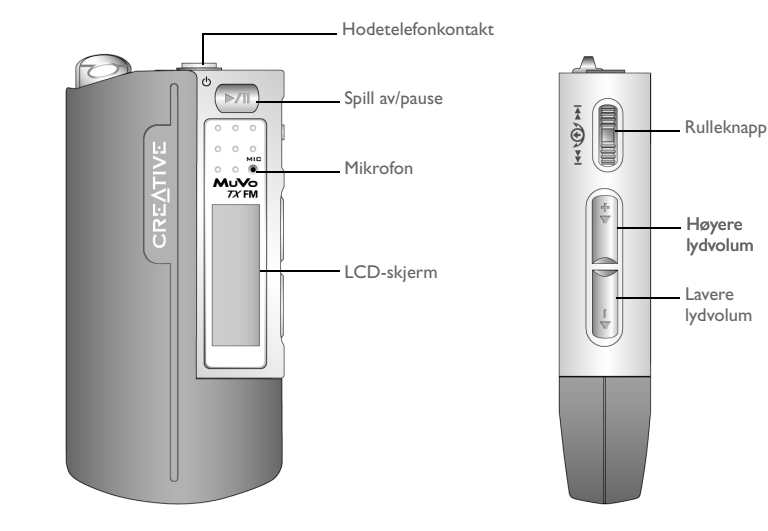

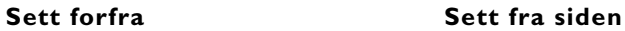

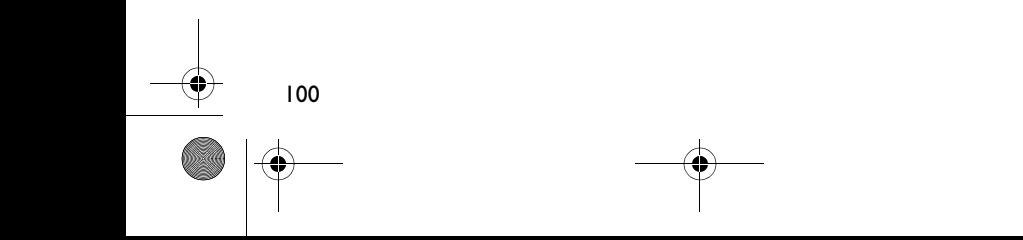

**Norsk**

101

## **Komme i gang**

## *1* **Installere programvaren**

Creative MuVo TX FM leveres med programvare du kan bruke til å opprette lydspor, behandle musikkbiblioteket og bruke spilleren.

- 1. Kontroller at spilleren ikke er koblet til datamaskinen.
- 2. Sett inn installerings-CDen i CD-ROM-stasjonen.
- 3. Disken støtter automatisk avspilling i Windows og begynner å kjøre automatisk. Hvis ikke, klikker du på **Start** → **Kjør**. Skriv **d:\ctrun\ctrun.exe** (bytt ut **d:\** med stasjonsbokstaven til CD/DVD-ROM-stasjonen) i **Åpne**-boksen, og klikk på OK-knappen.
- 4. Klikk på alternativet **Install software for Creative MuVo TX FM** for å velge det.
- 5. Klikk på **OK**.
- 6. Følg veiledningen på skjermen.
- 7. Start datamaskinen på nytt når du blir bedt om det.

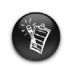

For Windows 2000/XP-brukere: Når du skal installere programvaren, må du logge deg på som datamaskinens administrator. Du finner mer informasjon i den elektroniske hjelpen til operativsystemet.

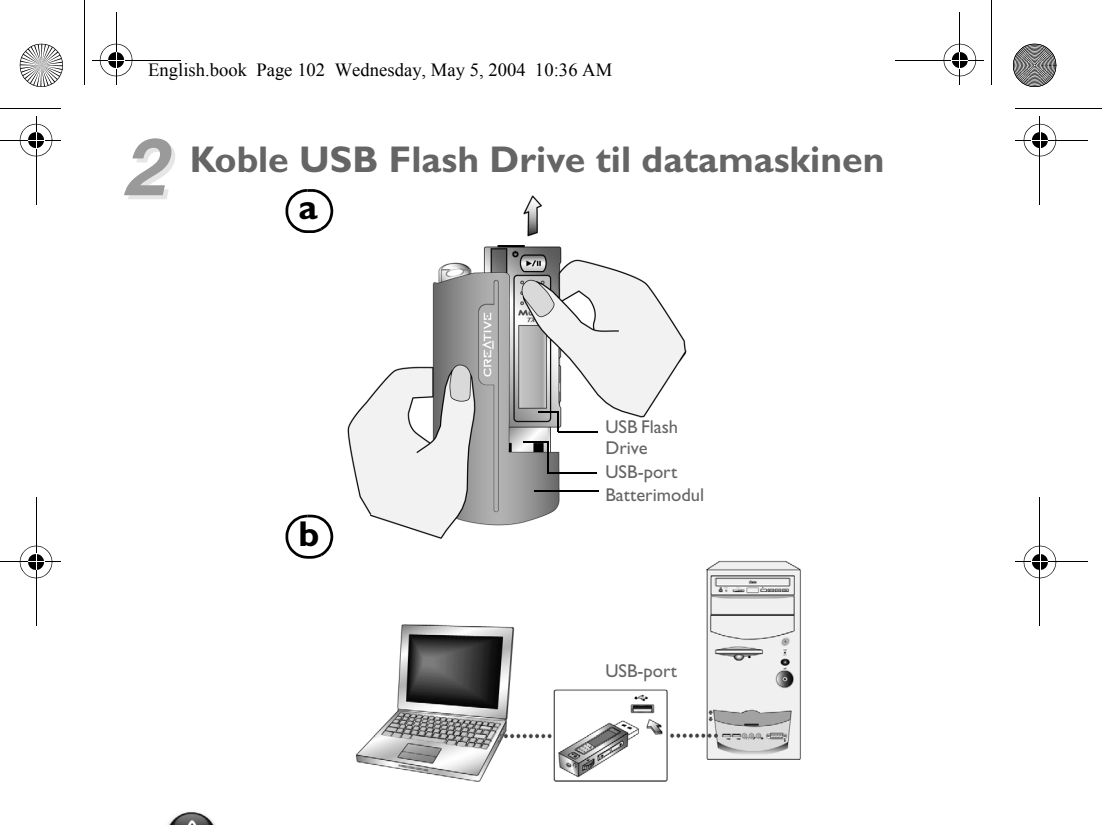

Ikke trykk på knappene på USB Flash Drive mens du kobler den til datamaskinen.

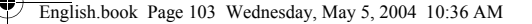

## *3* **Overføre spor eller filer**

- Når du har koblet USB Flash Drive til datamaskinen, vil du se Figur 1 på spillerens LCD-skjerm.
- 2. Høyreklikk på ikonet **Min datamaskin** på skrivebordet, og klikk deretter på **Utforsk**. USB Flash Drive vises som et ikon for flyttbar disk (Figur 2).
- 3. Dra og slipp filer til spilleren. Under overføringen vises Figur 3 på LCD-skjermen.

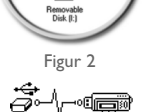

Figur 3

Figur 1

Map Drive  $=$ 

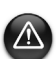

Bare for Windows 98 SE-brukere:

Ikke fjern USB Flash Drive før figur 1 vises på skjermen igjen i minst fem sekunder. Bare for brukere av andre Windows-operativsystemer: Pass på at du stopper spilleren ordentlig ved hjelp av alternativet **Løs ut** eller **Trygg**

**fjerning av USB- masselagringsenhet** før du kobler den fra datamaskinen. Hvis du ikke kobler spilleren ordentlig fra, kan det føre til ødelagte filer eller musikkspor. Se avsnittet "Problemløsing" i dette heftet for å få mer informasjon.

Du kan også bruke programmer som Creative MediaSource (følger med på installerings-CDen) til å administrere musikksporene på spilleren.

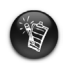

Musikkspor spilles av i alfabetisk rekkefølge, først sporene på rotnivå og deretter sporene i mappene. MuVo TX FM vil bare spille av støttede musikkspor som er lagret enten på rotnivå eller på første mappenivå. Spor som er lagret i undermappene til en mappe, blir ikke gjenkjent.

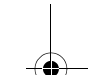

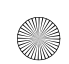

## **Formatere spilleren**

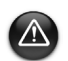

104

MuVo TX FM må bare formateres med et FAT- eller FAT16-filsystem. Ikke velg FAT32 eller NTFS. Hvis disse alternativene er tilgjengelige i operativsystemet, vil ikke formatene bli gjenkjent av MuVo TX FM.

Windows 98SE-brukere må ha MuVo TX FM-drivere installert før de formaterer spilleren.

Hvis du må formatere spilleren, bør du sikkerhetskopiere filene i spilleren først. Når du formaterer spilleren, vil alle sanger og filer bli slettet. Spilleren er som standard allerede formatert.

- 1. Koble spilleren til datamaskinens USB-port.
- 2. Start Windows Utforsker på datamaskinen. Spilleren blir gjenkjent som en flyttbar disk i Windows Utforsker.
- 3. Høyreklikk på ikonet **Flyttbar disk** og klikk på alternativet **Formater**. Dialogboksen **Formater F:\** vises (bytt ut **F:\** med stasjonsbokstaven til spilleren).
- 4. Følg veiledningen på skjermen for å formatere spilleren.

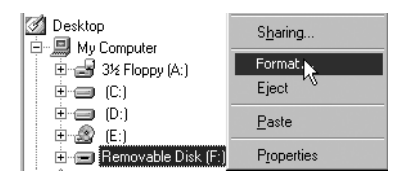

5. Når formateringen er ferdig, må du passe på å stoppe spilleren før du kobler den fra datamaskinen.

Se den elektroniske hjelpen hvis du ønsker mer informasjon om bruk av Windows Utforsker.

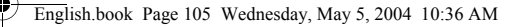

## **Hvordan bruke spilleren**

Husk å koble USB Flash Drive fra datamaskinen og sette den inn i batterimodulen før du slår spilleren på. Du finner mer informasjon om bruk i brukerhåndboken (PDF-fil). Gå til **d:\manual\<språk>\manual.pdf** (bytt ut **d:\** med stasjonsbokstaven til CD\DVD-ROM-stasjonen og **<språk>** med språket dokumentet er skrevet på).

### **Sette inn batteriet**

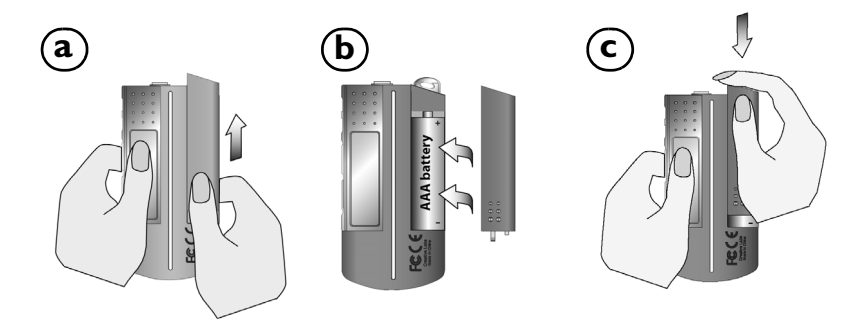

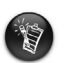

Brukstiden til batteriet er avhengig av hva slags batteri som brukes. Det anbefales at du bruker et alkalisk batteri. Med et alkalisk batteri kan du spille opp til 14 timer med .MP3-filer eller 11 timer med .WMA-filer.

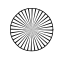

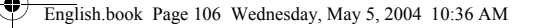

### **Bruke rulleknappen**

"Scroll Select" betyr at du skal bruke rulleknappen til å bla gjennom alternativer, og deretter velge et alternativ ved å trykke på rulleknappen.

1. Bruk rulleknappen til å bla gjennom alternativer.

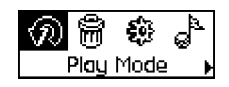

2. Bla til et alternativ. 4. Valget åpnes.

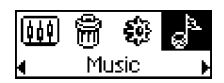

### **Bruke spilleren**

### **Slå spilleren på**

Trykk på og hold nede **Spill av/pause-**knappen **MI** noen få sekunder. Creative-logoen vises på skjermen etterfulgt av **Creative MuVo TX FM**-logoen, og musikk spilles av.

Hvis spilleren ikke inneholder lydspor, vises meldingen "No Music" eller "No Recording" på skjermen, avhengig av om spilleren er i musikk- eller innspillingsmodus.

### **Slå spilleren av**

Trykk på og hold nede **Spill av/pause**-knappen **MI** noen få sekunder til Power off-meldingen forsvinner.

3. Trykk på rulleknappen for å velge alternativet.

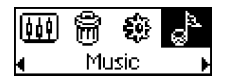

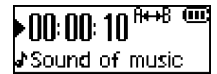

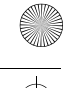

### **Stoppe/stanse et musikkspor midlertidig**

Trykk på **Spill av/pause**-knappen .

### **Hoppe over mapper (album)**

- 1. Trykk på rulleknappen.
- 2. Velg **Skip Folder** (Figur 4) med rulleknappen.
- 3. Menyen **Skip Folder** vises.
- 4. Bla til mappen som du vil hoppe til.
- 5. Trykk på rulleknappen igjen for å gjenoppta vanlig avspilling.

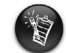

Oppbevar albumene dine som mapper i rotkatalogen med tanke på enkel navigering.

### **Lage et lydinnspilling**

- 1. Trykk på rulleknappen. Velg **Microphone** (Figur 5) med rulleknappen.
- 2. Innspillingslinjen vises på skjermen.
- 3. Trykk på **Spill av/pause-**knappen **MI** for å starte innspillingen.
- 4. Trykk på **Spill av/pause-**knappen **>/II** igjen for å avslutte innspillingen.
- 5. Det settes automatisk et navn på innspillingen, og innspillingen blir lagret i spilleren. Navngivingsregelen som benyttes er: **VOC [gjeldende filnummer]**.

Under innspillingen bestemmes den tilgjengelige innspillingstiden av:

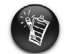

- ledig minne i spilleren

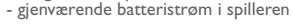

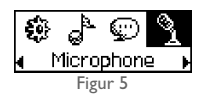

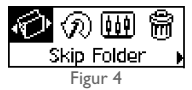

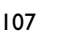

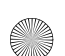

### **Lytte på FM-radioen**

### **Slik skifter du FM-område**

Følg denne fremgangsmåten når du skal skanne etter stasjoner første gang.

- 1. Trykk på rulleknappen. Hovedmenyen vises.
- 2. Velg **Settings**-ikonet (Figur 6) med rulleknappen. En liste vises.
- 3. Velg **FM Region**-ikonet (Figur 7) med rulleknappen. En liste vises.

Velg det aktuelle området med rulleknappen.

#### **Slik skanner og lagrer du skanningen automatisk**

- 1. Trykk på rulleknappen. Hovedmenyen vises.
- 2. Velg **FM Radio**-ikonet (Figur 8) med rulleknappen. En radiofrekvens vises på LCD-skjermen.
- 3. Trykk på rulleknappen.
- 4. Velg **Autoscan**-ikonet (Figur 9) med rulleknappen. Spilleren skanner og lagrer kanalene den finner. Når den automatiske skanningen er fullført, spilles den første kanalen.

### **Slik velger du kanal**

- 1. Trykk på rulleknappen. Hovedmenyen vises.
- 2. Velg **FM Radio**-ikonet (Figur 8) med rulleknappen. En radiofrekvens vises på LCD-skjermen.
- 3. Drei rulleknappen for å velge den ønskede forhåndsinnstilte kanalen.

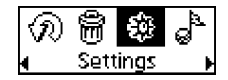

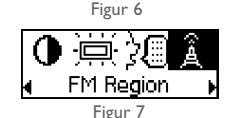

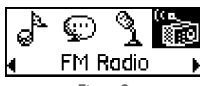

Figur 8

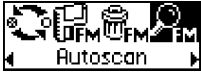

Figur 9

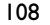

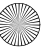
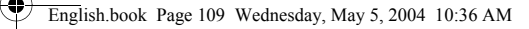

# **Programvare er inkludert**

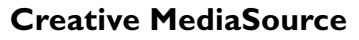

Ved hjelp av Creative MediaSource kan du trekke ut lyd fra CDer og lage digitale musikkfiler av høy kvalitet, spille av og organisere mediefiler på datamaskinen og overføre musikkspor eller -filer sømløst til og fra spilleren. Enkelte funksjoner, som SMARTFIT, bruk av intelligent sporadministrasjon og WMA-komprimering, gjør det mulig å overføre et stort antall spor til spilleren. Du finner mer informasjon i den elektroniske hjelpen til Creative MediaSource.

Gå til **Start** → **Programmer**/**Alle programmer** → **Creative** → **Creative MediaSource** → **Creative MediaSource Organizer**.

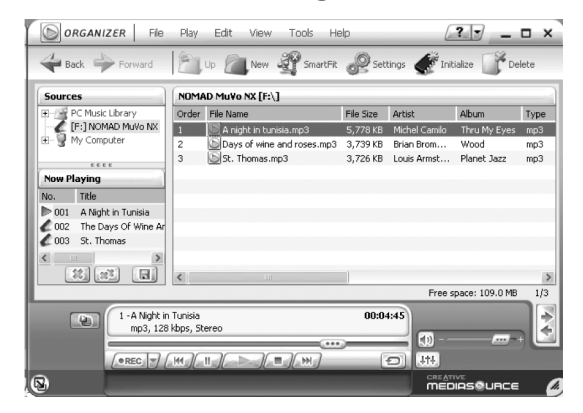

109

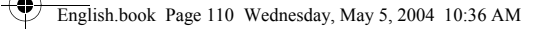

# **Problemløsing**

**Når du slår spilleren på, vises feilmeldingen "File system error" før spilleren slås av.**

Forsøk å formatere spilleren. Se avsnittet "Formatere spilleren".

#### **Spilleren hopper over et musikkspor etter å ha spilt av de første musikksporene.**

Spilleren vil bare spille .MP3-, .WMA- og .WAV-innspillinger. Andre filer blir hoppet over.

### **Filer eller musikkspor blir ødelagt når de overføres til spilleren.**

Når overføringen er ferdig, må du passe på å stoppe spilleren før du kobler den fra datamaskinen.

### **Spilleren slås av umiddelbart etter å ha blitt slått på.**

Kontroller at batteriet ikke er utladet.

### **Jeg må skifte batteri ganske ofte. Er det noe jeg kan gjøre for at det skal vare lengre?**

Enkelte operasjoner bruker mer batteristrøm:

- En lang tidsutkoblingsinnstilling for bakbelysning. En kortere tidsutkobling sparer på batteristrømmen.
- For mye bruk av raskt fremover/tilbake
- Det å slå spilleren på/av for mange ganger
- Hyppig bruk av passive høyttalere eller kraftige hodetelefoner
- Avspilling av .WMA-filer

### **Kan jeg spille DRM-beskyttede WMA-filer på min Creative MuVo TX FM?** Ja.

110

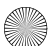

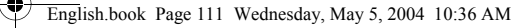

# **Flere opplysninger**

#### **Creative Knowledgebase**

Finn løsningen på tekniske spørsmål på Creatives døgnåpne kunnskapsbase for selvhjelp. Gå til **www.creative.com** og velg din region.

## **Registrer produktet!**

Få tilgang til flere tjenester ved å registrere produktet under installeringen eller på **www.creative.com/register**. Fordelene omfatter:

- Service og produktstøtte fra Creative
- Eksklusive oppdateringer om kampanjer og arrangementer

## **Teknisk støtte og garantiinformasjon**

Du finner informasjon om teknisk støtte, garanti og annet på installerings-CDen.

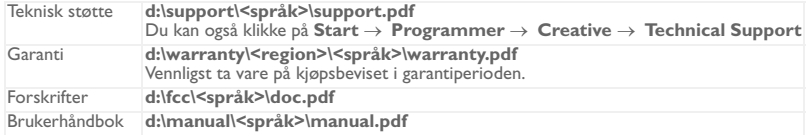

(bytt ut **d:\** med stasjonsbokstaven til CD-ROM/DVD-ROM-stasjonen, **<region>** med regionen du befinner deg i, og **<språk>** med språket som dokumentet er skrevet på)

Copyright © 2004 Creative Technology Ltd. Med enerett. Creative-logoen, MuVo og Creative MediaSource er varemerker eller registrerte varemerker for Creative Technology Ltd. i USA og/eller andre land. NOMAD er et registrert varemerke for Aonix og brukes av Creative Technology Ltd. og/eller selskapets datterselskaper på lisens. Microsoft, Windows og Windows-logoen er registrerte varemerker for Microsoft Corporation. Alle andre produkter er varemerker eller registrerte varemerker for sine respektive innehavere, og anerkjennes med dette som slike. Alle spesifikasjoner kan endres uten varsel. Det faktiske innholdet i produktet kan variere fra det som er vist.

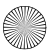

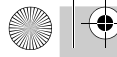

 $\spadesuit$ 

English.book Page 112 Wednesday, May 5, 2004 10:36 AM

# **Snabböversikt**

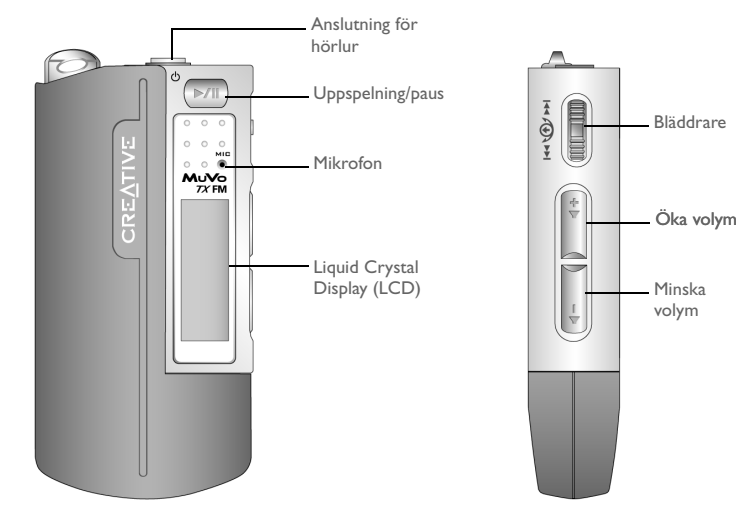

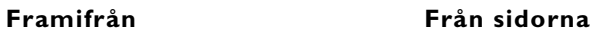

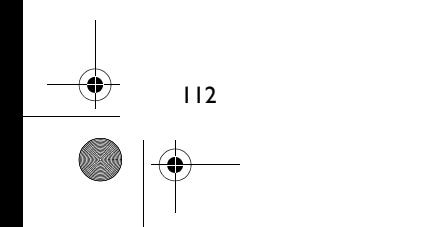

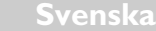

# **Komma igång**

# *1* **Så här installerar du programvaran**

Din Creative MuVo TX FM levereras med programvara som hjälper dig att skapa ljudspår, hantera musikbibliotek och använda spelaren.

- 1. Kontrollera att spelaren är ansluten till datorn.
- 2. Sätt i installations-CD:n i CD-ROM-enheten.
- 3. Skivan stöder Windows Autoplay och startas automatiskt. Om inte, klicka på **Kör** → **i Start-**menyn. I rutan **Öppna** skriver du **d:\ctrun\ctrun.exe** (ersätt **d:\** med enhetsbeteckningen för din CD/DVD-ROM-enhet), och klicka sedan på **OK**.
- 4. Klicka på **Installera program för Creative MuVo TX FM** för att välja den.
- 5. Klicka på **OK**.
- 6. Följ anvisningarna på skärmen.
- 7. Starta om datorn när du uppmanas till det.

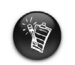

För användare av Windows 2000/XP: För att installera programmet, måste du logga in som administratör. Mer information får du genom ditt operativsystems direkthjälp.

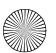

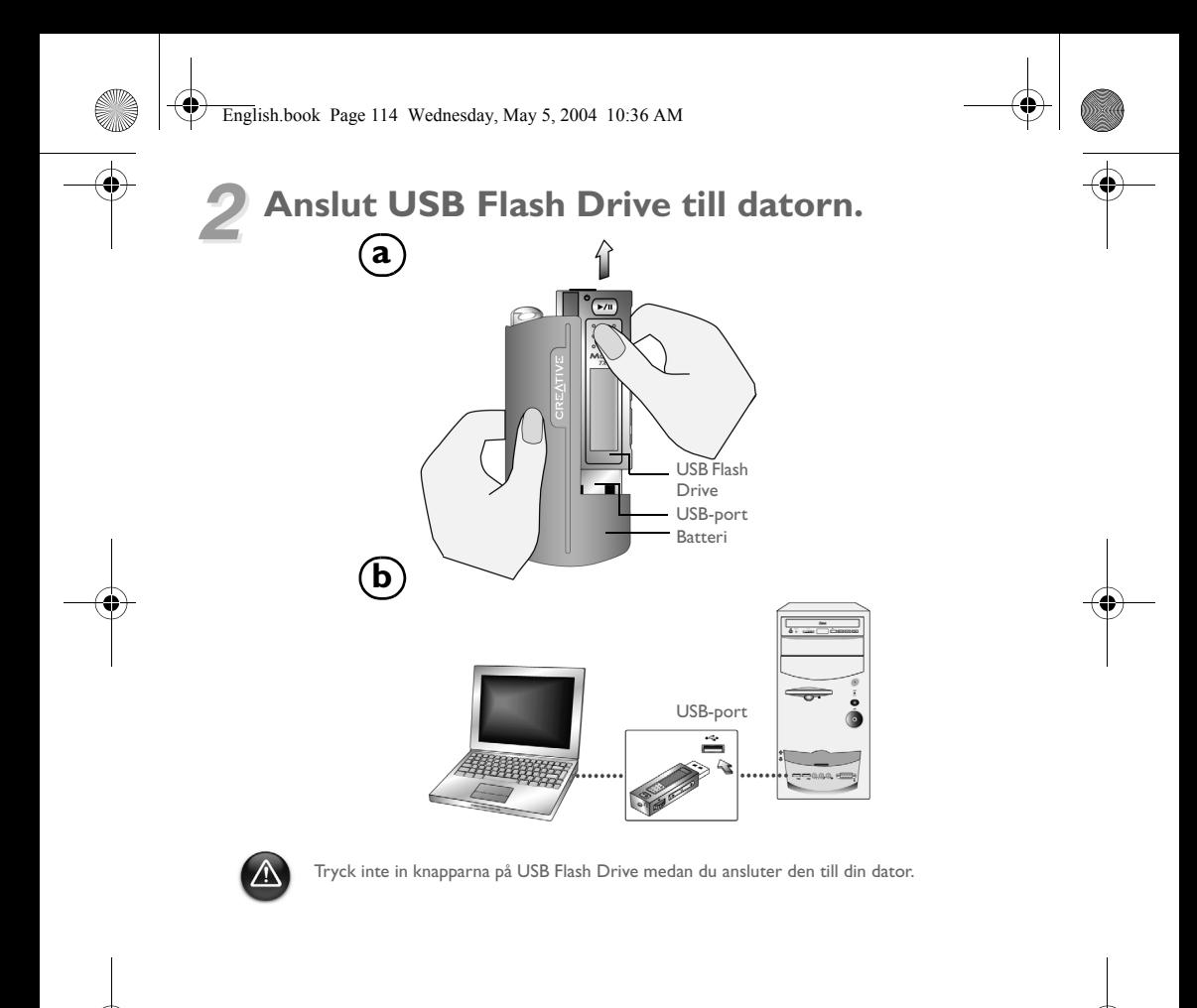

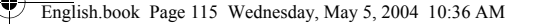

# *3* **Överföra spår eller filer**

- 1. Efter att du anslutit USB Flash Drive till din dator, ser du Bild 1 på spelarens LCD-skärm.
- 2. På skrivbordet högerklickar du på ikonen **Den här Datorn** och därefter **Utforska**. USB Flash Drive visas som en flyttbar disk (Bild 2).

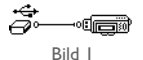

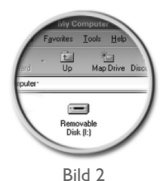

3. Drag och släpp filer till din spelare. Under överföringen visas Bild 3 på LCD-skärmen.

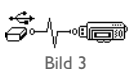

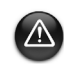

Endast för användare av Windows 98 SE:

Ta inte bort USB Flash Drive förrän Figur 1 visas på skärmen igen minst fem sekunder. Endast för användare av andra Windows operativsystem:

Kontrollera att du stannar spelaren på rätt sätt med hjälp av alternativet **Eject** eller **Safely remove USB Mass Storage Device** innan du kopplar från den från datorn. Om du inte tar loss anslutningen korrekt kan det resultera i skadade filer eller musikspår. Se sektionen "Felsökning" i den här handboken för detaljer.

Du kan även använda program som Creative MediaSource (finns på installations- CD:n) för att hantera musikspår i din spelare.

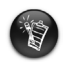

Musikspår spelas i alfanumerisk ordning och börjar med spåren i rotkatalogen och därefter de i mapparna. MuVo TX FM spelar bara spår som stöds och som lagras antingen i rotkatalogen eller i första nivån med mappar. Spår som lagras i undermappar till en mapp känns inte igen.

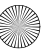

## **Formatera spelaren**

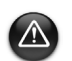

MuVo TX FM måste formateras i något av filsystemen FAT eller FAT 16. Välj inte FAT 32 eller NTFS. Om de alternativen finns i ditt operativsystem, stöds de inte av MuVo TX FM.

Användare av Windows 98SE måste installera drivrutiner till MuVo TX FM innan spelaren formateras.

Om du måste formatera spelaren, ta backup på filerna först. När du formaterar spelaren, raderas alla melodier och filer. Som standard är spelaren redan formaterad.

- 1. Anslut spelaren till en USB-port på datorn.
- 2. Starta Windows Explorer på datorn. Din spelare identifieras som en flyttbar disk i Windows Explorer.
- 3. Högerklicka på ikonen **Flyttbar Disk** och därefter på alternativet **Formatera**. Dialogrutan **Formatera F:\** visas (ersätt **F:\** med bokstaven på enheten för din spelare).
- 4. Följ instruktionerna på skärmen för att formatera spelaren.

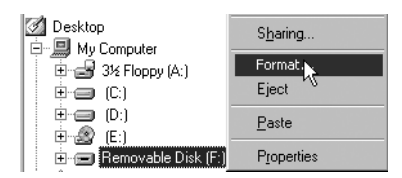

5. Efter formateringen ska du slå av spelaren innan den frånkopplas från datorn.

För mer information om hur du använder Windows Explorer, hänvisas till online-hjälpen.

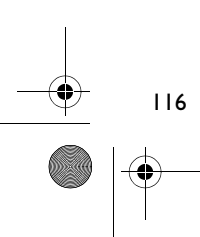

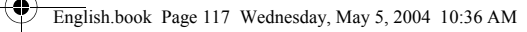

# **Så här använder du din spelare**

Kom ihåg att koppla från USB Flash Drive från datorn och ställa in den på batteri innan du slår på den. Mer information finns i användarhandboken, som är i PDF-format: Gå till **d:\manual\<språk>\manual.pdf** (byt ut **d:\** mot bokstaven som motsvarar CD\DVD-ROM-enheten på din dator **<språk>** mot det språk du vill ha dokumentet på).

## **Sätta i batteriet**

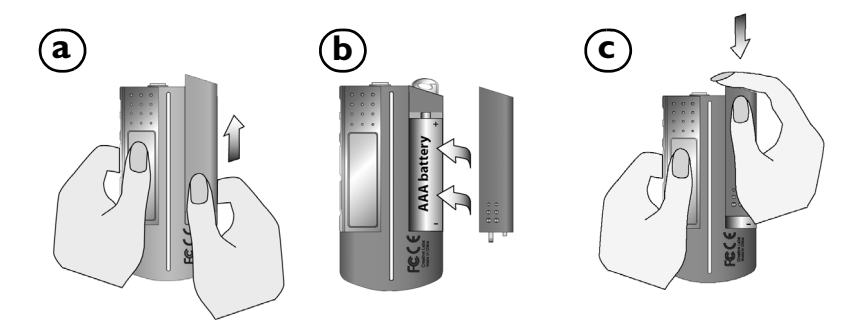

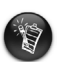

Batteriets livslängd beror på vilken typ av batteri som används. Vi rekommenderar att du använder ett alkaliskt batteri. Med ett alkaliskt batteri kan du spela MP3-filer upp till fjorton timmar och WMA-filer i elva timmar.

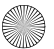

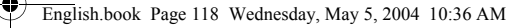

## **Använda bläddraren**

"Välj bläddraren" anger att du bör använda bläddraren för att bläddra igenom olika alternativ och därefter väljer du alternativ genom att trycka på bläddraren.

1. Du kan bläddra genom alternativ med hjälp av bläddraren.

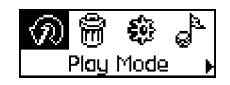

2. Bläddra till ett alternativ. 4. Valet du gjort visas.

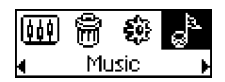

## **Använda spelaren**

### **Så här sätter du på spelaren**

Tryck på och håll ned knappen **Play/Paus P/II** i några sekunder. Creative-logon visas på skärmen följt av logon **Creative MuVo TX FM** och musiken spelas upp.

Om det inte finns några musikspår på spelaren, visas meddelandet "Ingen musik" eller "Ingen inspelning" på skärmen beroende på om du befinner dig i läge Musik eller Inspelning.

### **Så här stänger du spelaren**

Håll **Play/Paus-knappen** nedtryckt **>/II** ett par sekunder tills meddelandet **Power Off!** (strömmen avslagen) försvinner.

118

3. Tryck på bläddraren för att välja ett alternativ.

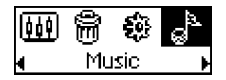

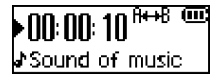

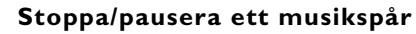

Tryck på **Play/Paus**-knappen .

### **Hoppa över mappar (album)**

- 1. Tryck på bläddraren.
- 2. Bläddra och välj **Hoppa över mapp** (Bild 4).
- 3. Menyn **Hoppa över Mapp** visas.
- 4. Bläddra till den mapp du vill hoppa till.
- 5. För att återgå till normal uppspelning, trycker du på bläddraren igen.

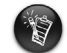

För enkel navigering, lagrar du dina album som mappar i rotkatalogen.

### **Gör en röstinspelning**

- 1. Tryck på bläddraren. Bläddra och välj **Mikrofon** (Bild 5).
- 2. Inspelningsfältet visas på skärmen.
- 3. Tryck på **Play/Paus**-knappen **MI** för att börja en inspelning.
- 4. Tryck på **Play/Paus**-knappen **D/II** igen för att avsluta inspelningen.
- 5. Din inspelning ges automatiskt ett namn och sparas i spelaren. Namnkonventioner: **VOC [Aktuellt filnummer]**.

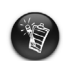

Observera att den inspelningstid som är tillgänglig beror på: tillgängligt hårddiskutrymme på spelaren. mängden ström som finns kvar i spelarens batteri.

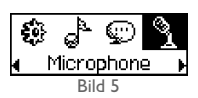

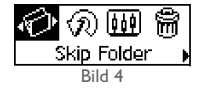

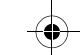

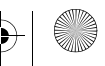

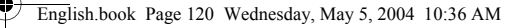

## **Lyssna på FM-radio**

### **För att byta FM-station**

Utför dessa åtgärder första gången du söker en station.

- 1. Tryck på bläddraren. Huvudmenyn visas.
- 2. Bläddra och välj ikonen **Inställningar** (Bild 6). En lista visas.
- 3. Bläddra och välj ikonen **FM-band** (Bild 7). En lista visas.

Bläddra och välj det band du är inne på.

### **Autosökning och autospara**

- 1. Tryck på bläddraren. Huvudmenyn visas.
- 2. Bläddra och välj ikonen **FM Radio** (Bild 8). En radiofrekvens visas på LCD-skärmen.
- 3. Tryck på bläddraren.
- 4. Bläddra och välj ikonen **Autoscan** (Bild 9). Spelaren avsöker och sparar de stationer den hittar. När autosökningen är klar, spelas den första kanalen upp.

### **Välja kanal**

- 1. Tryck på bläddraren. Huvudmenyn visas.
- 2. Bläddra och välj ikonen **FM Radio** (Bild 8). En radiofrekvens visas på LCD-skärmen.
- 3. Vrid på bläddraren för att välja den förinställda kanal du vill spela.

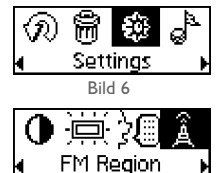

FM Radio

Bild 7

Bild 8

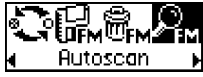

Bild 9

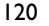

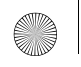

# **Medföljande programvara**

## **Creative MediaSource**

Med hjälp av Creative MediaSource kan du skapa högkvalitativa digitala musikfiler, spela upp och organisera mediafiler i din dator samt föra över musikspår eller filer till och från din spelare! Med hjälp av specialfunktioner som SMARTFIT, med intelligent filhantering och WMA-komprimering kan du överföra ett större antal musikfiler till din spelare. Mer information får du genom Creative MediaSources direkthjälp.

Gå till **Start** → **Program**/**Alla Program** → **Creative** → **Creative MediaSource** → **Creative MediaSource Organizer**.

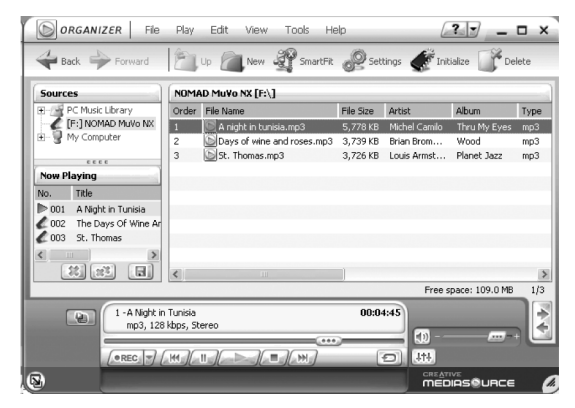

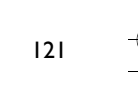

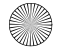

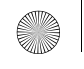

# **Felsökning**

#### **När du slår på spelaren visas ett felmeddelande "Filsystemfel" innan spelaren stängs.**

Försök att formatera spelaren. Se sektionen "Formatera din spelare".

#### **Efter att ha spelat några spår i början, hoppar spelaren över ett musikspår.**

Spelaren spelar bara inspelningar i formaten MP3, .WMA eller .WAV. Övriga filer hoppas över.

#### **Filer eller musikspår är trasiga när de överförts till spelaren.**

Efter överföringen ska du slå av spelaren innan den frånkopplas från datorn.

#### **Spelaren stängs omedelbart efter det att den slagits på.**

Kontrollera att batteriet inte är tomt.

#### **Jag måste byta batteriet ganska ofta. Kan jag göra något för att få det att räcka längre?**

Vissa åtgärder kräver mer av batteriet än andra:

- en lång tidsgräns (timeout) för displayljuset. Du kan bevara batteristyrkan genom att ange en kortare tidsgräns.
- för mycket snabbspolning.
- spelaren stängs på och slås på för många gånger
- användning av passiva högtalare eller högpresterande hörlurar.
- uppspelning av WMA-filer

### **Kan jag spela DRM-skyddade WMA-filer på min Creative MuVo TX FM?** Ja!

122

# **Mer information**

#### **Creatives kunskapsdatabas Knowledgebase**

Lokalisera och hitta lösningen på tekniska frågor i Creatives självhjälpsverktyg Knowledgebase dygnet runt. Gå till **www.creative.com** och välj region.

## **Registrera din produkt!**

Ta del av en massa fördelaktiga erbjudanden genom att registrera dina produkter under installationen eller på **www.creative.com/register**. Fördelarna omfattar bland annat

- service och produktsupport från Creative
- exklusiv information om kampanjer och evenemang.

## **Teknisk support och garantiinformation**

Du hittar teknisk support, garantier och annan information på installations-CD:n.

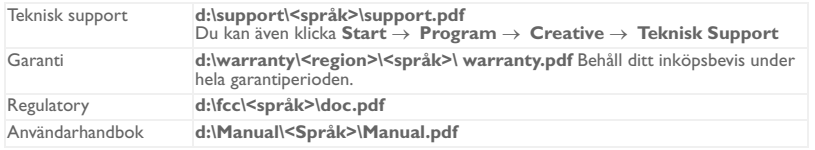

(ersätt **d:\** med enhetsbeteckningen för din CD/DVD-ROM-enhet, **<region>** med den region där du befinner dig och **<språk>** med det språk som ditt dokument är på)

Copyright © 2004 Creative Technology Ltd. Med ensamrätt. Creatives logotyp och MuVo är varumärken eller registrerade varumärken. Creative MediaSource är ett varumärke som tillhör Creative Technology Ltd i Förenta staterna och/eller andra länder. NOMAD är ett registrerat varumärke som tillhör Aonix och används av Creative Technology Ltd och/eller dess dotterbolag på licens. Microsoft, Windows och Windows logotyp är registrerade varumärken som tillhör Microsoft Corporation. Alla andra produkter är varumärken eller registrerade varumärken som tillhör sina respektive ägare och erkänns som sådana. Alla specifikationer kan ändras utan föregående meddelande. Det faktiska innehållet kan skilja sig från det avbildade.

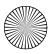

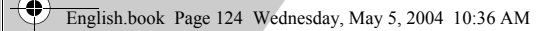

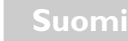

¢

# **Soitin yhdellä silmäyksellä**

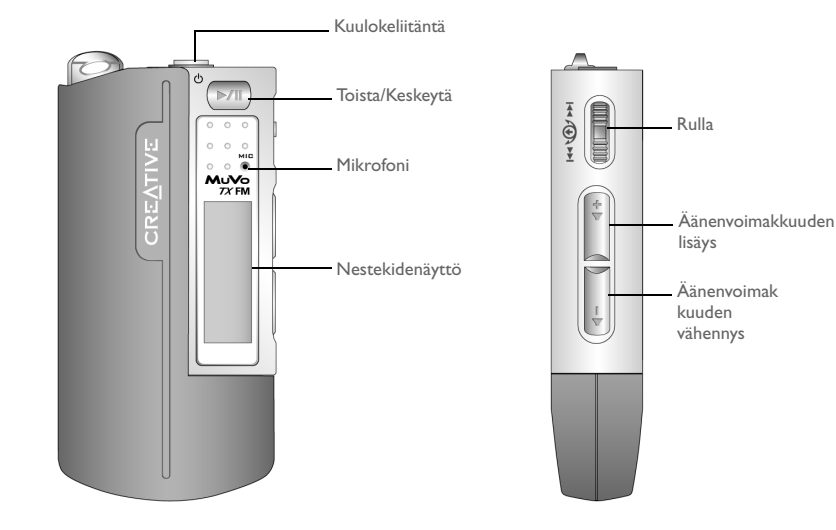

**Näkymä edestä Sivunäkymä**

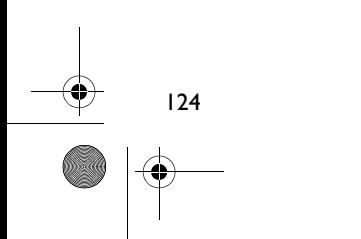

**Suomi**

125

# **Aloittaminen**

# *1* **Ohjelmiston asentaminen**

Creative MuVo TX FM -soittimen mukana toimitetaan ohjelmisto, jolla voit luoda ääniraitoja, hallita musiikkikirjastoa ja käyttää soitinta.

- 1. Varmista, että soitinta ei ole liitetty tietokoneeseen.
- 2. Pane asennuslevy CD-asemaan.
- 3. Levy tukee Windowsin automaattista soittotoimintoa ja käynnistyy automaattisesti. Jos asennusohjelma ei käynnisty automaattisesti, valitse **Käynnistä**-valikosta → **Suorita**. Kirjoita **Avaa**-ruutuun **d:\ctrun\ctrun.exe** (korvaa **d:\** CD- tai DVD-asemasi tunnuksella). Valitse sitten OK.
- 4. Valitse **Install software for Creative MuVo TX FM** napsauttamalla.
- 5. Valitse **OK**.
- 6. Noudata näytön ohjeita.
- 7. Käynnistä järjestelmä uudelleen, kun ohjelma kehottaa tekemään niin.

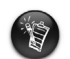

Windws 2000- / Windows XP -käyttäjät: Voidaksesi asentaa ohjelmiston sinun on kirjauduttava sisään pääkäyttäjänä. Lisätietoja on käyttöjärjestelmän käytönaikaisessa ohjeessa.

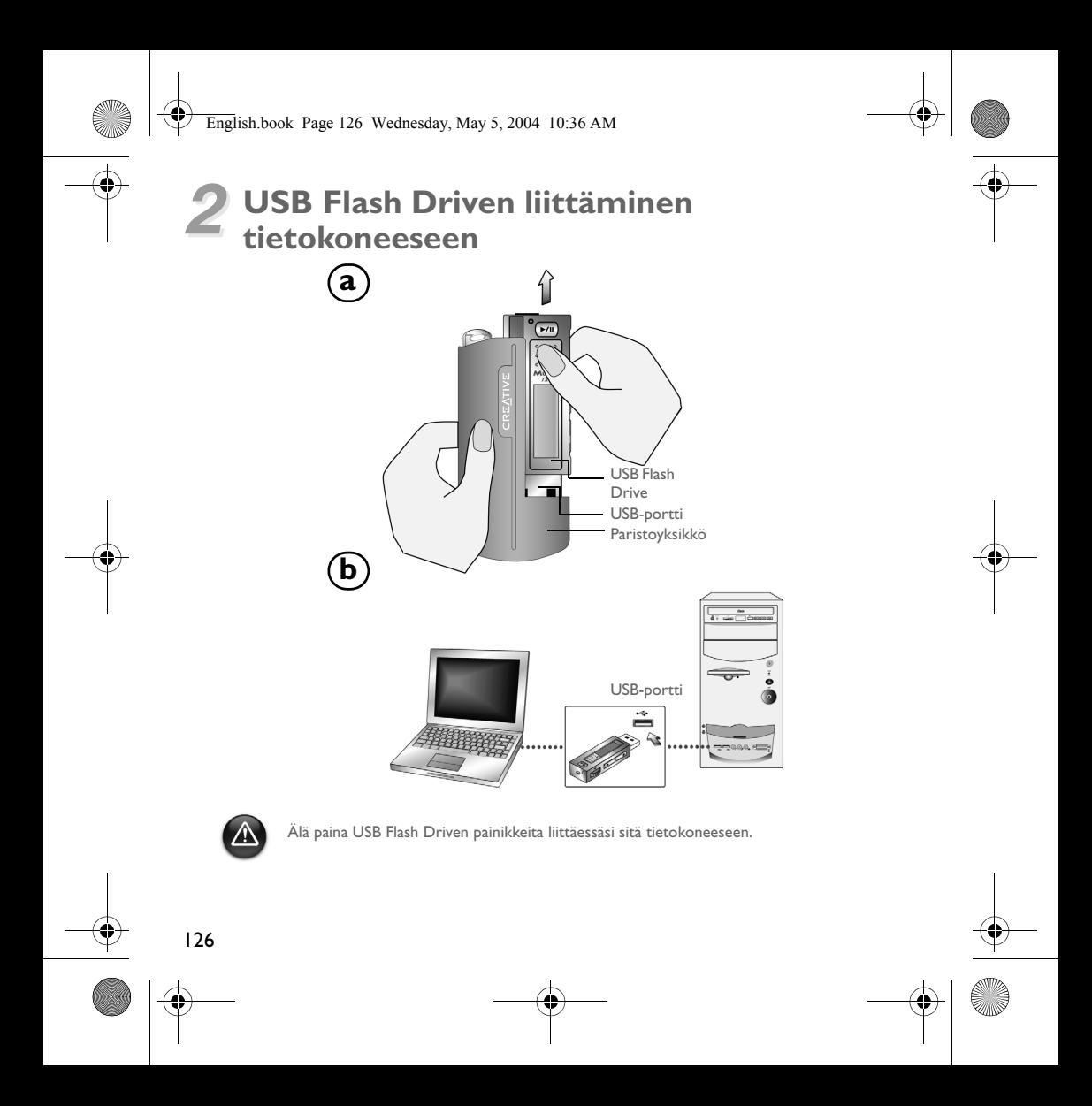

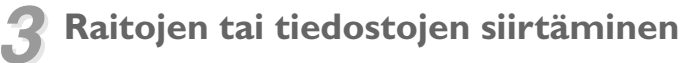

- 1. Kun olet liittänyt USB Flash Driven tietokoneeseen, soittimen näytössä näkyy Kuva 1.
- 2. Napsauta työpöydällä hiiren oikealla painikkeella **Oma tietokone** -kuvaketta ja napsauta sen jälkeen **Resurssienhallinta**. USB Flash Drive näkyy siirrettävänä levynä (Kuva 2).

3. Vedä ja pudota tiedostot soittimeen. Siirron aikana nestekidenäytössä

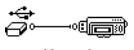

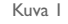

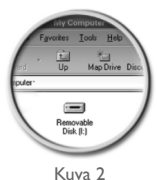

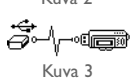

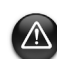

näkyy Kuva 3.

Windows 98 SE -käyttäjät:

Älä poista USB Flash Drivea, ennen kuin kuva 1 tulee uudestaan näyttöön vähintään viideksi sekunniksi.

Muiden Windows-käyttöjärjestelmien käyttäjät:

Muista pysäyttää soitin oikein joko **Eject**-toiminnolla tai **Safely remove USB Mass Storage Device** -toiminnolla, ennen kuin irrotat sen tietokoneesta. Jos soittimen virtaa ei katkaista oikein, tiedostot tai raidat voivat vaurioitua. Katso lisätietoja tämän kirjasen kohdasta "Vianmääritys".

Voit käyttää myös Creative MediaSourcen kaltaisia sovelluksia (mukana asennus-CD:llä) musiikkiraitojen hallintaan soittimessa.

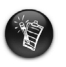

Musiikkiraidat soitetaan aakkosjärjestyksessä alkaen juuritason raidoista ja edeten kansioissa oleviin raitoihin. MuVo TX FM toistaa vain tuettuja musiikkiraitoja, jotka on tallennettu joko juuritasolle tai kansion ensimmäiselle tasolle. Kansion alikansioihin tallennettuja raitoja ei tunnisteta.

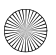

# **Soittimen alustus**

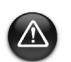

128

MuVo TX FM on alustettava FAT- tai FAT16-tiedostojärjestelmässä. Älä valitse FAT32- tai NTFS-järjestelmää. Jos nämä vaihtoehdot ovat käyttöjärjestelmässäsi käytettävissä, MuVo TX FM ei tunnista niitä.

Windows 98 SE -käyttäjillä pitää olla MuVo TX FM -ohjaimet asennettuna ennen soittimien alustusta.

Jos soitin on alustettava, tee soittimessa olevista tiedostoista ensin varmuuskopiot. Kun alustat soittimen, kaikki kappaleet ja tiedostot tuhotaan. Soitin on oletuksena valmiiksi alustettu.

- 1. Liitä soitin tietokoneen USB-porttiin.
- 2. Käynnistä tietokoneen Resurssienhallinta. Windowsin Resurssienhallinta tunnistaa soittimen siirrettäväksi levyksi.
- 3. Napsauta hiiren oikealla painikkeella **Siirrettävä levy** -kuvaketta ja napsauta **Alusta.**. **Alusta F:\** -valintaikkuna tulee näkyviin (korvaa **F:\** soittimesi aseman tunnuksella).

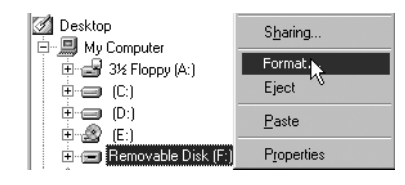

- 4. Suorita alustus loppuun seuraamalla näyttöön tulevia ohjeita.
- 5. Kun alustus on suoritettu, varmista, että pysäytät soittimen ennen sen irrottamista tietokoneesta.

Katso lisätietoja Windowsin Resurssienhallinnan käytöstä sen käytönaikaisesta ohjeesta.

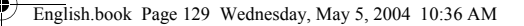

# **Soittimen käyttö**

Muista irrottaa USB Flash Drive tietokoneesta ja asentaa se paristoyksikköön, ennen kuin kytket siihen virran. Lisätietoja käytöstä on PDF-muotoisessa käyttöoppaassa. Siirry kohtaan **d:\manual\<language>\manual.pdf** (syötä kohtaan **d:\** tietokoneesi CD-/DVD-asemaa vastaava kirjain ja kohtaan **<language>** kieli, jolla haluat tiedoston näytettävän).

## **Pariston asentaminen**

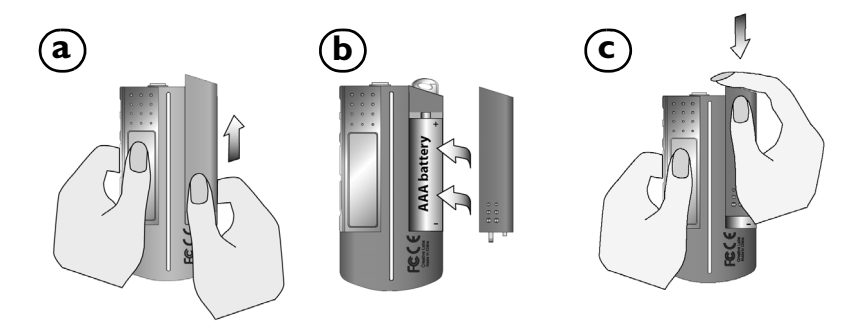

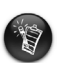

Pariston käyttöikä riippuu käytettävän pariston tyypistä. On suositeltavaa käyttää alkaliparistoa. Alkaliparistolla voit toistaa jopa 14 tuntia .MP3-tiedostoja ja 11 tuntia .WMA-tiedostoja.

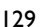

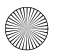

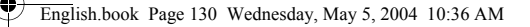

## **Rullan käyttäminen**

"Valitse rullan avulla" tarkoittaa, että sinun on selattava asetuksia rullalla ja valittava haluamasi vaihtoehto painamalla rullaa.

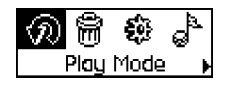

2. Siirry asetuksen kohdalle. 4. Valinta tulee näyttöön.

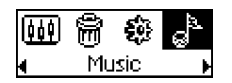

# **Soittimen käyttäminen**

### **Soittimen virran kytkeminen**

Paina **Toista/Keskeytä-**painiketta ja pidä sitä alhaalla **D/II** parin sekunnin ajan. Näyttöön tulee ensin Creative-logo ja sitten **Creative MuVo TX FM** -logo, ja soittimesta kuuluu musiikkia.

Jos soittimessa ei ole ääniraitoja, viesti "No Music" tai "No Recording" tulee näyttöön sen mukaan, oletko musiikki- vai tallennustilassa.

### **Soittimen virran katkaiseminen**

Paina **Toista/Keskeytä-painiketta D/II** ja pidä sitä alhaalla muutaman sekunnin ajan, kunnes **Power Off!** -viesti katoaa.

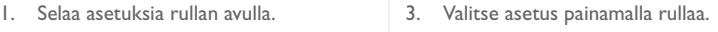

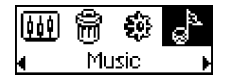

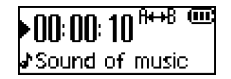

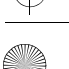

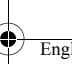

### **Musiikkiraidan pysäytys/keskeytys**

Paina **Toista/Keskeytä-painiketta D/II**.

### **Kansioiden (albumien) jättäminen väliin**

- 1. Paina rullaa.
- 2. Valitse rullan avulla **Skip Folder** (Kuva 4).
- 3. **Skip Folder** -valikko tulee näkyviin.
- 4. Siirry sen kansion kohdalle, jonka yli haluat hypätä.
- 5. Palaa tavalliseen toistoon painamalla rullaa uudelleen.

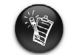

Selaamisen helpottamiseksi tallenna albumit kansioina juurihakemistoon.

### **Ääninauhoituksen tekeminen**

- 1. Paina rullaa. Valitse rullan avulla **Microphone** (Kuva 5).
- 2. Tallennuspalkki tulee näyttöön.
- 3. Käynnistä nauhoitus painamalla **Toista/** Keskeytä-painiketta **»/II**
- 4. Lopeta nauhoitus painamalla **Toista/Keskeytä**-painiketta uudelleen .
- 5. Tallenteelle annetaan automaattisesti nimi ja se tallennetaan soittimeen. Nimeämistapana käytetään normaalisti merkintää: **VOC [nykyinen tiedostonumero]**.

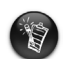

Kun nauhoitat, käytettävissä oleva nauhoitusaika riippuu seuraavista tekijöistä: – soittimen vapaa muistitila – soittimen pariston jäljellä oleva varaus.

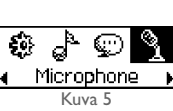

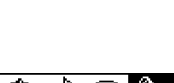

Kuva 4

⑦ 颐 Skip Folder

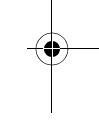

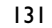

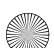

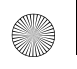

## **FM-radion kuuntelu**

### **FM-alueen vaihtaminen**

Kun skannaat asemia ensimmäisen kerran, suorita ensin nämä vaiheet.

- 1. Paina rullaa. Päävalikko tulee näkyviin.
- 2. Valitse rullan avulla **Settings**-kuvake (Kuva 6). Näyttöön tulee luettelo.
- 3. Valitse rullan avulla **FM Region** -kuvake (Kuva 7). Näyttöön tulee luettelo.

Valitse rullan avulla alue, jolla olet.

### **Automaattinen skannaus ja tallennus**

- 1. Paina rullaa. Päävalikko tulee näkyviin.
- 2. Valitse rullan avulla **FM Radio** -kuvake (Kuva 8). Radiotaajuus ilmestyy nestekidenäyttöön.
- 3. Paina rullaa.
- 4. Valitse rullan avulla **Autoscan**-kuvake (Kuva 9). Soitin skannaa ja tallentaa tunnistamansa kanavat. Automaattisen skannauksen loputtua se alkaa toistaa ensimmäistä kanavaa.

### **Kanavan valinta**

- 1. Paina rullaa.
	- Samanlainen päävalikko tulee näkyviin.
- 2. Valitse rullan avulla **FM Radio** -kuvake (Kuva 8). Radiotaajuus ilmestyy nestekidenäyttöön.
- 3. Valitse haluamasi esiasetettu kanava kääntämällä rullaa.

132

Settinas Kuva 6

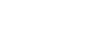

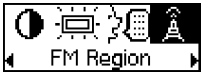

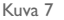

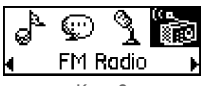

Kuva 8

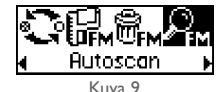

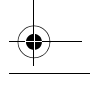

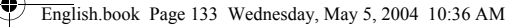

# **Mukana tuleva ohjelmisto**

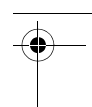

## **Creative MediaSource**

Creative MediaSource -ohjelmalla voit kopioida CD-levyjä ja luoda laadukkaita digitaalisia äänitiedostoja, toistaa ja järjestää tallennusvälineellä olevia tiedostoja tietokoneella sekä siirtää musiikkikappaleita tai tiedostoja saumattomasti soittimeen tai soittimesta. Erikoistoimintojen, kuten SMARTFIT-toiminnon, älykkään raidanhallinnan ja WMA-pakkauksen, avulla voit siirtää soittimeen enemmän musiikkikappaleita. Lisätietoja on käytönaikaisessa Creative MediaSource -ohjeessa.

Valitse **Käynnistä** → **Ohjelmat**/**Kaikki ohjelmat** → **Creative** → **Creative MediaSource** → **Creative MediaSource Organizer**.

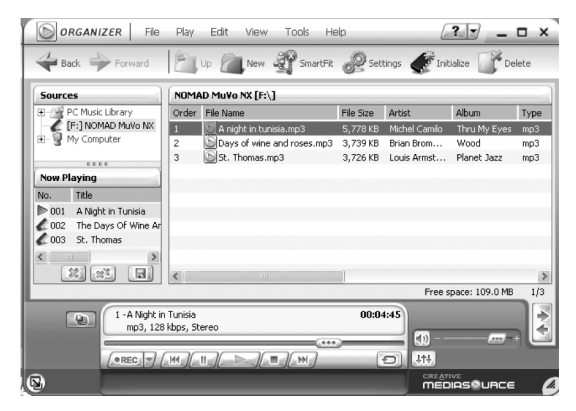

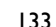

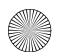

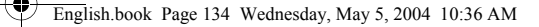

# **Vianmääritys**

#### **Kun käynnistät soittimen, näkyviin tulee virheilmoitus "File system error" ja soittimen virta katkeaa.**

Yritä soittimen alustusta. Katso kohta "Soittimen alustus".

#### **Ensimmäisten musiikkiraitojen toiston jälkeen soitin jättää raidan väliin.**

Soitin toistaa vain .MP3-, .WMA- ja .WAV-tallenteita. Se hyppää muiden tiedostojen yli.

#### **Tiedostot tai musiikkiraidat vaurioituvat, kun ne siirretään soittimeen.**

Kun tiedostot on siirretty, varmista, että pysäytät soittimen ennen sen irrottamista tietokoneesta.

#### **Soittimen virta katkeaa välittömästi kytkemisen jälkeen.**

Tarkista, että paristossa on virtaa.

### **Paristo on vaihdettava melko usein. Miten se kestäisi pitempään?**

Tietyt toiminnot kuluttavat enemmän paristoa:

- Taustavalon aikakatkaisu on pitkä. Lyhyempi aikakatkaisu kuluttaa vähemmän virtaa.
- Pikakelausta eteen- tai taaksepäin käytetään liikaa.
- Virta kytketään tai katkaistaan liian monta kertaa.
- Soittimessa käytetään usein passiivikaiuttimia tai suuritehoisia kuulokkeita.
- .WMA-tiedostojen toistaminen.

#### **Voinko toistaa DRM-suojattuja WMA-tiedostojaCreative MuVo TX FM -soittimella?**

Kyllä.

# **Lisätietoja**

#### **Creative Knowledgebase**

Voit ratkaista ja määrittää teknisiä ongelmia Creative-yhtiön aina käytössä olevan Knowledgebase-tietokannan avulla. Käy osoitteessa **www.creative.com** ja valitse asuinalueesi.

## **Rekisteröi tuote.**

Rekisteröimällä tuotteen asennuksen aikana tai osoitteessa **www.creative.com/register** saat useita etuja. Etuja ovat muun muassa seuraavat:

- Creativen asiakaspalvelu ja tuotetuki
- ajantasaiset tiedot myynninedistämiskampanjoista ja tapahtumista.

## **Tekninen tuki ja takuutiedot**

Saat tietoja teknisestä tuesta, takuuasioista yms. asennuslevyltä.

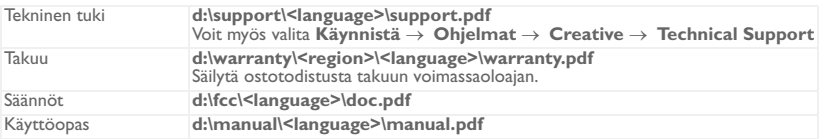

(Korvaa **d:\** CD- tai DVD-asemasi tunnuksella, **<region>** omalla asuinalueellasi ja **<language>** haluamallasi asiakirjan kielellä.)

Copyright © 2004 Creative Technology Ltd. Kaikki oikeudet pidätetään. Creative-logo, MuVo ja Creative MediaSource ovat Creative Technology Ltd. -yhtiön tavaramerkkejä tai rekisteröityjä tavaramerkkejä Yhdysvalloissa ja/tai muissa maissa. NOMAD on Aonix-yhtiön rekisteröity tavaramerkki, jota Creative Technology Ltd. ja/tai sen tytäryhtiöt käyttävät yhtiölle myönnetyllä luvalla. Microsoft, Windows ja Windows-logo ovat Microsoft Corporationin rekisteröityjä tavaramerkkejä. Kaikki muut tuotteet ja tavaramerkit ovat omistajiensa tavaramerkkejä tai rekisteröityjä tavaramerkkejä. Kaikkia tämän julkaisun tietoja voidaan muuttaa ilman erillistä ilmoitusta. Todellinen sisältö saattaa erota hieman tässä kuvatusta sisällöstä.

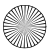

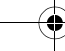

# **První seznámení s přehrávačem**

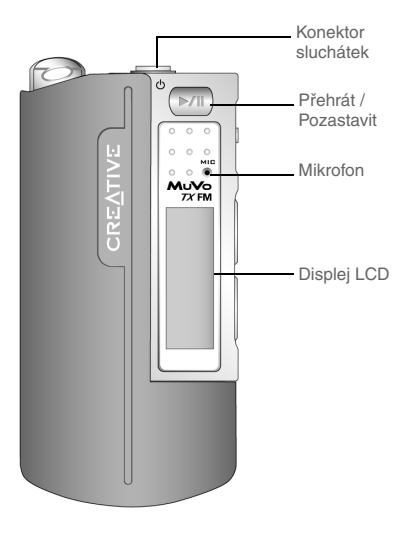

Pohled zepředu Boční pohled

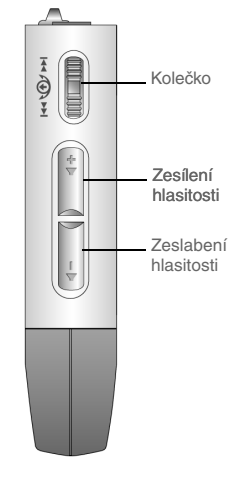

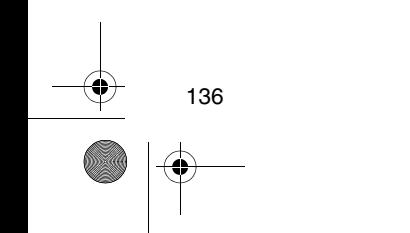

**Česky**

IV

侬

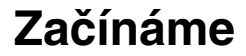

# *1* **Instalace softwaru**

Přehrávač Creative MuVo TX FM se dodává se softwarem, který vám pomůže při vytváření zvukových stop, správě hudební knihovny a použití přehrávače.

- 1. Ujistěte se, že přehrávač není připojen k počítači.
- 2. Vložte instalační disk CD do jednotky CD-ROM.
- 3. Tento disk podporuje režim automatického přehrávání systému Windows a automaticky se spustí. Pokud se nespustí, vyberte příkaz **Start** → **Spustit**. Do pole **Otevřít** zadejte **d:\ctrun\ctrun.exe** (písmeno **d:\** nahraďte písmenem označujícím jednotku CD/ DVD-ROM), poté klepněte na tlačítko OK.
- 4. Zvolte klepnutím položku **Install software for Creative MuVo TX FM** (Instalovat software).
- 5. Klepněte na tlačítko **OK**.
- 6. Postupujte podle pokynů na obrazovce.
- 7. Po zobrazení výzvy restartujte systém.

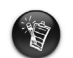

Pro uživatele systému Windows 2000/XP:

Instalace softwaru vyžaduje přihlášení s oprávněními správce počítače. Další informace získáte v online nápovědě k operačnímu systému.

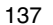

**Česky**

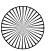

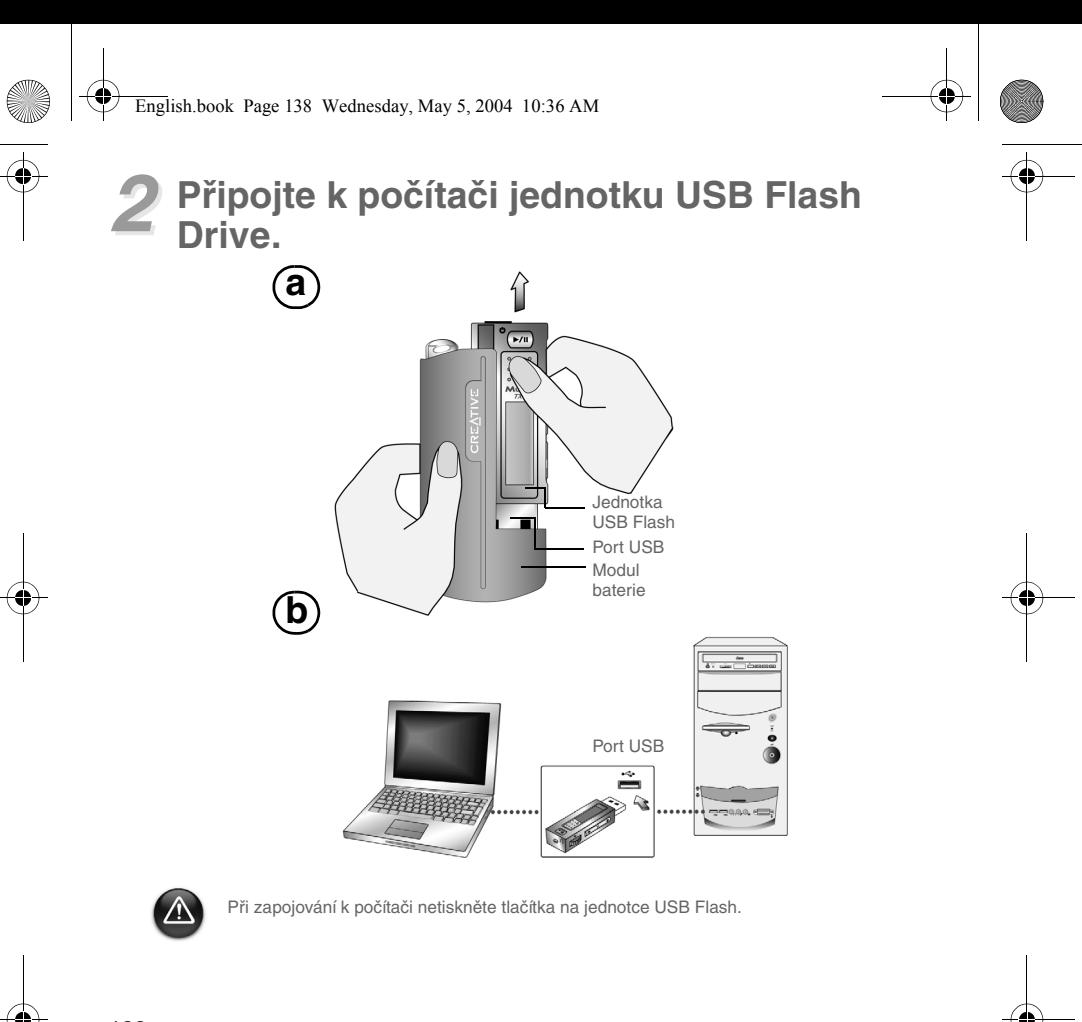

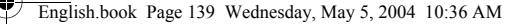

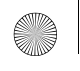

# *3* **Přenos stop nebo souborů**

- 1. Po připojení jednotky USB Flash k počítači se na displeji přehrávače zobrazí obr. 1.
- 2. Na pracovní ploše klepněte pravým tlačítkem **myši** na ikonu **Tento počítač** a poté na příkaz **Prozkoumat**. Jednotka Flash USB se zobrazí jako ikona výměnné diskové jednotky (obr. 2).
- 

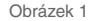

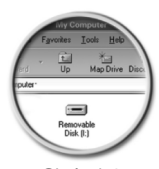

3. Přetáhněte soubory do přehrávače. Během přenosu se na displeji zobrazí obr. 3.

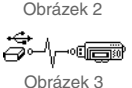

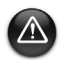

Pouze pro uživatele systému Windows 98 SE:

Neodpojujte jednotku USB Flash, dokud není obr. 1 znovu zobrazen na obrazovce alespoň pět sekund.

Pouze pro uživatele jiných systémů Windows:

Ujistěte se, že je přehrávač správně zastaven pomocí funkce **Vysunout** nebo **Bezpečné odpojení velkokapacitního zařízení**, než jej odpojíte od počítače. Pokud přehrávač nebude správně odpojen, může dojít k poškození souborů a hudebních skladeb. Podrobnosti jsou uvedeny v části "Řešení potíží" v této brožuře.

Ke správě hudebních skladeb v přehrávači lze použít také aplikace, jako jsou Creative MediaSource (nachází se na instalačním CD).

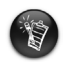

Hudební skladby jsou přehrávány v abecedním pořadí nejprve v kořenovém adresáři a poté v jednotlivých složkách. Zařízení MuVo TX FM přehrává pouze podporované hudební stopy, které jsou uloženy v kořenovém adresáři nebo v první úrovni složek. Stopy uložené v dílčích složkách jiných složek nejsou rozpoznány.

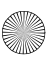

# **Formátování přehrávače**

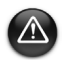

140

Přehrávač MuVo TX FM musí být formátován pouze souborovým systémem FAT nebo FAT16. Nevybírejte formát FAT32 ani NTFS. Pokud váš operační systém tyto možnosti nabízí, nebudou přehrávačem MuVo TX FM rozpoznány.

Uživatelé systému Windows 98 SE musí mít před formátováním přehrávače instalován ovladač zařízení MuVo TX FM.

Pokud potřebujete přehrávač formátovat, proveďte nejprve zálohu souborů v přehrávači. Při formátování přehrávače budou všechny skladby a soubory odstraněny. Standardně je přehrávač již naformátován.

- 1. Připojte přehrávač k portu USB v počítači.
- 2. Spust'te Průzkumníka Windows. Přehrávač bude v Průzkumníku Windows rozpoznán jako vyměnitelný disk.
- 3. Klepněte pravým tlačítkem myši na ikonu **Vyměnitelný disk** a klepněte na položku **Naformátovat**. Zobrazí se dialogové okno **Formát F:\** (písmeno **F:\** je nahrazeno písmenem jednotky přehrávače).
- 4. Formátování přehrávače dokončete podle pokynů na obrazovce.

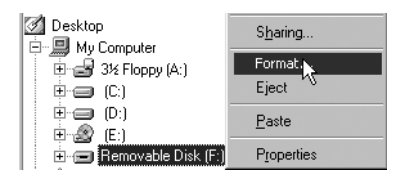

5. Po dokončení formátování nezapomeňte přehrávač vypnout a teprve poté jej odpojte od počítače.

Další informace o používání Průzkumníka Windows naleznete v nápovědě.

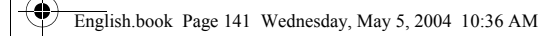

# **Používání přehrávače**

Nezapomeňte odpojit jednotku USB Flash od počítače a vložit ji před zapnutím přehrávače do modulu baterie. Další informace o používání najdete v uživatelské příručce v souboru PDF. Vyhledejte **d:\manual\<jazyk>\manual.pdf** (nahraďte **d:\** za písmeno vaší jednotky CD\DVD-ROM a **<jazyk>** za požadovanou jazykovou verzi dokumentu).

## **Vložení baterie**

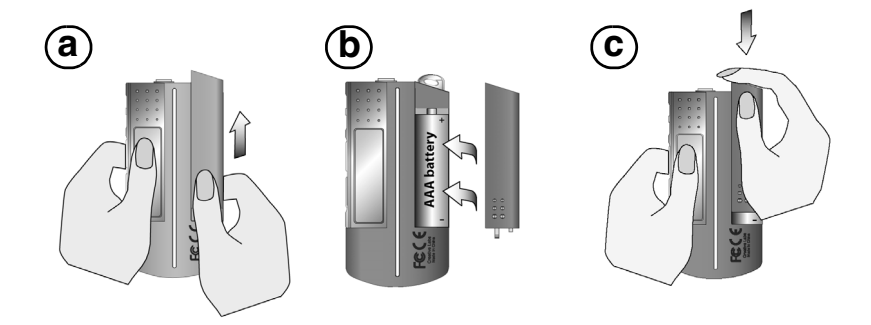

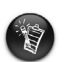

Životnost baterie je závislá na typu používané baterie. Doporučujeme používat alkalické baterie. Alkalická baterie má výdrž až na čtrnáct hodin přehrávání souborů MP3 nebo jedenáct hodin souborů WMA.

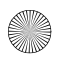

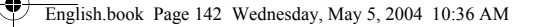

## **Použití koleèka**

"Výběr pomocí kolečka" znamená, že byste k přecházení mezi možnostmi měli použít kolečko a potvrdit výběr stisknutím kolečka.

1. Pomocí kolečka můžete procházet mezi jednotlivými volbami.

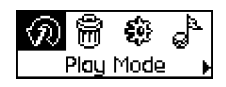

- - ìπ Music

3. Stisknutím kolečka vybranou položku potvrďte.

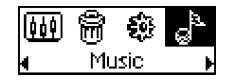

2. Přesuňte se k volbě.  $\begin{array}{ccc} 4. & \text{Zobrazí se vybraná položka.} \end{array}$ 

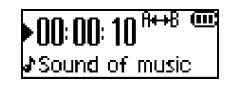

## **Použití přehrávače**

### **Zapnutí přehrávače**

Přidržte tlačítko **Přehrát / Pozastavit**  $\blacktriangleright$ **/II** na několik sekund. Na displeji se zobrazí logo Creative a logo **Creative MuVo TX FM** a spustí se přehrávání hudby.

Pokud přehrávač neobsahuje žádné zvukové stopy, zobrazí se na displeji hlášení "No Music" nebo "No Recording" (Žádná hudba nebo žádný záznam) podle toho, zda jste režimu hudby nebo záznamu.

## **Vypnutí přehrávače**

Stiskněte a podržte stisknuté tlačítko **Přehrát / Pozastavit P/II** po dobu několika sekund, dokud se nezobrazí zpráva Power Off (Vypnuto).

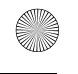

### **Zastavení a pozastavení hudební skladby**

Stiskněte tlačítko **Přehrát / Pozastavit** 

### **Přeskakování složek (alb)**

- 1. Stiskněte kolečko.
- 2. Pomocí kolečka vyberte volbu **Skip Folder** (Přeskočit složku, obr. 4).
- 3. Zobrazí se nabídka **Skip Folder** (Přeskočit složku).
- 4. Přesuňte se na složku, kam chcete přeskočit.
- 5. Chcete-li obnovit normální přehrávání, stiskněte znovu kolečko.

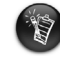

K usnadnění navigace ukládejte jednotlivá alba jako složky v kořenovém adresáři.

### **Použití diktafonu – záznam**

- 1. Stiskněte kolečko. Pomocí kolečka vyberte volbu **Microphone** (Mikrofon, obr. 5).
- 2. Na displeji se zobrazí ukazatel záznamu.
- 3. Stisknutím tlačítka Přehrát / Pozastavit **D/II** zahájíte záznam.
- 4. Dalším stisknutím tlačítka **Přehrát / Pozastavit** záznam ukončíte.
- 5. Záznamu je automaticky přiřazen název a uloží se v přehrávači. Obvykle používaný systém názvů je následující: **VOC [aktuální číslo souboru]**.

Při záznamu je zbývající čas nahrávání určen těmito faktory: - dostupnou kapacitou paměti v přehrávači,

- zbývající kapacitou baterie přehrávače.

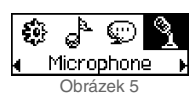

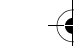

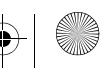

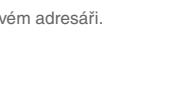

Obrázek 4

ெிிை Skip Folder

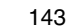

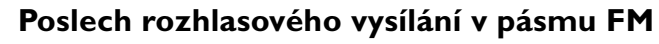

### **Změna oblasti FM**

Proveďte tento postup při prvním hledání rozhlasových stanic.

- 1. Stiskněte kolečko. Zobrazí se hlavní nabídka.
- 2. Pomocí kolečka vyberte ikonu **Settings** (Nastavení, obr. 6). Zobrazí se seznam
- 3. Pomocí kolečka vyberte ikonu **FM Region** (Nastavení, obr. 7). Zobrazí se seznam

Pomocí kolečka vyberte oblast, ve které se nacházíte.

### **Provedení automatického hledání a uložení**

- 1. Stiskněte kolečko. Zobrazí se hlavní nabídka.
- 2. Pomocí kolečka vyberte ikonu **FM Radio** (Rádio FM, obr. 8). Na displeji se zobrazí naladěná frekvence.
- 3. Stiskněte kolečko.
- 4. Pomocí kolečka vyberte ikonu **Autoscan** (Automatické hledání, obr. 9).

Přehrávač automaticky naladí a uloží dostupné stanice. Po skončení ladění začne přehrávat první stanici.

## **Volba stanice**

- 1. Stiskněte kolečko. Zobrazí se hlavní nabídka.
- 2. Pomocí kolečka vyberte ikonu **FM Radio** (Rádio FM, obr. 8). Na displeji se zobrazí naladěná frekvence.
- 3. Otočením kolečka vyberte požadovanou naladěnou stanici.

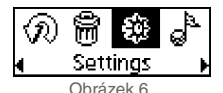

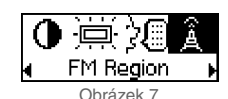

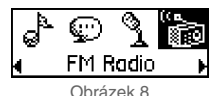

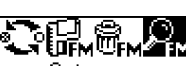

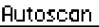

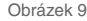

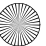
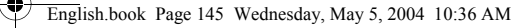

# **Dodávaný software**

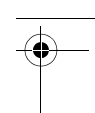

### **Creative MediaSource**

Aplikace Creative MediaSource umožňuje kopírovat disky CD a vytvářet velmi kvalitní digitální zvukové soubory, přehrávat a organizovat soubory médií na počítači a snadné přenášení hudebních stop nebo souborů do přehrávače i z přehrávače. Speciální funkce, jako je SMARTFIT, využívající inteligentní správu stop a kompresi WMA umožňují přenášet velký počet hudebních stop do přehrávače. Další informace získáte v online nápovědě k aplikaci Creative MediaSource.

Vyberte příkaz **Start** → **Programy**/**Všechny programy** → **Creative** → **Creative MediaSource** → **Creative MediaSource Organizer**.

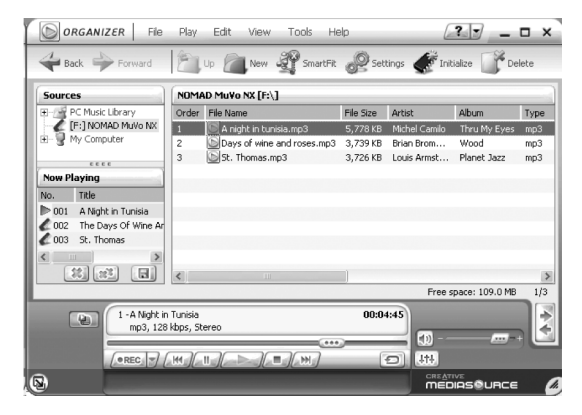

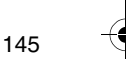

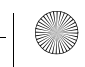

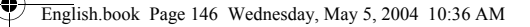

# **Řešení potíží**

#### **Po zapnutí přehrávače se zobrazí chybové hlášení "File system error" (Chyba systému souborů) a přehrávač se vypne.**

Zkuste přehrávač naformátovat. Viz oddíl "Formátování přehrávače".

**Po přehrání několika prvních skladeb přehrávač přeskočí nějakou stopu.** Přehrávač přehrává pouze soubory MP3, WMA a WAV. Ostatní soubory budou přeskočeny.

#### **Soubory nebo hudební stopy jsou po přenosu do přehrávače poškozeny.** Po dokončení přenosu nezapomeňte přehrávač vypnout a teprve poté jej odpojte od

počítače.

#### **Přehrávač se po zapnutí ihned vypne.**

Zkontroluite stav baterie.

#### **Musím baterie poměrně často měnit. Lze nějak prodloužit životnost baterie?** Některé činnosti spotřebovávají více energie:

- Nastavení dlouhé prodlevy podsvícení. Kratší prodleva šetří baterie.
- Časté používání rychlého posunu vpřed a zpět.
- Časté zapínání a vypínání přehrávače.
- Časté používání pasivních reproduktorů nebo výkonných sluchátek.
- Přehrávání souborů WMA.

#### **Lze na přehrávači Creative MuVo TX FM přehrávat soubory WMA s ochranou DRM?**

Ano.

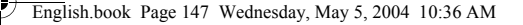

# **Další informace**

#### **Creative Knowledgebase**

Při řešení technických dotazů a problémů se obra″te na databázi Knowledgebase společnosti Creative, která je vám k dispozici 24 hodin denně. Přejděte na adresu **www.creative.com** a vyberte svou oblast.

## **Zaregistrujte svůj produkt!**

Po registraci produktu během instalace můžete využít celou řadu výhod. Zaregistrovat se lze i na adrese **www.creative.com/register**. Poskytované výhody:

- servisní podpora a podpora produktu společností Creative,
- exkluzivní informace při příležitosti propagačních akcí či jiných událostí.

### **Technická podpora a informace o záruce**

Informace o technické podpoře, záruce a další informace naleznete na instalačním CD.

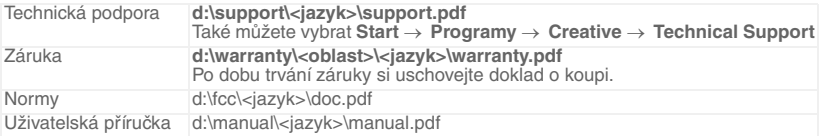

(písmeno **d:\** nahraďte písmenem označujícím jednotku CD-ROM/DVD-ROM, **<oblast>** oblastí, kde se nacházíte, a **<jazyk>** jazykem dokumentu)

Copyright © 2004 Creative Technology Ltd. Všechna práva vyhrazena. Logo Creative, MuVo a Creative MediaSource jsou ochranné známky nebo registrované ochranné známky společnosti Creative Technology Ltd. v USA a dalších zemích. NOMAD je registrovaná ochranná známka společnosti Aonix používaná společností Creative Technology Ltd. a přidruženými společnostmi na základě licence. Microsoft, Windows a logo Windows jsou registrované ochranné známky společnosti Microsoft Corporation. Všechny ostatní produkty jsou ochrannými známkami nebo registrovanými ochrannými známkami příslušných vlastníků. Veškeré technické údaje se mohou změnit bez předchozího upozornění. Skutečný obsah se může mírně lišit od vyobrazení uvedených v této příručce.

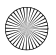

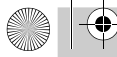

¢

**Polski**

English.book Page 148 Wednesday, May 5, 2004 10:36 AM

## **Odtwarzacz w skrócie**

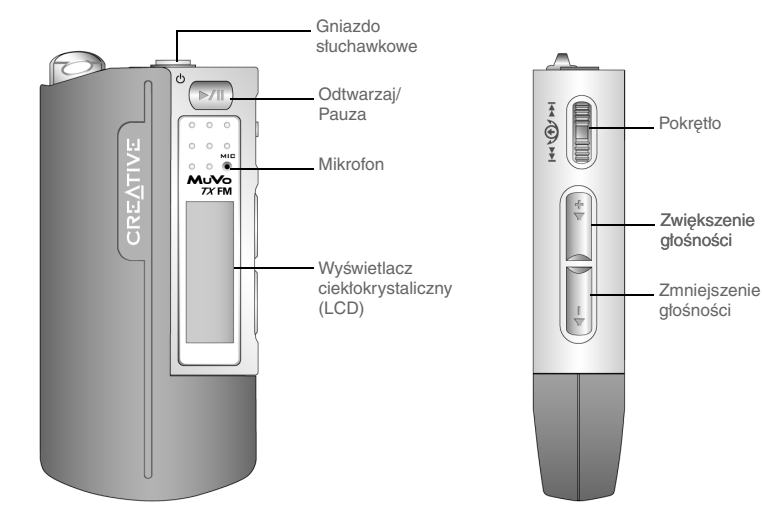

**Widok od przodu Widok z boku**

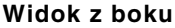

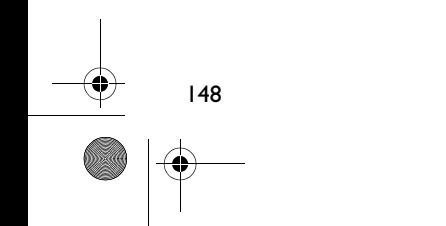

**Polski**

## **Wprowadzenie**

# *1* **Zainstaluj oprogramowanie**

Creative MuVo TX FM jest wyposażony w oprogramowanie, które pomaga tworzyć własne ścieżki dźwiękowe, zarządzać biblioteką muzyczną i używać odtwarzacza.

- 1. Sprawdź, czy odtwarzacz nie jest podłączony do komputera.
- 2. Włóż dysk Installation CD do napędu CD-ROM.
- 3. Dysk CD obsługuje tryb autoodtwarzania systemu Windows i instalator uruchomi się automatycznie. Jeśli nie, kliknij **Start** → **Uruchom**. W polu **Otwórz** wpisz **d:\ctrun\ctrun.exe** (należy zastąpić **d:\** literą napędu CD-ROM/DVD-ROM), a następnie kliknij przycisk OK.
- 4. Kliknij **Instaluj oprogramowanie Creative MuVo TX FM** , aby go wybrać.
- 5. Kliknij przycisk **OK** .
- 6. Postępuj zgodnie z poleceniami na ekranie.
- 7. Po wyświetleniu monitu, uruchom ponownie system.

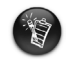

Dla użytkowników systemu Windows 2000/XP:

Aby zainstalować oprogramowanie, musisz zalogować się jako administrator komputera. Więcej informacji zawiera pomoc do systemu operacyjnego, przygotowana w postaci elektronicznej.

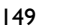

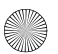

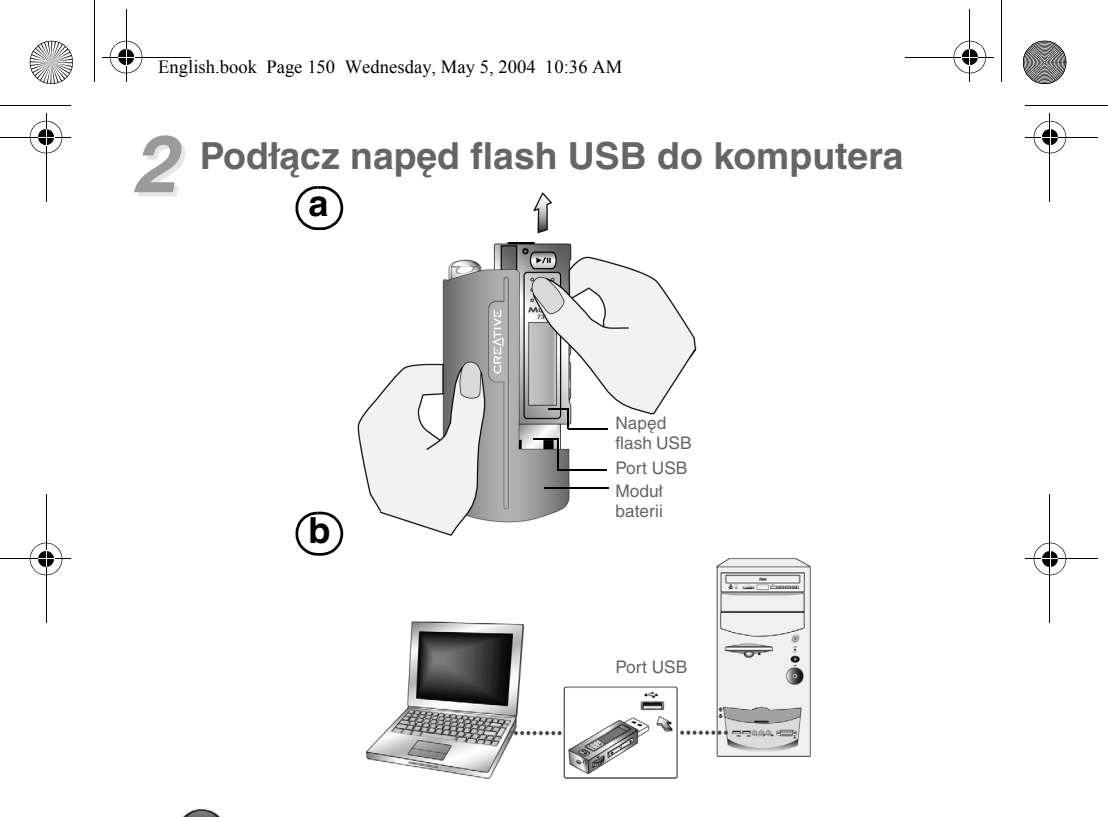

Podłączając napęd flash USB do komputera nie wciskaj znajdujących się na nim przycisków.

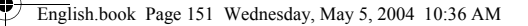

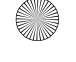

## *3* **Przesyłanie utworów lub plików**

- 1. Po podłączeniu napędu flash USB do komputera, na ekranie LCD odtwarzacza pojawi się Rysunek 1.
- 2. Na pulpicie kliknij prawym przyciskiem myszy ikonę **Mój komputer**, a potem kliknij **Eksploruj**. Napęd flash USB pojawi się jako ikona dysku wymiennego (Rysunek 2).
- 3. Przenieś pliki do odtwarzacza korzystając z funkcji przeciągania i upuszczania. W czasie przenoszenia, pojawi się Rysunek 3 na ekranie LCD.

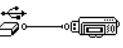

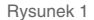

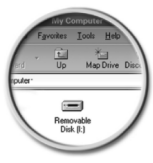

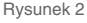

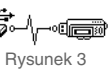

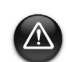

Tylko dla użytkowników systemu Windows 98 SE:

Nie wyjmuj napędu flash USB dopóki na ekranie nie pojawi się Figure 1 przez co najmniej pięć sekund.

Tylko dla użytkowników systemów operacyjnych innych niż Windows: Przed odłączeniem odtwarzacza od komputera, korzystając z opcji **Otwórz kieszeń** lub **Bezpiecznie wyjmij urządzenie pamięci masowej USB**, upewnij się, że odtwarzacz został właściwie zatrzymany. Niewłaściwe jego odłączenie może spowodować uszkodzenie plików lub ścieżek muzycznych. Zapoznaj się ze szczegółami zawartymi w punkcie "Rozwiązywanie problemów" niniejszej instrukcji.

Do zarządzania ścieżkami muzycznymi odtwarzacza można także wykorzystywać takie oprogramowanie, jak Creative MediaSource, znajdujące się na dysku instalacyjnym CD.

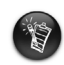

Ścieżki muzyczne są odtwarzane w porządku alfanumerycznym, rozpoczynając od ścieżek znajdujących się w katalogu głównym, po czym następują te znajdujące się w katalogach. Odtwarzacz MuVo TX FM będzie odtwarzał tylko obsługiwane ścieżki dźwiękowe, zapisane w katalogu głównym lub w katalogu pierwszego poziomu. Ścieżki zapisane w podkatalogach nie zostaną rozpoznane.

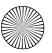

## **Formatowanie odtwarzacza**

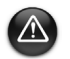

Odtwarzacz MuVo TX FM należy sformatować tylko w systemie FAT lub FAT16. Nie wybierać formatu FAT32 ani NTFS. Jeżeli twój system operacyjny udostępnia takie opcje, nie zostaną one rozpoznane przez odtwarzacz MuVo TX FM.

Użytkownicy systemu Windows 98SE muszą zainstalować sterowniki odtwarzacza MuVo TX FM przed jego sformatowaniem.

W razie konieczności formatowania odtwarzacza, najpierw zrób kopię zapasową zapisanych w nim plików. Formatowanie odtwarzacza spowoduje skasowanie wszystkich piosenek i plików. Odtwarzacz jest już domyślnie sformatowany.

- 1. Podłącz odtwarzacz do portu USB komputera.
- 2. Na komputerze uruchom Eksploratora Windows. Odtwarzacz zostanie rozpoznany w Eksploratorze Windows jako dysk wymienny.
- 3. Prawym klawiszem myszy kliknij ikonę **Dysk wymienny**, a potem kliknij opcję **Formatuj**. Pojawi się okno dialogowe **Formatuj F:\** (zastąp **F:\** literą napędu twojego odtwarzacza).
- 4. Aby sformatować odtwarzacz, postępuj zgodnie z poleceniami na ekranie.

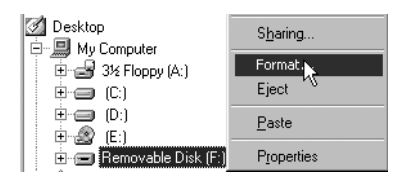

5. Po zakończeniu formatowania, przed odłączeniem odtwarzacza od komputera upewnij się, że został on zatrzymany.

Więcej informacji o korzystaniu z Eksploratora Windows znajduje się w pomocy przygotowanej w postaci elektronicznej.

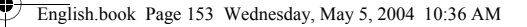

## **Korzystanie z odtwarzacza**

Przed włączeniem odtwarzacza pamiętaj o odłączeniu napędu flash USB od komputera i włożeniu go do modułu baterii. Więcej informacji znajduje się w "Instrukcji użytkownika" zapisanej w formacie PDF. Idź do **d:\manual\<język>\manual.pdf** (zastąp **d:\** literą swojego napędu CD\DVD-ROM, a **<język>** językiem dokumentu, w jakim jest sporządzony).

### **Wkładanie baterii**

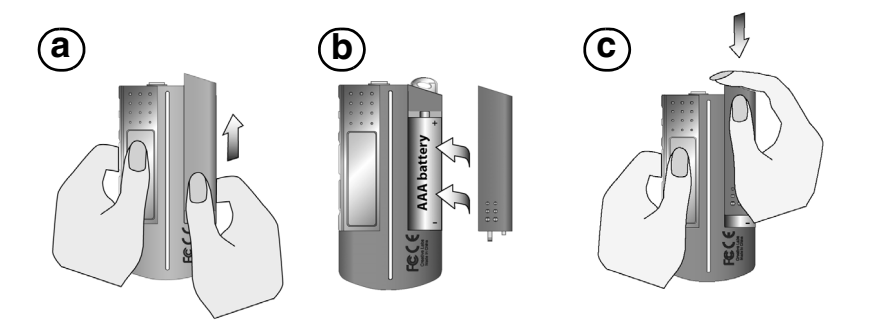

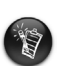

Żywotność baterii zależy od zastosowanego typu. Zaleca się używanie baterii alkalicznych. Pozwala to na odtwarzanie do czternastu godzin plików .MP3 lub jedenastu godzin plików .WMA.

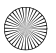

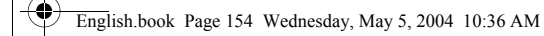

### **Używanie pokrętła**

"Przewijanie i wybieranie" oznacza, że do przewijania opcji, a następnie wybierania ich, przez przyciśnięcie, należy używać pokrętła.

1. Użyj pokrętła do poruszania się po liście opcii.

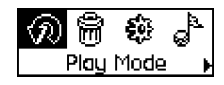

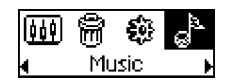

### **Korzystanie z odtwarzacza**

### **Włączanie odtwarzacza**

Wciśnij i przytrzymaj przez kilka sekund przycisk **D/II** Odtwarzaj/Pauza . Na ekranie pojawi się logo firmy Creative, a za nim logo **Creative MuVo TX FM** i zostanie odtworzony utwór muzyczny.

Jeżeli w odtwarzaczu nie ma zapisanych ścieżek dźwiękowych, na ekranie – w zależności od tego, czy odtwarzacz jest w trybie muzycznym czy nagrywania – pojawi się komunikat "Brak muzyki" lub "Brak nagrywania".

### **Wyłączanie odtwarzacza**

Naciśnij i przytrzymaj przycisk Odtwarzaj/Pauza **| >/||** przez kilka sekund, aż zgaśnie komunikat Power Off.

3. Naciśnij pokrętło, aby wybrać opcję.

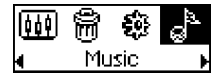

2. Przewijając przejdź do opcji. 4. Zostanie wyświetlona wybrana opcja.

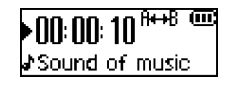

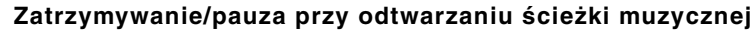

Naciśnij przycisk **Odtwarzaj/Pauza >/II**.

### **Pomijanie katalogów (albumów)**

- 1. Naciśnij przycisk przewijania.
- 2. Przewiń i wybierz pozycję **Pomiń folder** (Rysunek 4).
- 3. Pojawi się menu **Pomiń katalog**.
- 4. Przewiń do katalogu, który chcesz pominąć.
- 5. Aby wznowić normalne odtwarzanie, ponownie naciśnij pokrętło.

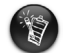

Aby ułatwić nawigację, zapisuj swoje albumy jako katalogi w katalogu głównym.

### **Nagrywanie głosu**

- 1. Naciśnij przycisk przewijania. Przewiń i wybierz pozycję **Mikrofon** (Rysunek 5).
- 2. Na ekranie pojawi się pasek nagrywania.
- 3. Naciśnij przycisk Odtwarzaj/Pauza **>/II**, aby rozpocząć nagrywanie.
- 4. Ponownie naciśnij przycisk **Odtwarzaj/Pauza | >/||** , aby zakończyć nagrywanie.
- 5. Nagraniu otrzymuje automatycznie nazwę, pod którą zostaje zapisane w odtwarzaczu. Typową konwencją nazewnictwa jest: **VOC [numer bieżącego pliku]**.

W czasie nagrywania, czas dostępny na nagranie zależy od:

- zasobu pamięci dostępnego w odtwarzaczu, - stopnia naładowania baterii odtwarzacza.

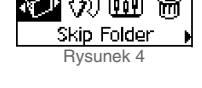

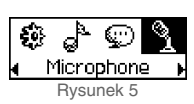

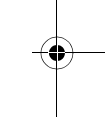

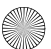

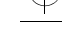

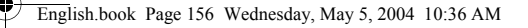

### **Słuchanie radia FM**

#### **Zmiana regionu FM**

Wykonaj następujące kroki, skanując po raz pierwszy w poszukiwaniu stacji.

- 1. Naciśnij przycisk przewijania. Pojawi się Menu główne.
- 2. Przewiń i wybierz ikonę **Ustawienia** (Rysunek 6). Pojawi się lista.
- 3. Przewiń i wybierz ikonę **Region FM** (Rysunek 7). Pojawi się lista.

Przewiń i wybierz region, w którym się znajdujesz.

### **Automatyczne skanowanie i zapisywanie**

- 1. Naciśnij przycisk przewijania. Pojawi się Menu główne.
- 2. Przewiń i wybierz ikonę **Radio FM** (Rysunek 8). Na ekranie LCD pojawi się częstotliwość stacji radiowej.
- 3. Naciśnij przycisk przewijania.
- 4. Przewiń i wybierz ikonę **Skanowanie automatyczne** (Rysunek 9).

Odtwarzacz skanuje automatycznie i zapisuje wykryte stacje. Po zakończeniu automatycznego skanowania, odtwarza pierwszą stację.

### **Wybór stacji**

- 1. Naciśnij przycisk przewijania. Pojawi się Menu główne.
- 2. Przewiń i wybierz ikonę **Radio FM** (Rysunek 8). Na ekranie LCD pojawi się częstotliwość stacji radiowej.
- 3. Obróć pokrętłem, aby wybrać żądaną ustawioną stację.

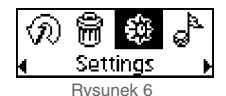

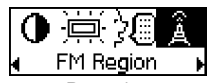

Rysunek 7

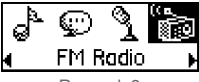

Rysunek 8

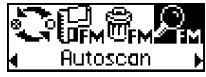

Rysunek 9

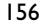

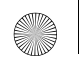

# **Dołączone oprogramowanie**

### **Creative MediaSource**

Oprogramowanie Creative MediaSource pozwala na kopiowanie z usuwaniem zabezpieczeń dysków CD i tworzenie cyfrowych plików dźwiękowych wysokiej jakości, odtwarzanie i katalogowanie plików multimedialnych w komputerze, a także bezproblemowe przesyłanie utworów muzycznych lub plików do oraz z odtwarzacza. Specjalne funkcje, takie jak SMARTFIT, inteligentne katalogowanie utworów i kompresja WMA, umożliwiają przesłanie większej liczby utworów muzycznych do odtwarzacza. Więcej informacji zawiera pomoc do programu Creative MediaSource przygotowana w postaci elektronicznej.

Idź do: **Start** → **Programy**/**Wszystkie programy** → **Creative** → **Creative MediaSource** → **Creative MediaSource Organizer**.

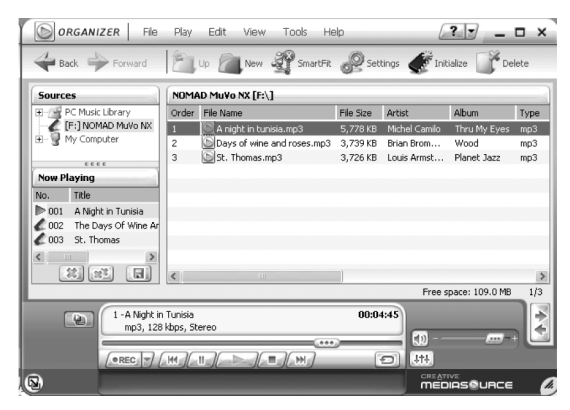

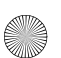

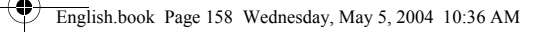

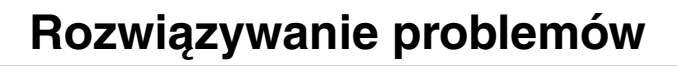

**Po włączeniu odtwarzacza, a przed jego wyłączeniem, pojawia się komunikat o błędzie "File system error".**

Sformatuj odtwarzacz. Zobacz punkt: "Formatowanie odtwarzacza".

#### **Po odtworzeniu pierwszej ścieżki muzycznej, odtwarzacz pomija kolejną ścieżkę muzyczną.**

Odtwarzacz odtwarza tylko nagrania zapisane w formacie .MP3, .WMA lub .WAV. Pozostałe pliki będą pomijane.

#### **Pliki lub ścieżki muzyczne są uszkadzane w czasie przenoszenia do odtwarzacza.**

Po zakończeniu przenoszenia, przed odłączeniem odtwarzacza od komputera upewnij się, że został on zatrzymany.

#### **Odtwarzacz wyłącza się natychmiast po włączeniu.**

Sprawdź, czy bateria nie jest wyczerpana.

#### **Jestem zmuszony dość często wymieniać baterię. Czy mogę coś zrobić, aby przedłużyć jej okres eksploatacji?**

Niektóre czynności powodują większe zużycie energii:

- ustawienie długiego limitu czasu podświetlenia. Krótszy limit oszczędza energię baterii.
- częste korzystanie z funkcji szybkiego przewijania do przodu/do tyłu.
- zbyt częste włączanie/wyłączanie odtwarzacza.
- częste używanie głośników pasywnych lub słuchawek o wysokiej mocy.
- odtwarzanie plików .WMA.

#### **Czy mogę odtwarzać pliki w formacie WMA zabezpieczone DRM korzystając z Creative MuVo TX FM?**

Tak.

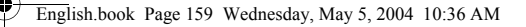

## **Informacje dodatkowe**

#### **Baza wiedzy Creative Knowledgebase**

Dostępna całodobowo, samoobsługowa baza wiedzy firmy Creative umożliwia rozwiązywanie problemów technicznych i uzyskiwanie odpowiedzi na pytania. Przejdź pod adres **www.creative.com** i wybierz swój region.

## **Zarejestruj swoje urządzenie!**

Zarejestrowanie produktu w czasie instalacji lub pod adresem: **www.creative.com/register** daje mnóstwo korzyści takich, jak:

- Obsługa klienta i pomoc techniczna świadczone przez firmę Creative
- Przesyłanie aktualnych informacji o promocjach i wydarzeniach.

## **Pomoc techniczna i informacje o gwarancji**

Informacje o pomocy technicznej, gwarancji oraz inne informacje można znaleźć na płycie instalacyjnej CD.

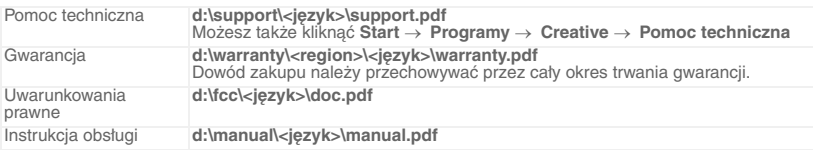

(należy zastąpić **d:\** literą napędu CD-ROM/DVD-ROM, **<region>** regionem, w którym przebywa użytkownik, a **<język>** językiem, w którym napisany jest dokument)

Copyright © 2004 Creative Technology Ltd. Wszelkie prawa zastrzeżone. Logo Creative, MuVo oraz Creative MediaSource są znakami towarowymi lub zastrzeżonymi znakami towarowymi firmy Creative Technology Ltd. na terenie Stanów Zjednoczonych i (lub) innych krajów. NOMAD jest zastrzeżonym znakiem towarowym firmy Aonix, używanym na podstawie licencji przez firme Creative Technology Ltd. i (lub) jej firmy zależne. Microsoft, Windows i logo Windows są zastrzeżonymi znakami towarowymi firmy Microsoft Corporation. Wszystkie inne produkty są znakami towarowymi lub zastrzeżonymi znakami towarowymi ich odpowiednich właścicieli i za takie są niniejszym uważane. Wszelkie wymienione dane techniczne mogą ulec zmianie bez powiadomienia. Rzeczywista zawartość może nieznacznie różnić się od opisanej.

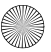

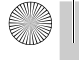

¢

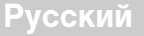

# **Краткое описание проигрывателя**

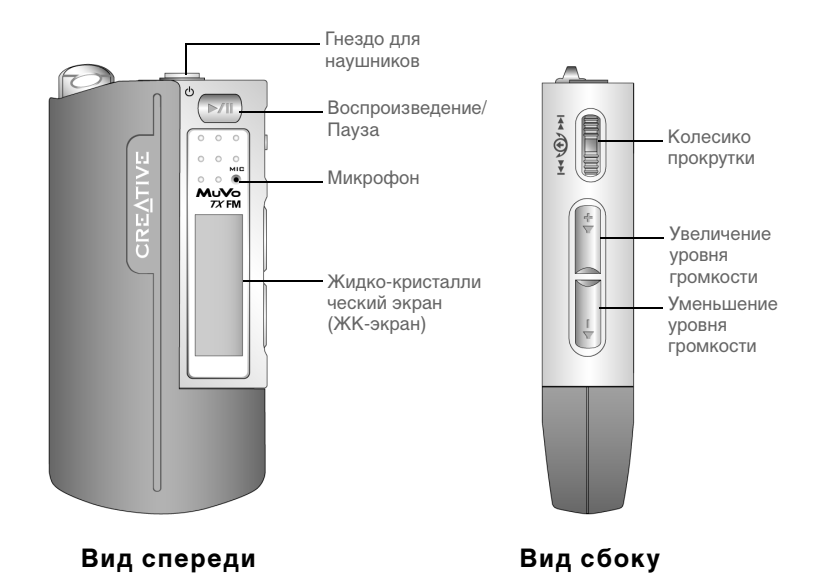

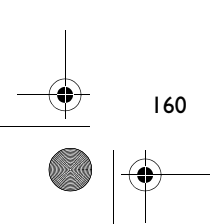

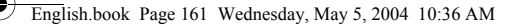

**Русский**

# **Приступая к работе**

# *1* **Установка программного обеспечения**

В комплект поставки Creative MuVo TX FM включено программное обеспечение, с помощью которого можно создавать звуковые дорожки, работать с музыкальными библиотеками и использовать проигрыватель.

- 1. Убедитесь, что проигрыватель не подключен к компьютеру.
- 2. Вставьте установочный компакт-диск в дисковод для компакт-дисков.
- 3. Диск поддерживает режим автозапуска Windows, поэтому запуск будет выполнен автоматически. В противном случае нажмите **Пуск** → **Выполнить**. В поле **Открыть**, введите **d:\ctrun\ctrun.exe** (замените **d:\** на букву , используемую для обозначения дисковода для компакт- или DVD-дисков), а затем щелкните «OK».
- 4. Чтобы установить программное обеспечение для проигрывателя, нажмите **Install software for Creative MuVo TX FM**.
- 5. Нажмите кнопку **OK**.
- 6. Следуйте инструкциям на экране.
- 7. При появлении соответствующего запроса перезагрузите компьютер.

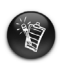

Пользователям Windows 2000/XP:

Чтобы установить программное обеспечение, пользователям Windows 2000/ XP необходимо войти в систему в качестве администратора компьютера. Для получения дополнительной информации обратитесь к интерактивной справке установленной операционной системы.

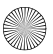

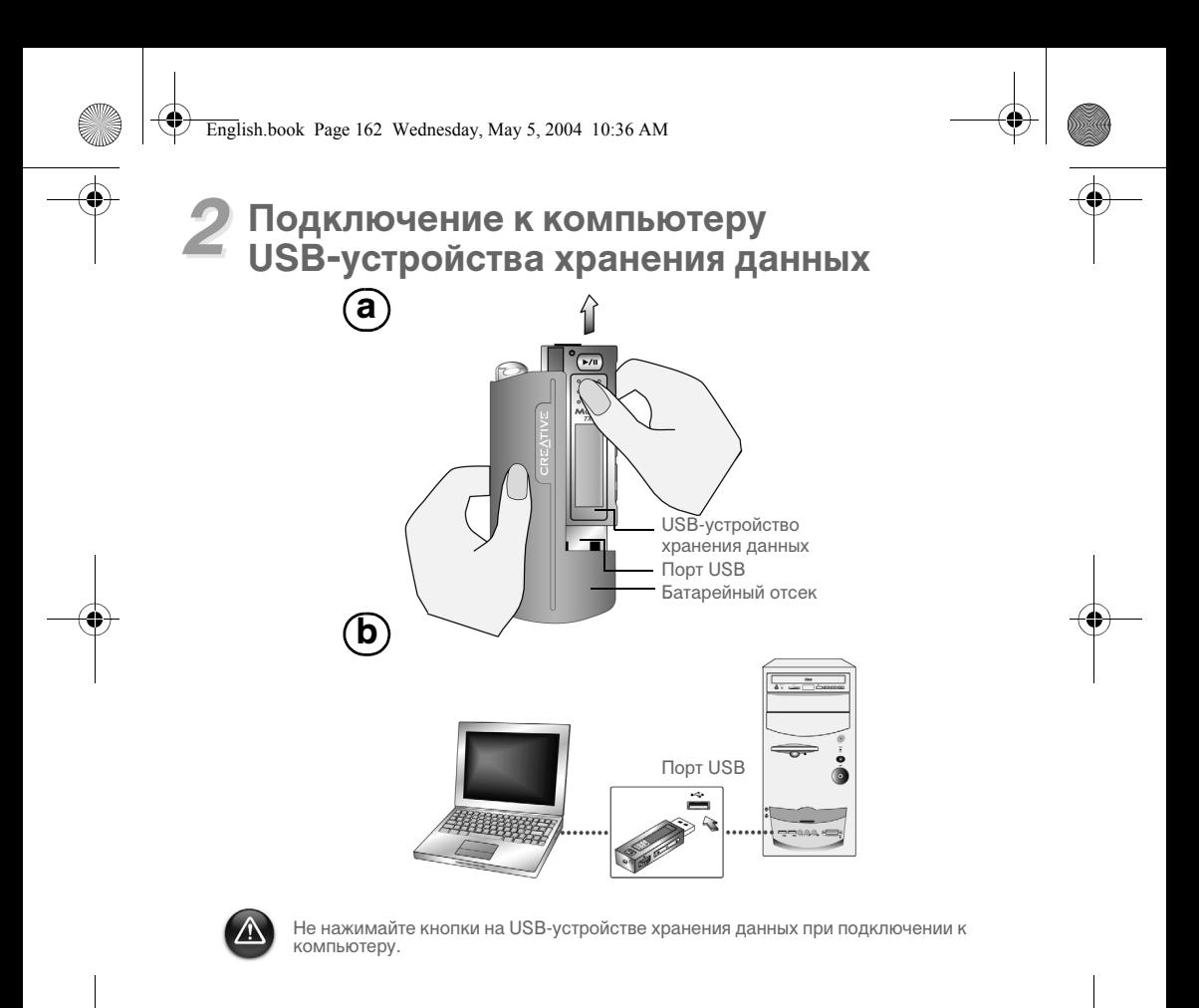

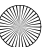

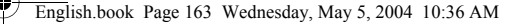

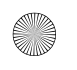

## *3* **Перенос дорожек или файлов**

- 1. После подключения к компьютеру USB-устройства хранения данных на ЖК-экране проигрывателя появится рис. 1.
- 2. На рабочем столе правой кнопкой мыши нажмите значок **Мой компьютер** а затем щелкните **Найти**. USB-устройство хранения данных отобразится в виде значка съемного диска (Рис. 2).
- 

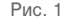

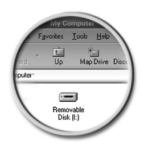

3. Перетащите файлы в проигрыватель. Во время передачи на ЖК-экране отображается Рис. 3.

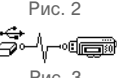

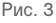

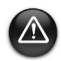

Только пользователям Windows 98 SE:

Не отключайте USB-устройство хранения данных, пока рис. 1 снова не появится на экране по крайней мере на 5 секунд. Только пользователям остальных операционных систем Windows:

Чтобы отключать проигрыватель правильно, нажмите перед отключением от компьютера **Остановить** или **Безопасное извлечение «Запоминающее устройство USB»**. При неправильном отключении проигрывателя файлы или музыкальные дорожки могут повредиться. Для более подробной информации обратитесь к разделу «Устранение неполадок».

Для упорядочивания музыкальных дорожек в проигрывателе можно также использовать такое приложение, как Creative MediaSource (оно находится на установочном компакт-диске).

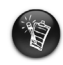

Музыкальные дорожки воспроизводятся в алфавитно-цифровом порядке, начиная с дорожек, расположенных в корневой директории, и заканчивая дорожками, расположенными в папках. MuVo TX FM может воспроизводить только те поддерживаемые музыкальные дорожки, которые расположены в корневой директории или на первом уровне вложения папки. Дорожки, находящиеся в подпапках папки, не распознаются.

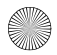

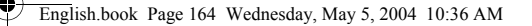

## **Форматирование**

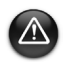

При форматировании носителя MuVo TX FM можно использовать только файловую систему FAT или FAT16. Не применяйте файловые системы FAT32 и NTFS. Ваша операционная система может позволять использовать такие файловые системы, однако MuVo TX FM не распознает данные форматы.

Пользователям Windows 98SE перед выполнением форматирования необходимо установить драйверы для MuVo TX FM.

Если необходимо выполнить форматирование носителя проигрывателя, сначала создайте резервные копии файлов. При форматировании все песни и файлы удаляются. По умолчанию проигрыватель уже отформатирован.

- 1. Подключите проигрыватель к порту USB на компьютере.
- 2. Запустите «Проводник» на компьютере. «Проводник» распознает проигрыватель как съемный диск.
- 3. Щелкните правой кнопкой мыши значок **Съемный диск** и выберите команду **Форматировать**. Отобразится диалоговое окно **Форматирование F:\** (замените букву **F:\** на букву, используемую для обозначения проигрывателя).

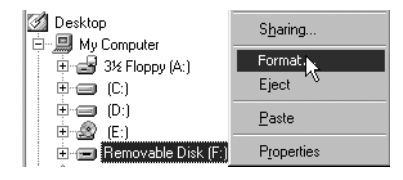

- 4. Следуйте инструкциям на экране для форматирования носителя проигрывателя.
- 5. После завершения форматирования обязательно остановите проигрыватель, прежде чем отсоединить его от компьютера.

Для получения дополнительной информации о «Проводнике», обратитесь к соответствующей интерактивной справке.

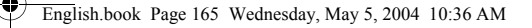

## **Использование проигрывателя**

Перед включением проигрывателя не забудьте отключить USB-устройство хранения данных от компьютера и вставить его в батарейный отсек. Для получения дополнительной информации об эксплуатации проигрывателя обратитесь к руководству пользователя в формате PDF. Выберите **d:\manual\<language>\manual.pdf** (замените букву **d:\** на букву, используемую для обозначения дисковода для компакт- или DVD-дисков и **<language>** – на язык, на котором написано руководство).

### **Установка батареи**

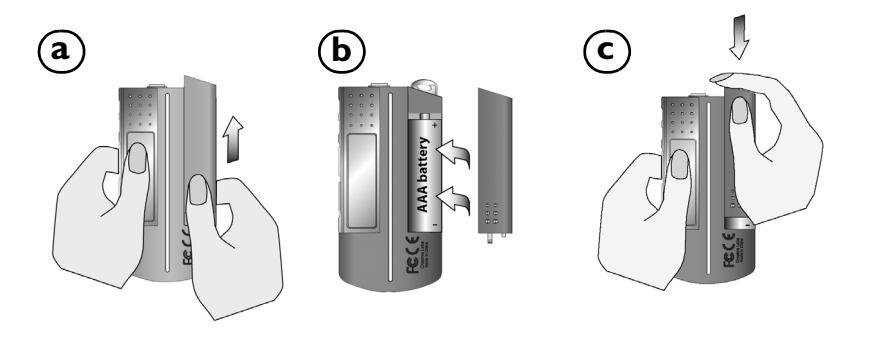

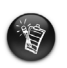

Срок службы батареи зависит от типа используемой батареи. Рекомендуется использовать щелочную батарею. При использовании щелочной батареи можно воспроизводить в течение 14 часов файлы MP3 или в течение 11 часов файлы WMA.

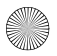

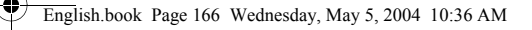

### **Использование колесика прокрутки**

«Прокрутите для выбора» означает, что для просмотра функций необходимо использовать колесико прокрутки, а для выбора определенной функции – нажать на колесико прокрутки.

1. Используйте колесико прокрутки для просмотра имеющихся функций.

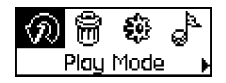

2. Прокрутите функции для выбора необходимой.

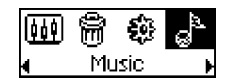

3. Нажмите на колесико прокрутки для выбора необходимой функции.

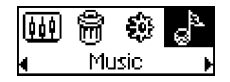

4. Выбранный вариант будет отображен.

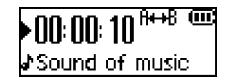

### **Использование проигрывателя**

### **Включение проигрывателя**

Нажмите кнопку **Play/Pause** (Воспроизведение/Пауза) **•/II** и удерживайте ее несколько секунд. На экране сначала отобразится логотип компании Creative, потом – логотип **Creative MuVo TX FM**, затем начнется воспроизведение музыки.

Если на проигрывателе звуковые дорожки не записаны, на экране появится сообщение «No Music» или «No Recording» в зависимости от выбранного режима – Music или Recordings.

### **Выключение проигрывателя**

Нажмите и удерживайте в течение нескольких секунд кнопку **Play/Pause**

(Воспроизведение/Пауза) , пока не исчезнет сообщение **Power Off!**

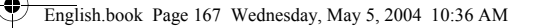

### **Остановка воспроизведения/пауза**

Нажмите кнопку **Play/Pause** (Воспроизведение/Пауза) .

### **Пропуск папок (альбомов)**

- 1. Нажмите на колесико прокрутки.
- 2. Прокрутите для выбора **Skip Folder** (Рис. 4).
- 3. Отобразится меню **Skip Folder**.
- 4. Прокрутите колесико для выбора папки, которую вы хотите пропустить.
- 5. Для возобновления воспроизведения снова нажмите на колесико прокрутки.

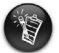

Для быстрого перехода храните альбомы в виде папок в корневой директории.

### **Запись голоса**

- 1. Нажмите на колесико прокрутки. Прокрутите для выбора **Microphone** (Рис. 5).
- 2. На экране отобразится панель записи.
- 3. Нажмите кнопку **Play/Pause** (Воспроизведение/Пауза)  $\blacktriangleright$ **/II**, чтобы начать запись.
- 4. Для остановки записи снова нажмите кнопку **Play/Pause** (Воспроизведение/  $\Box$ avsa)  $\Box$
- 5. Имя записи назначается автоматически, и запись сохраняется на носителе проигрывателя. Как правило, используются имена следующего вида: **VOC [номер текущего файла]**.

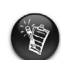

Доступное время записи зависит от:

- доступного объема памяти,
- оставшегося уровня заряда батареи.

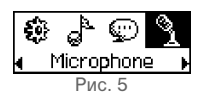

Рис. 4

ெிிை Skip Folder

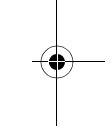

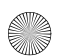

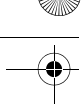

### **Прослушивание радиопередач в диапазоне FM Изменение FM-диапазона вещания**

Выполните следующие действия во время первого поиска станций.

- 1. Нажмите на колесико прокрутки. Отобразится главное меню.
- 2. Нажмите значок **Settings** (Настройки) (Рис. 6). Отобразится список.
- 3. Прокрутите для выбора **FM Region** (FM-диапазон вещания ) (Рис. 7). Отобразится список.

Прокрутите для выбора необходимого диапазона.

### **Автоматический поиск и сохранение**

- 1. Нажмите на колесико прокрутки. Отобразится главное меню.
- 2. Прокрутите для выбора **FM Radio** (FM-радио) (Рис. 8). На экране отобразится радиочастота.
- 3. Нажмите на колесико прокрутки.
- 4. Нажмите значок **Autoscan** (Автоматический поиск) (Рис. 9).

Проигрыватель начинает поиск и сохраняет в памяти обнаруженные каналы. После завершения

автоматического поиска проигрыватель воспроизводит первый по списку канал.

### **Выбор канала**

- 1. Нажмите на колесико прокрутки. Отобразится главное меню.
- 2. Прокрутите для выбора **FM Radio** (FM-радио) (Рис. 8). На экране отобразится радиочастота.
- 3. Прокрутите колесико, чтобы выбрать из сохраненных каналов необходимый.

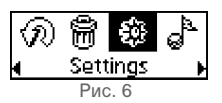

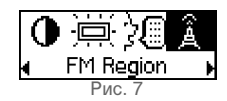

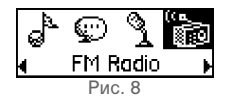

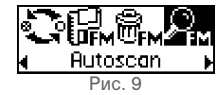

## **Программное обеспечение в комплекте поставки**

### **Программа Creative MediaSource**

Программа Creative MediaSource позволяет копировать компакт-диски и создавать высококачественные цифровые звуковые файлы, воспроизводить и упорядочивать файлы мультимедиа на компьютере, а также беспрепятственно переносить музыкальные дорожки и файлы на проигрыватель и с него. С помощью таких функций, как SMARTFIT, интеллектуальное управление дорожками и сжатие WMA, на проигрыватель можно переносить большее количество музыкальных дорожек. Дополнительные сведения содержатся в интерактивной справке программы Creative MediaSource.

Нажмите кнопку **Пуск** → **Программы**/**Все программы** → **Creative** → **Creative MediaSource** → **Creative MediaSource Organizer**.

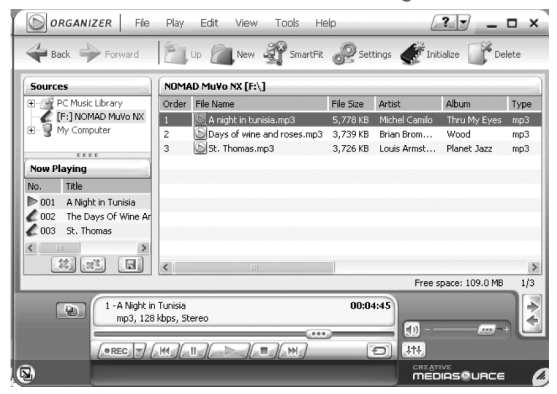

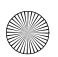

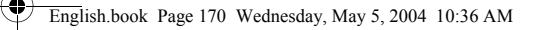

## **Устранение неполадок**

**При включении проигрывателя появляется сообщение об ошибке «File system error», и проигрыватель отключается.**

Попробуйте отформатировать носитель проигрывателя. См. раздел «Форматирование».

#### **После проигрывания первых нескольких дорожек проигрыватель пропускает дорожку.**

Проигрыватель может воспроизводить файлы только форматов MP3, WMA и WAV. Файлы других форматов пропускаются.

#### **Файлы или звуковые дорожки повреждаются при переносе на проигрыватель.**

После завершения переноса обязательно остановите проигрыватель, прежде чем отсоединить его от компьютера.

#### **После включения проигрыватель сразу отключается.**

Удостоверьтесь, что заряд батареи не исчерпан.

#### **Приходится часто заменять батарею. Что можно сделать, чтобы использовать ее дольше?**

При выполнении некоторых действий расходуется больше заряда батареи:

- долгое время ожидания с подсветкой. Более короткое время ожидания экономит заряд батареи.
- частая прокрутка вперед или назад.
- слишком частое включение или выключение проигрывателя.
- частое использование пассивных колонок или мощных наушников.
- воспроизведение файлов WMA.

#### **Может ли Creative MuVo TX FM воспроизводить файлы WMA с защитой DRM?** Да.

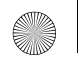

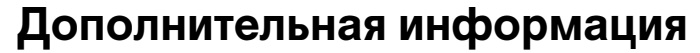

#### **База знаний Creative**

Для самостоятельного решения технических вопросов и проблем можно обратиться в доступную круглосуточно базу знаний Creative. Перейдите на узел **www.creative.com** и выберите свой регион.

### **Зарегистрируйте свой продукт!**

Используйте преимущества, которые появятся у вас при регистрации устройства во время установки или на веб-узле **www.creative.com/register**. Преимущества:

- Обслуживание и поддержка продукта компанией Creative
- Последняя информация о новейших продуктах и событиях компании.

### **Информация о технической поддержке и гарантии**

Информацию о технической поддержке, гарантии и другие сведения можно найти на установочном компакт-диске.

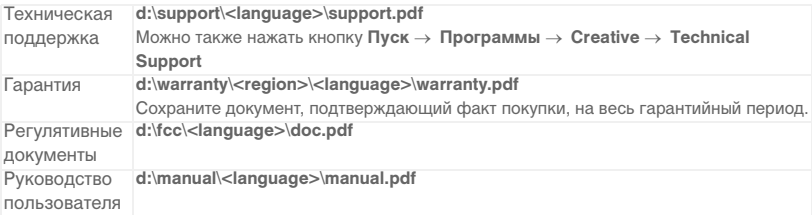

(замените букву **d:\**, если для обозначения дисковода для компакт- или DVD-дисков используется другая буква, вместо **<region>** введите название своего региона, а вместо **<language>** – название языка, на котором написан документ)

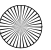

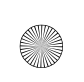

© Creative Technology Ltd., 2004. Все права защищены. Логотипы Creative, MuVo и Creative MediaSource являются товарными знаками или зарегистрированными товарными знаками Creative Technology Ltd. в США и/или других странах. NOMAD является зарегистрированным товарным знаком Aonix и используется компанией Creative Technology Ltd. и/или ее дочерними компаниями по лицензии. Microsoft, Windows и логотип Windows являются зарегистрированными товарными знаками корпорации Майкрософт. Все другие продукты являются товарными знаками или зарегистрированными товарными знаками соответствующих владельцев и таковыми здесь признаются. Все характеристики могут изменяться без предварительного уведомления. Реальное содержимое может немного отличаться от показанного на рисунках.

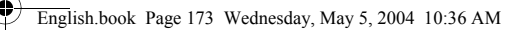

4

## **Ilustração do reprodutor**

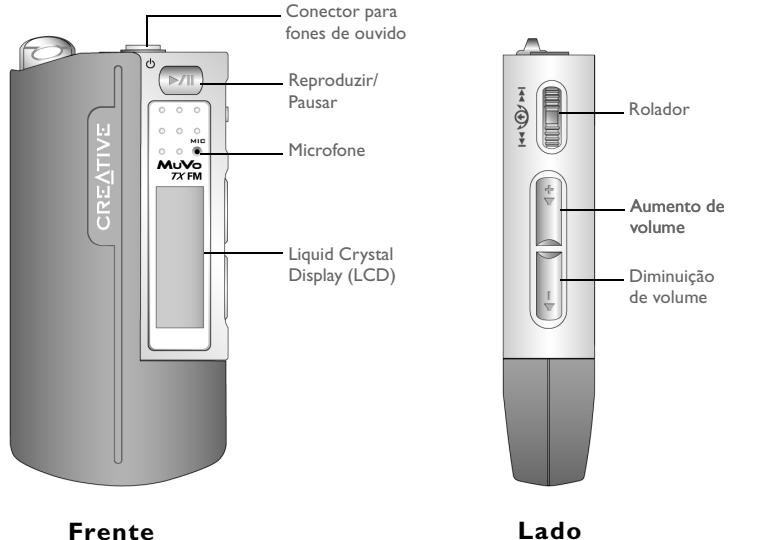

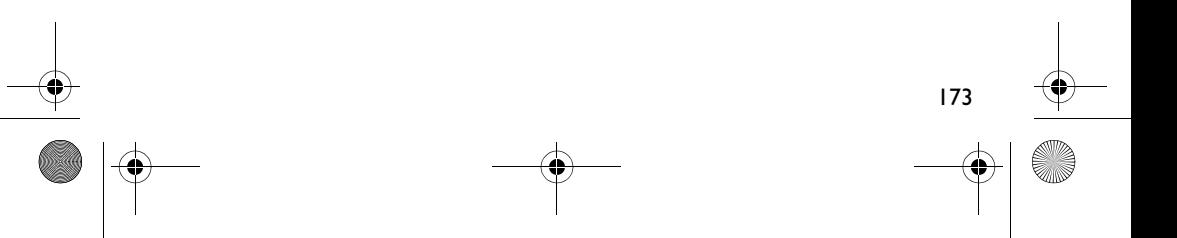

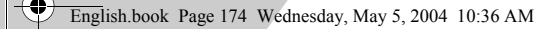

### **Brasileiro**

## **Introdução**

## *1* **Instale o software**

O Creative MuVo TX FM inclui um software que pode ajudá-lo a criar faixas de áudio, gerenciar sua biblioteca de músicas e utilizar o reprodutor.

- 1. Verifique se o reprodutor não está conectado ao computador.
- 2. Insira o CD de instalação na unidade de CD-ROM.
- 3. O disco é submetido ao modo de execução automática do Windows. Caso contrário, clique em **Iniciar** → **Executar**. Na caixa **Abrir**, digite **d:\ctrun\ctrun.exe** (substitua **d:\** pela letra da sua unidade de CD-ROM/DVD-ROM) e clique no botão OK.
- 4. Clique na opção **Instalar software para Creative MuVo TX FM** para selecioná-la.
- 5. Clique no botão **OK** .
- 6. Siga as instruções na tela.
- 7. Quando for solicitado, reinicie o sistema.

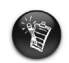

Para usuários do Windows 2000/XP: Para instalar o software, é necessário efetuar login como administrador do computador. Para obter mais informações, consulte a Ajuda on-line do seu sistema operacional.

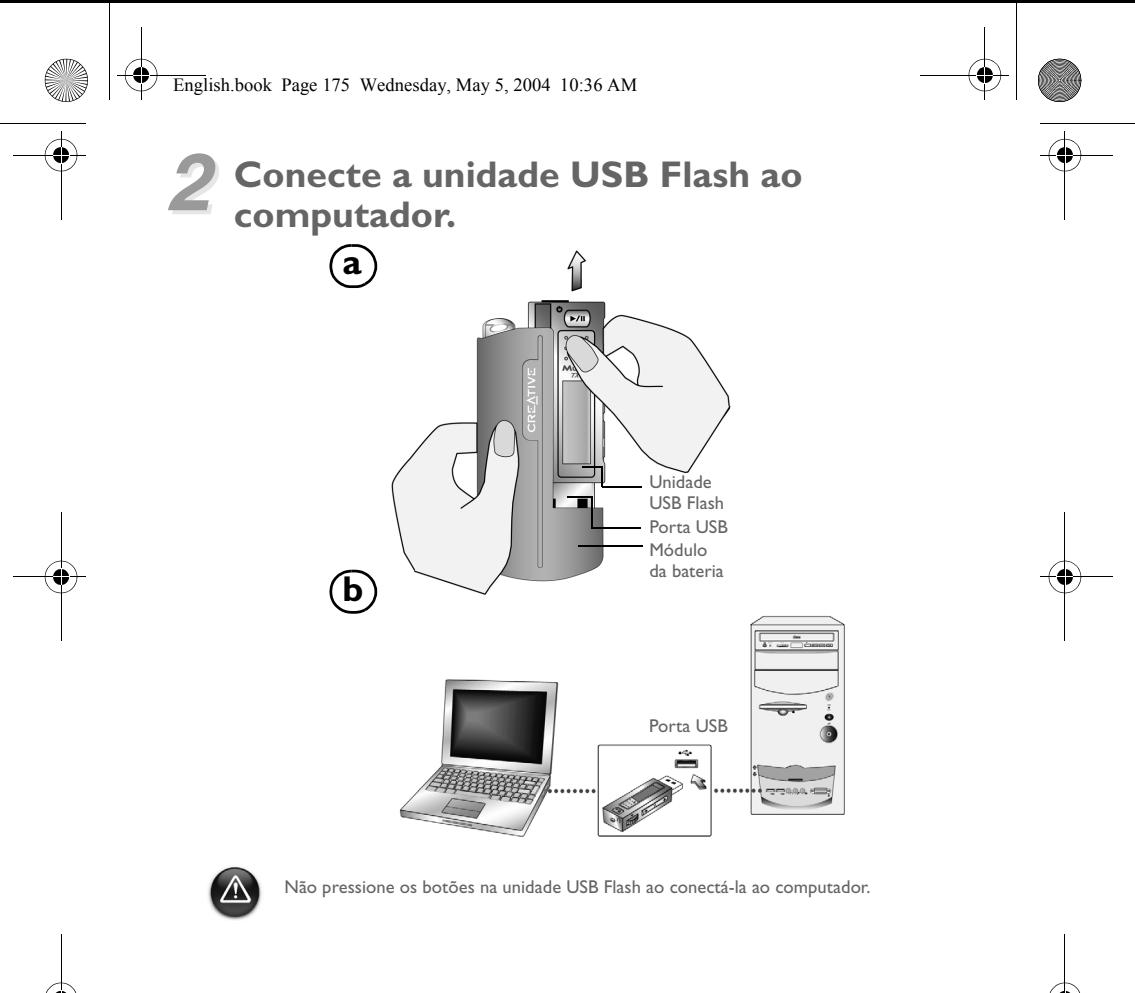

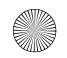

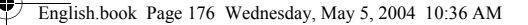

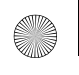

## *3* **Transferindo faixas ou arquivos**

- 1. Após conectar a unidade USB Flash ao computador, a Figura 1 aparecerá na tela LCD.
- 2. Na área de trabalho, clique com o botão direito do mouse no ícone **Meu Computador** e depois em **Explorar**. A unidade USB Flash aparece como um ícone de disco removível (Figura 2).

![](_page_175_Picture_5.jpeg)

![](_page_175_Picture_6.jpeg)

![](_page_175_Picture_7.jpeg)

![](_page_175_Picture_8.jpeg)

3. Arraste e solte os arquivos no reprodutor. Durante a transferência, a Figura 3 aparecerá na tela LCD.

![](_page_175_Picture_10.jpeg)

Somente para usuários do Windows 98 SE:

Não remova a unidade USB Flash até que a Figura 1 apareça novamente na tela por pelo menos cinco segundos.

Para usuários de outros sistemas operacionais do Windows:

Certifique-se que o reprodutor foi parado devidamente, usando a opção **Ejetar** ou **Remover com Segurança Dispositivo de Armazenamento em Massa USB**, antes de desconectá-lo do computador. Falha ao desconectar o reprodutor de forma apropriada pode resultar em arquivos ou faixas de música corrompidos. Consulte a seção "Solução de problemas" neste folheto para obter mais detalhes.

Você também pode utilizar aplicativos como o Creative MediaSource (incluído no CD de instalação) para gerenciar as faixas de músicas no seu reprodutor.

![](_page_175_Picture_16.jpeg)

As faixas de música são reproduzidas em ordem alfanumérica, começando pelas faixas do nível raiz e seguidas pelas faixas armazenadas em pastas. O MuVo TX FM só irá reproduzir faixas compatíveis que estejam armazenadas no nível raiz ou no primeiro nível de uma pasta. Faixas armazenadas em subpastas não serão reconhecidas.

## **Formatando o reprodutor**

![](_page_176_Picture_2.jpeg)

O MuVo TX FM deve ser formatado somente no sistema de arquivos FAT ou FAT16. Não selecione FAT32 ou NTFS. Mesmo se estas opções estiverem disponíveis em seu sistema operacional, os formatos não serão reconhecidos pelo MuVo TX FM.

Usuários do Windows 98SE devem instalar os drivers para o MuVo TX FM antes da formatação do reprodutor.

Se for necessário formatar o reprodutor, faça primeiro um backup dos arquivos que estiverem nele. Quando o reprodutor for formatado, todas as músicas e arquivos serão excluídos. Por padrão, o reprodutor já é formatado.

- Conecte o reprodutor à porta USB do computador.
- 2. Inicie o Windows Explorer no computador. O reprodutor é reconhecido como um disco removível no Windows Explorer.
- 3. Clique com o botão direito do mouse no ícone **Disco Removível** e então clique na opção **Formatar**. A caixa de diálogo **Formatar F:\** irá aparecer (substitua **F:\**  pela letra da unidade do reprodutor).

![](_page_176_Picture_9.jpeg)

- 4. Siga as instruções na tela para formatar seu reprodutor.
- 5. Depois da conclusão da formatação, certifique-se de que o reprodutor esteja parado antes de desconectá-lo do computador.

Para obter mais informações sobre como usar o Windows Explorer, consulte a Ajuda on-line do produto.

![](_page_177_Picture_0.jpeg)

## **Como utilizar seu reprodutor**

Lembre-se de desconectar a unidade USB Flash do computador e inseri-la no módulo da bateria antes de ligar o reprodutor. Para obter maiores informações sobre a utilização, consulte o Guia de Usuário em PDF. Vá para **d:\manual\<language>\manual.pdf** (substitua **d:\** pela letra da sua unidade de CD-ROM \DVD-ROM e **<language>** pelo idioma do seu documento).

### **Inserindo a bateria**

![](_page_177_Figure_4.jpeg)

![](_page_177_Picture_5.jpeg)

O tempo de vida útil da bateria depende do tipo de bateria usado. É recomendado o uso de baterias alcalinas. Usando uma bateria alcalina é possível reproduzir até quatorze horas de arquivos .MP3 ou onze horas de arquivos .WMA.

![](_page_178_Picture_0.jpeg)

### **Usando o Rolador**

"Percorrendo e Selecionando" indica que você deve usar o Rolador para percorrer as opções e então selecionar a opção pressionando o Rolador.

1. Utilize o Rolador para percorrer as opções.

![](_page_178_Picture_4.jpeg)

2. Percorra até uma opção. 4. A seleção é exibida.

![](_page_178_Picture_6.jpeg)

### **Utilizando o reprodutor**

### **Ligando o reprodutor**

Pressione e mantenha pressionado o botão **Reproduzir/Pausar D/II** por alguns segundos. O logotipo da Creative aparecerá na tela, seguido pelo logotipo do **Creative MuVo TX FM** e uma música de fundo.

Se não houver nenhuma faixa em seu reprodutor, a mensagem "Sem música" "Sem voz" será exibida na tela, dependendo do modo em que você estiver (Música ou Voz).

### **Desligando o reprodutor**

Pressione e mantenha pressionado o botão **Reproduzir/Pausar D/II** por alguns segundos, até que a mensagem **Desligar** desapareça.

3. Pressione o Rolador para selecionar a opção.

![](_page_178_Picture_14.jpeg)

![](_page_178_Picture_103.jpeg)

![](_page_178_Picture_17.jpeg)

![](_page_178_Picture_18.jpeg)

![](_page_179_Picture_1.jpeg)

**Parando/Pausando uma faixa**

Pressione o botão **Reproduzir/Pausar D/II**.

### **Pulando pastas (álbuns)**

- 1. Pressione o Rolador.
- 2. Percorra e selecione **Pular pasta** (Figura 4).
- 3. O menu **Pular pasta** irá aparecer.
- 4. Percorra até a pasta para a qual deseja pular.
- 5. Para continuar a reprodução normal, pressione o Rolador novamente.

![](_page_179_Picture_10.jpeg)

Para uma navegação fácil, armazene seus álbuns em forma de pastas no diretório raiz.

### **Fazendo uma gravação de voz**

- 1. Pressione o Rolador. Percorra e selecione **Microfone** (Figura 5).
- 2. A barra de gravação aparece na tela.
- 3. Pressione o botão **Reproduzir/Pausar D/II** para iniciar a gravação.
- 4. Pressione o botão **Reproduzir/Pausar | MII** | novamente para encerrar a gravação.
- 5. Um nome será automaticamente atribuído à sua gravação e armazenado no reprodutor. A convenção de nomenclatura geralmente usada é: **VOC [Número do arquivo atual]**.

![](_page_179_Picture_18.jpeg)

180

Ao gravar, o tempo de gravação disponível é determinado pelos seguintes fatores: espaço em memória disponível no reprodutor energia restante da bateria do reprodutor

![](_page_179_Picture_20.jpeg)

Figura 4

Skip Folder
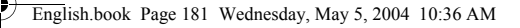

## **Escutando rádio FM**

## **Para alterar a região do rádio FM**

Efetue as seguintes etapas ao percorrer as estações pela primeira vez.

- 1. Pressione o Rolador. O menu Principal é exibido.
- 2. Percorra e selecione o ícone **Definições** (Figura 6). Uma lista é exibida.
- 3. Percorra e selecione o ícone **Região do FM** (Figura 7). Uma lista é exibida.

Percorra e selecione a sua região.

### **Para efetuar a verificação e o armazenamento automáticos**

- 1. Pressione o Rolador. O menu Principal é exibido.
- 2. Percorra e selecione o ícone **Rádio FM** (Figura 8). Uma freqüência de rádio será exibida na tela LCD.
- 3. Pressione o Rolador.
- 4. Percorra e selecione o ícone **Verificação automática** (Figura 9).

O reprodutor verifica e armazena os canais detectados. No fim da verificação automática, a primeira estação será sintonizada.

### **Para selecionar uma estação**

- 1. Pressione o Rolador. O menu Principal é exibido
- 2. Percorra e selecione o ícone **Rádio FM** (Figura 8). Uma freqüência de rádio será exibida na tela LCD.
- 3. Gire o Rolador para selecionar a estação predefinida que deseja.

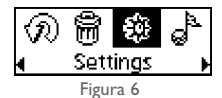

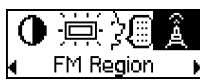

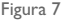

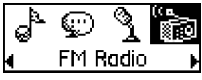

Figura 8

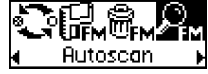

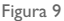

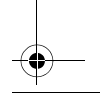

181

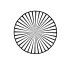

# **Software incluído**

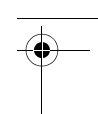

## **Creative MediaSource**

O Creative MediaSource permite a gravação de CDs e a criação de arquivos de áudio de alta qualidade digital, a reprodução e organização de arquivos de mídia em seu computador bem como a transferência de faixas ou arquivos do seu reprodutor e para ele. Recursos especiais como o SMARTFIT, o uso de gerenciamento inteligente de faixa e compactação WMA permite a transferência de um número alto de faixas de músicas para o seu reprodutor. Para obter mais informações, consulte a Ajuda on-line do Creative MediaSource.

Vá para **Iniciar** → **Programas**/**Todos os programas** → **Creative** → **Creative MediaSource** → **Creative MediaSource Organizer**.

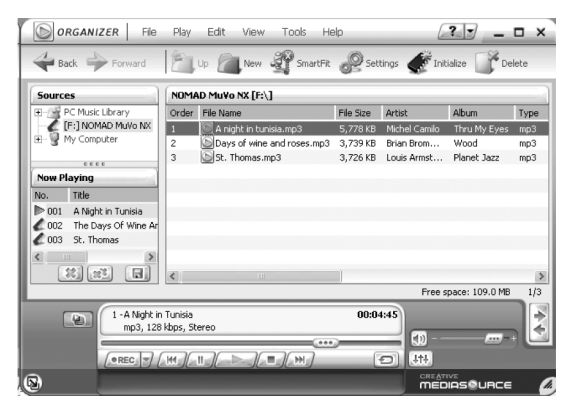

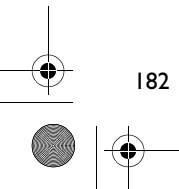

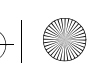

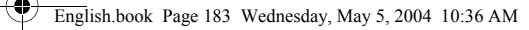

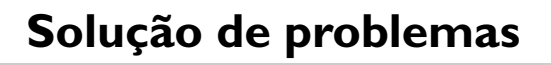

**Quando você liga o reprodutor, uma mensagem de erro "Erro de arquivo de sistema" aparece antes que o reprodutor seja desligado.**

Tente formatar o reprodutor. Consulte a seção "Formatando o reprodutor".

#### **Após reproduzir as primeiras faixas de música, o reprodutor pula uma faixa.**

O reprodutor reproduzirá gravações em .MP3, .WMA ou .WAV. Os outros arquivos serão pulados.

#### **Os arquivos ou as faixas são corrompidos quando transferidos para o reprodutor.**

Depois da conclusão da transferência, certifique-se de que o reprodutor esteja parado antes de desconectá-lo do computador.

#### **O reprodutor é desligado logo após ter sido ligado.**

Verifique se a bateria não está esgotada.

#### **Preciso trocar a bateria com bastante freqüência. Existe algo que eu possa fazer para aumentar a sua duração?**

Algumas operações consomem mais energia da bateria:

- Longa configuração de tempo de espera para a luz de fundo. Um tempo de espera menor conserva a energia da bateria.
- uso freqüente de avanço/retorno.
- Ligar ou desligar o reprodutor muitas vezes.
- uso de alto-falantes passivos ou fones de ouvido de alta potência.
- reprodução de arquivos .WMA

**Posso reproduzir arquivos WMA protegidos por DRM no Creative MuVo TX FM?** Sim.

183

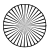

# **Mais informações**

#### **Knowledgebase da Creative**

Resolva e pesquise sobre as dúvidas técnicas no Knowledgebase de auto-ajuda 24 horas da Creative. Vá para **www.creative.com** e selecione a sua região.

## **Registre seu produto!**

Aproveite as diversas vantagens registrando seu produto durante a instalação ou pelo site **www.creative.com/register**. As vantagens incluem:

- Suporte aos produtos e serviços da Creative
- Atualizações exclusivas sobre promoções e eventos.

# **Suporte técnico e informações sobre Garantia**

É possível encontrar informações sobre Suporte técnico, Garantia e outras informações no CD de instalação.

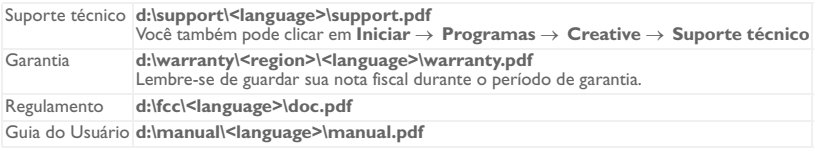

(substitua **d:\** pela letra da unidade de CD-ROM/DVD-ROM, **<region>** pela sua região e **<language>** pelo idioma do seu manual)

Copyright © 2004 Creative Technology Ltd. Todos os direitos reservados. O logotipo da Creative, MuVo e Creative MediaSource são marcas comerciais ou registradas da Creative Technology Ltd. nos Estados Unidos e/ou em outros países. NOMAD é marca registrada da Aonix, utilizada pela Creative Technology Ltd. e/ou suas afiliadas sob licença. Microsoft, Windows e o logo do Windows são marcas registradas da Microsoft Corporation. Todos os demais produtos são marcas comerciais ou registradas de seus respectivos proprietários, sendo aqui reconhecidas como tais. Todas as especificações estão sujeitas a alteração sem aviso prévio. O conteúdo real pode diferir um pouco do ilustrado.

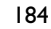